### **BAB IV**

## **HASIL PENELITIAN DAN PEMBAHASAN**

#### **4.1 HASIL PENELITIAN**

#### **4.1.1 Gambaran Umum SMPN 17 Kabupaten Tebo**

SMPN 17 Kabupaten Tebo merupakan salah satu Sekolah Menengah Pertama di yang beralamat di Rt. 001 Rw. 001 Desa Teluk Rendah Pasar Kecamatan Tebo Ilir Kabupaten Tebo Provinsi Jambi dengan kepala sekolah bernama Bapak Sukabul, S.Pd. SMPN 17 Kabupaten Tebo didirikan pada tahun 1990 berdasarkan SK Akreditas 130/BPA-SM/XII/SK/2013.

#### **4.1.2 Visi dan Misi SMP Negeri 17 Kabupaten Tebo**

Dalam sebuah organisasi visi dan misi adalah hal yang penting untuk mencapai tujuan dan menjalankan seluruh kegiatan didalam organisasi tersebut. Berikut adalah visi dan misi dari SMPN 17 Kabupaten Tebo:

a. Visi

Visi SMPN 17 Kabupaten Tebo adalah "Mewujudkan lulusan yang berakhlak mulia dan unggul dalam prestasi"

b. Misi

Misi SMPN 17 Kabupaten Tebo adalah:

- 1. Menumbuhkan kesadaran akan ajaran agama yang dianut dan mengimplementasikan dalam perbuatan sehari-hari
- 2. Mengintegrasikan nilai-nilai imtak dalam pembelajaran
- 3. Melaksanakan pembelajaran dan bimbingan secara efektif dan berkesinambungan
- 4. Pemeliharaan dan pengadaan media penunjang kegiatan pembelajaran
- 5. Memelihara dan meningkatkan semangat seluruh warga sekolah dalam melaksanakan tugas-tugas pendidikan
- 6. Membantu menyelesaikan masalah yang menghambat kegiatan pembelajaran
- 7. Melaksanakan kegiatan-kegiatan ekstrakurikuler, seperti pramuka, olahraga, kesenian dan majalah dinding.

## **4.1.3 Struktur Organisasi**

Berikut struktur organisasi yang ada pada SMPN 17 Kabupaten Tebo :

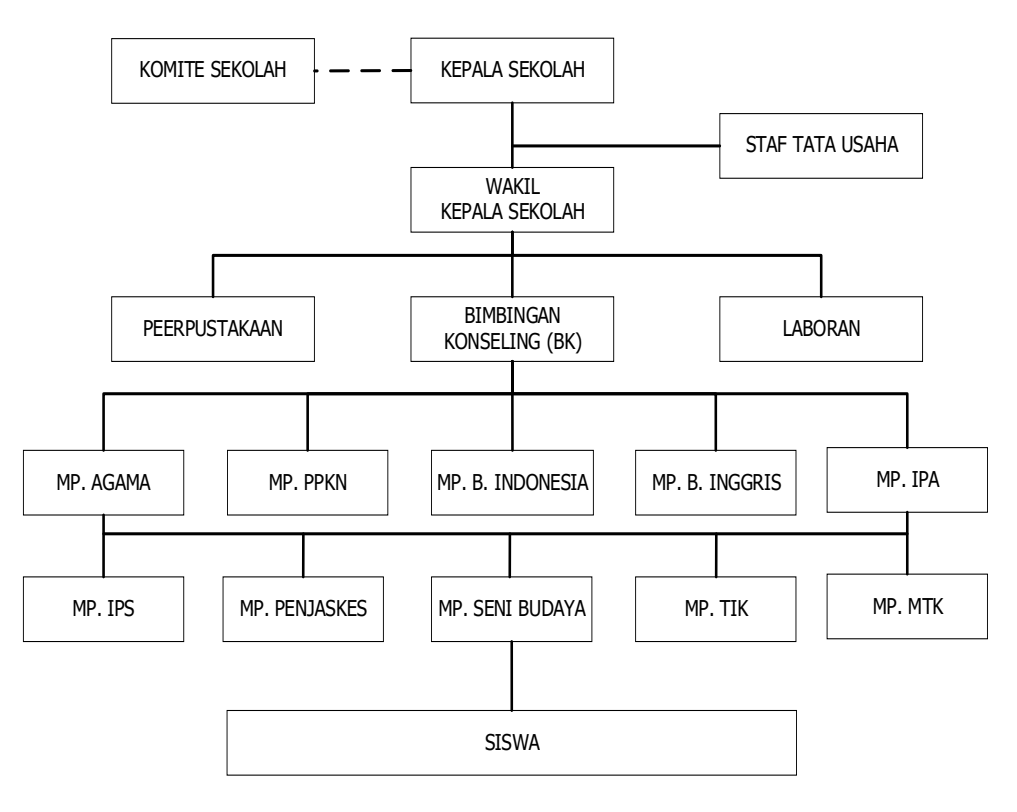

**Gambar 4.1.** *Struktur Organisasi SMPN 17 Kabupaten Tebo*

#### **4.2 ANALISIS SISTEM**

Kegiatan analisis merupakan kegiatan penguraian suatu sistem informasi yang utuh dan nyata ke dalam bagian-bagian atau komponen-komponen komputer dengan tujuan untuk mengidentifikasi serta mengevaluasi masalah-masalah yang muncul, kesempatan, hambatan-hambatan yang mungkin terjadi dan kebutuhankebutuhan yang diharapkan sehingga menjadi baik dan sesuai dengan kebutuhankebutuhan serta perkembangan teknologi.

# **4.2.1 Analisis Sistem Layanan Bimbingan Konseling Yang Sedang Berjalan Pada SMPN 17 Kabupaten Tebo**

Analisis sistem yang sedang berjalan merupakan sebuah asumsi dari permasalahan yang akan diuraikan dalam prosedur-prosedur layanan bimbingan dan konseling siswa. Adapun analisis prosedur sistem yang sedang berjalan di SMPN 17 Kabupaten Tebo adalah sebagai berikut :

- 1. Prosedur Bimbingan siswa
	- a) Siswa datang ke ruang BK untuk melakukan bimbingan dengan membawa kartu bimbingan dan menyerahkannya kepada Guru BK
	- b) Siswa konsultasi kepada Guru BK kemudian Guru BK mencatat keluhan siswa.
	- c) Guru BK melakukan penilaian dan mencatatnya di buku satuan layanan bimbingan konseling dan Kartu Bimbingan.
	- d) Setelah siswa selesai konsultasi, Guru BK menyerahkan kartu bimbingan yang sudah diisi kepada siswa.
	- e) Buku satuan layanan bimbingan konseling ditandatangani oleh Guru BK.
- f) Buku satuan layanan bimbingan konseling yang sudah ditandatangani oleh Guru BK kemudian divalidasi oleh kepala sekolah.
- g) Buku satuan layanan bimbingan konseling diarsipkan oleh Guru BK
- h) Guru BK merekap data yang ada di buku satuan layanan bimbingan konseling dalam bentuk file Excel dan menyimpannya di file Laporan Kegiatan Pelayanan.
- i) Guru BK mencetak Laporan Kegiatan pelayanan
- j) Laporan Kegiatan Pelayanan divalidasi oleh Guru BK.
- k) Guru BK menyerahkan laporan kegiatan pelayanan valid kepada wali kelas.
- 2. Prosedur Pembuatan Laporan Perkembangan Siswa
	- a) Guru Pengampu menyerahkan Daftar nilai siswa dan catatan anekdot kepada Wali kelas
	- b) Wali Kelas Merekap Nilai Siswa
	- c) Kemudian wali kelas menyerahkan Rekap Nilai dan catatan anekdot kepada Guru BK.
	- d) Guru BK mengisi catatan kasus.
	- e) Rekap Nilai, catatan anekdot, catatan kasus, diarsipkan ke arsip bimbingan dan konseling siswa.
	- f) Guru BK mengisi buku pribadi siswa dengan data dari arsip bimbingan dan konseling.
	- g) Buku pribadi siswa yang sudah diisi diserahkan kepada wali kelas, kemudian wali kelas mencatat data bimbingan & konseling siswa
- h) Wali kelas menyerahkan buku pribadi siswa kepada Siswa.
- i) Guru BK menginput data akhir bimbingan & konseling siswa dengan menggunakan data dari arsip bimbingan dan konseling dan menyimpannya di file Laporan Akhir bimbingan & konseling siswa.

#### **4.2.2 Permasalahan Dalam Sistem Yang Berjalan**

Dari hasil analisis sistem layanan bimbingan konseling yang berjalan pada SMPN 17 Kabupaten Tebo penulis menemukan adanya permasalahan diantaranya:

- 1. Waktu bimbingan konseling terbatas dikarenakan layanan bimbingan konseling hanya dapat dilakukan siswa pada saat jam sekolah saja.
- 2. Adanya rasa ketidak nyamanan siswa saat harus menemui guru BK dan melakukan bimbingan konseling membuat jarak antara guru dan siswa.
- 3. File Excel laporan bimbingan siswa disimpan pada komputer di bagian TU pihak SMPN 17 Kabupaten Tebo sehingga dapat memungkinkan terjadi Hilangnya dokumentasi pencatatan tindakan bimbingan konseling atau rekam jejak siswa.
- 4. Lambatnya proses pencarian data siswa yang telah melakukan bimbingan konseling dikarenakan pencatatan masih manual yaitu menggunakan kartu bimbingan dan buku BK.
- 5. Tidak tersampaikannya surat panggilan kepada orang tua siswa ketika terjadinya pelanggaran di sekolah.

#### **4.2.3 Solusi Pemecahan Masalah**

Dari berbagai kelemahan sistem yang berjalan pada sistem layanan bimbingan konseling di SMPN 17 Kabupaten Tebo maka dibutuhkan suatu sistem yang dapat mempercepat proses pengolahan data yang berhubungan dengan layanan bimbingan konseling dan penyediaan informasi. Layanan bimbingan konseling yang nanti disajikan dalam bentuk *website.* Sehingga dapat membantu meningkatkan kinerja dalam rangka melakukan pelayanan dan menyelesaikan tugas dengan baik karena mudahnya dalam mencatat, mencetak tiap laporan dan pencarian data.

#### **4.3 PEMBAHASAN**

#### **4.3.1 Analisis Kebutuhan Sistem**

Analisis kebutuhan sistem merupakan tahap yang penting dalam mengembangkan suatu sistem. Pada tahap ini, kebutuhan pemakai dapat terdefenisikan. Pendefenisian ini akan berdampak pada pembuatan sebuah sistem. Pemahaman kebutuhan yang tepat akan menghasilkan suatu sistem yang sesuai dengan kebutuhan. untuk dapat memahami kebutuhan sistem layanan bimbingan konseling pada SMPN 17 Kabupaten Tebo, maka perlu didefinisikan kebutuhan fungsional dan non fungsional.

#### **4.3.1.2 Kebutuhan Fungsional**

Permodelan fungsional sistem untuk menggambarkan proses atau fungsi yang harus dikerjakan oleh sistem untuk melayani kebutuhan pengguna (user). Berdasarkan kebutuhan diketahui bahwa user yang menggunakan sistem terdiri dari Admin, Guru BK, Wali Kelas, Siswa, Orang Tua/ Wali Siswa dan kepala sekolah.

- 1. Admin adalah aktor yang terdaftar pada sistem yang dapat mengelola data admin, data guru BK, data wali kelas, data siswa, data kelas, data wali siswa, data tahun ajaran, data kepala sekolah dan mencetak laporan
- 2. Guru BK adalah aktor terdaftar pada sistem yang dapat mengelola data pelanggaran, mengelola data surat, data sanksi pelanggaran, data bimbingan konseling, data komentar, mengirimkan notifikasi pelanggaran siswa dan mencetak laporan
- 3. Wali kelas adalah aktor terdaftar pada sistem yang dapat mengelola data kehadiran siswa, melihat notifikasi pelanggaran siswa, mengelola data pemanggilan orang tua atau wali siswa dan mencetak laporan.
- 4. Siswa adalah aktor yang dapat melakukan bimbingan konseling, memberikan komentar, dan mengubah profil
- 5. Orang Tua/ Wali Siswa adalah aktor terdaftar yang dapat melihat informasi bimbingan konseling, informasi pelanggaran, melakukan konfirmasi kehadiran dan memberikan komentar.
- 6. Kepala Sekolah adalah aktor yang telah terdaftar pada sistem yang dapat melihat laporan guru BK, Laporan Wali Kelas, laporan siswa, laporan pelanggaran, laporan bimbingan konseling dan laporan pemanggilan orang tua.

#### **4.3.1.3 Kebutuhan Non Fungsional**

Kebutuhan non fungsional sistem dapat menjadi lebih kritis dari fungsional sistem, dimana jika tidak terpenuhi maka sistem tidak dapat digunakan. Berdasarkan kebutuhan fungsional sistem yang telah dijelaskan sebelumnya, maka diharapkan sistem yang dirancang mampu memiliki hal-hal tersebut. Berikut adalah kebutuhan non fungsional sistem layanan bimbingan konseling pada SMPN 17 Kabupaten Tebo:

- 1. Operational
	- a. Minimal Sistem Operasi Windows 10 Pro*;*
	- b. Komputer;
	- c. *Printer;*
- 2. Keamanan / *Security*

Sistem layanan bimbingan konseling hanya bisa diakses oleh penggunanya jika melakukan *login;*

- 3. Flexibility
	- a. Kemudahan dalam mencari data yang dibutuhkan oleh Guru BK, wali kelas dan kepala sekolah dikarenakan pengorganisasian data yang baik.
	- b. Kemudahan dalam menyampaikan informasi kepada orang tua/ wali siswa tentang pelanggaran ataupun hasil dari bimbingan konseling serta konfirmasi kedatangan wali siswa untuk hadir dalam pembahasan masalah kesiswaan.

#### **4.3.2 Perancangan Sistem**

#### **4.3.2.2** *Use Case Diagram*

Diagram *use case* merupakan sebuah diagram yang menggambarkan metode atau fungsi-fungsi yang dapat dilakukan oleh sistem. Berikut ini adalah *Use Case Diagram* yang dibuat untuk menggambarkan aktifitas pada sistem yang akan dibangun:

1. *Use Case Diagram Admin*

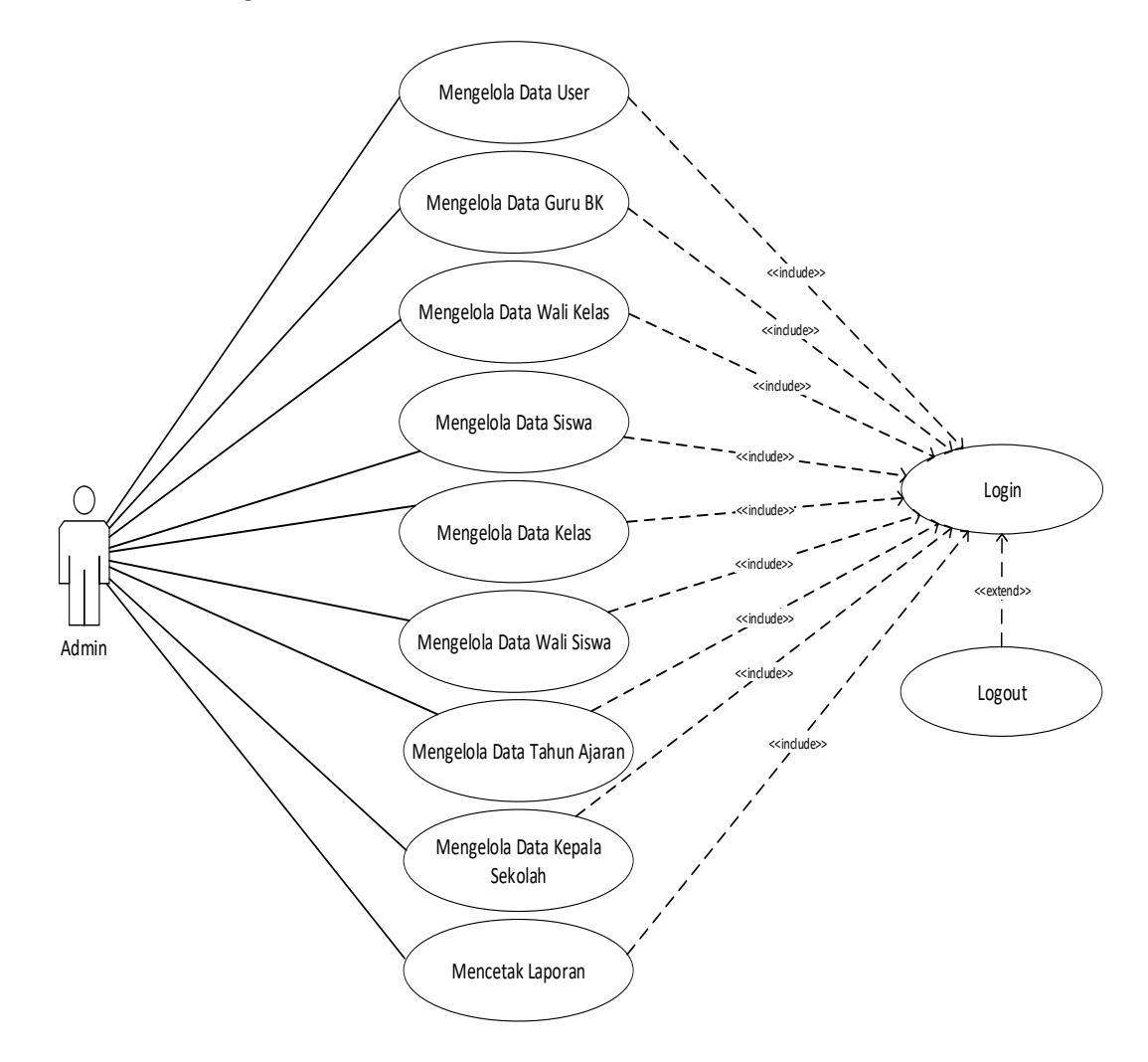

**Gambar 4.2** *Use Case Diagram Admin*

## 2. *Use Case Diagram* Guru BK

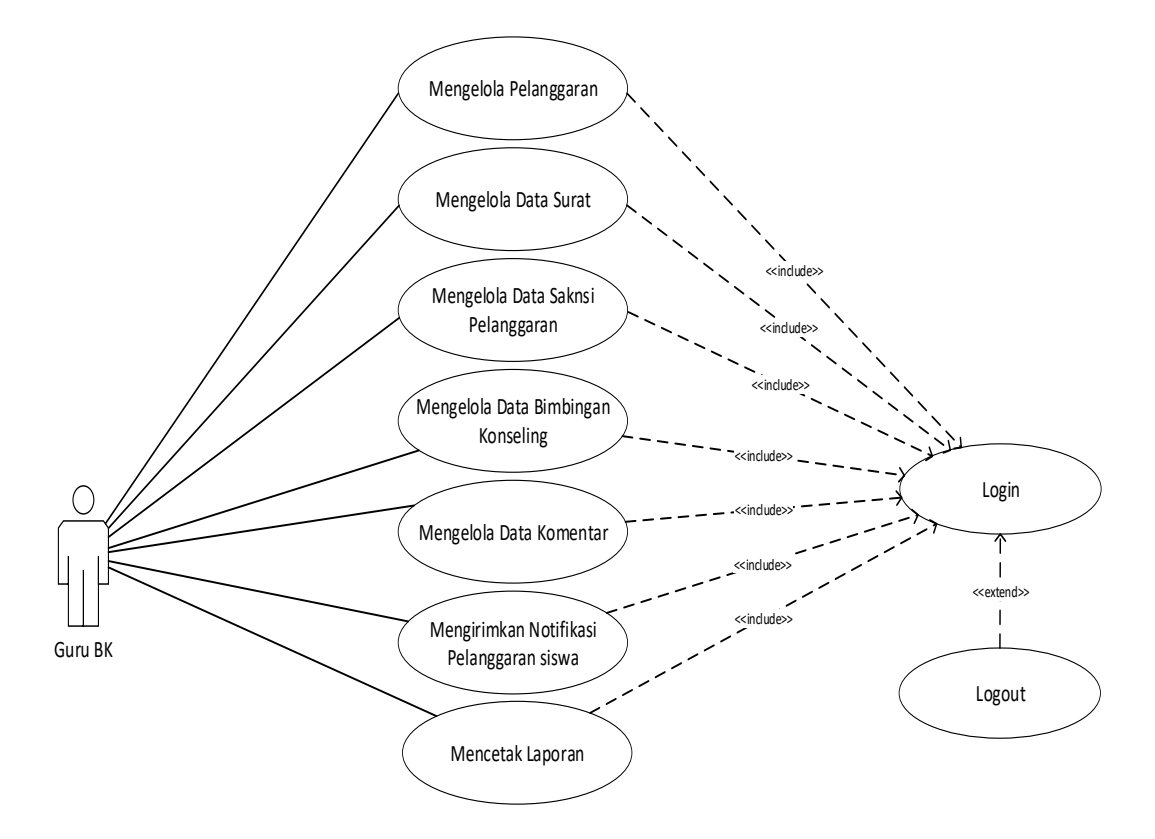

**Gambar 4.3** *Use Case Diagram* Guru BK

3. *Use Case Diagram* Wali Kelas

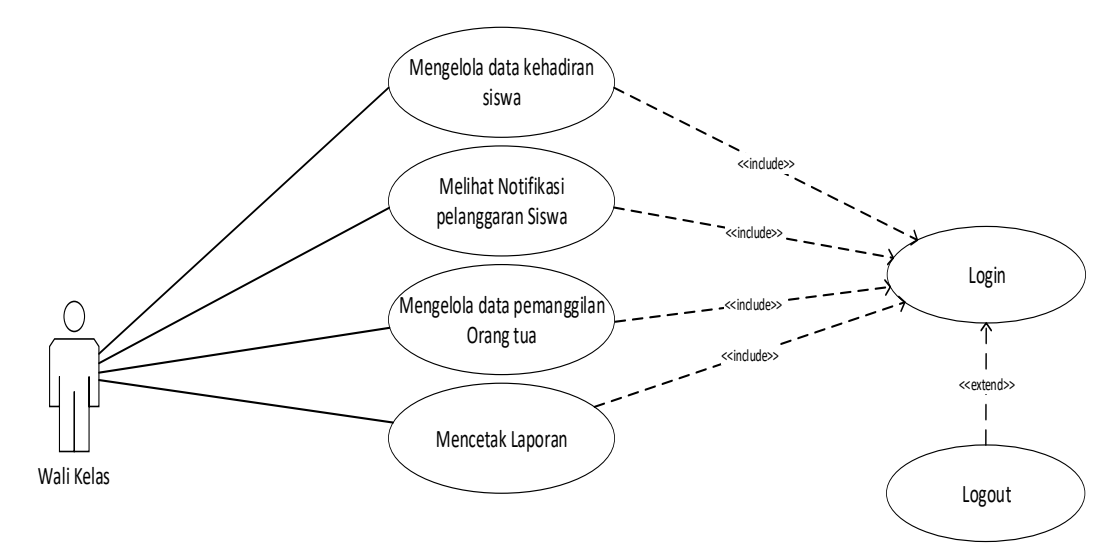

**Gambar 4.4** *Use Case Diagram* Wali Kelas

4. *Use Case Diagram* Siswa

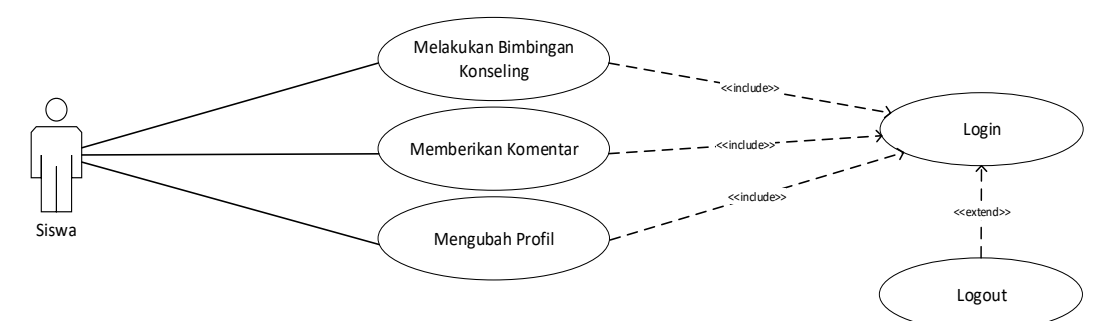

**Gambar 4.5** *Use Case Diagram* Siswa

5. *Use Case Diagram* Orangtua/ Wali Siswa

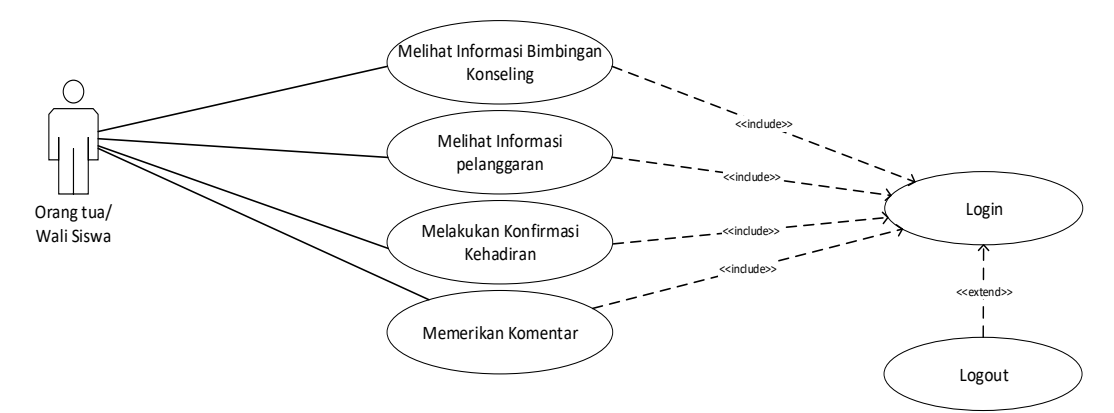

**Gambar 4.6** *Use Case Diagram* Wali Siswa

6. *Use Case Diagram* Kepala Sekolah

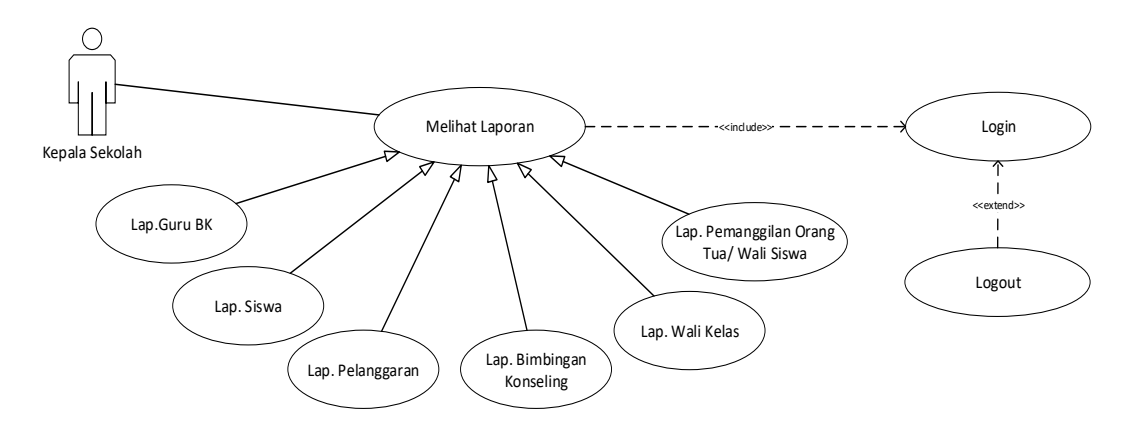

**Gambar 4.7** *Use Case Diagram* Kepala Sekolah

Didalam *Use Case* terdapat teks untuk menjelaskan urutan kegiatan yang

disebut deskripsi *Use Case*, adapun deskripsi *usecase* berikut:

**Tabel 4.1** *Deskripsi Use Case Login User*

| Nama usecase                   | Login                                                 |                                                       |
|--------------------------------|-------------------------------------------------------|-------------------------------------------------------|
| Aktor                          | Admin, Guru BK, Wali Kelas, Siswa, Wali Siswa, Kepala |                                                       |
|                                | Sekolah                                               |                                                       |
| <b>Deskripsi</b>               |                                                       | Aktor melakukan login untuk memasuki halaman utama    |
|                                | sistem                                                |                                                       |
| <b>Pre Condition</b>           |                                                       | Data User sudah tersimpan didalam database sistem,    |
|                                | misalnya username dan password                        |                                                       |
| <b>Exeption</b>                | Proses login gagal                                    |                                                       |
| <b>Aktor</b>                   |                                                       | <b>Sistem</b>                                         |
| <b>Skenario Normal</b>         |                                                       |                                                       |
| 1. Aktor memilih menu login    |                                                       |                                                       |
|                                |                                                       | 2. Sistem menampilkan form login                      |
| 3. Aktor                       | menambahkan<br>username                               |                                                       |
| dan password                   |                                                       |                                                       |
|                                |                                                       | koneksi<br>4. Sistem<br>membuka<br>ke                 |
|                                |                                                       | database User                                         |
|                                |                                                       | 5. Sistem<br>melakukan<br>validasi                    |
|                                |                                                       | username dan password                                 |
|                                |                                                       | 6. Sistem<br>menampilkan<br>halaman                   |
|                                |                                                       | utama                                                 |
| Skenario Alternatif            |                                                       |                                                       |
| Aktor memilih menu login<br>1. |                                                       |                                                       |
|                                |                                                       | 2. Sistem menampilkan menu login                      |
| 3. Aktor menambahkan           | username                                              |                                                       |
| dan password                   |                                                       |                                                       |
|                                |                                                       | 4. Sistem membuka<br>koneksi<br>ke                    |
|                                |                                                       | database User                                         |
|                                |                                                       | 5. Sistem<br>melakukan<br>validasi                    |
|                                |                                                       | username dan password                                 |
|                                |                                                       | 6. Jika username dan password salah                   |
|                                |                                                       | maka sistem menampilkan pesan<br>gagal login.         |
| 7. Aktor                       | menambahkan<br>username                               |                                                       |
| dan password kembali           |                                                       |                                                       |
| <b>Post Condition</b>          |                                                       | Aktor berhasil memasuki halaman utama untuk melakukan |
|                                | pengolahan data                                       |                                                       |

**Tabel 4.2** *Deskripsi Use Case Admin Mengelola Data User*

| <b>Nama</b>                                                                       | Mengelola Data User<br>Admin         |                                                                                                    |  |  |
|-----------------------------------------------------------------------------------|--------------------------------------|----------------------------------------------------------------------------------------------------|--|--|
| <b>Aktor</b>                                                                      |                                      |                                                                                                    |  |  |
| <b>Deskripsi</b>                                                                  |                                      | Dilakukan oleh aktor untuk mengelola data User:                                                              |  |  |
|                                                                                   | menambah, mengubah, dan menghapus    |                                                                                                    |  |  |
| <b>Exception</b>                                                                  | Penambahan dan pengubahan data gagal |                                                                                                    |  |  |
| <b>Pre Condition</b>                                                              | Aktor masuk ke dalam menu utama      |                                                                                                    |  |  |
| <b>Aktor</b>                                                                      |                                      | <b>Sistem</b>                                                                                                |  |  |
| Scenario Normal                                                                   |                                      |                                                                                                    |  |  |
| 1. Aktor membuka form data User                                                   |                                      |                                                                                                    |  |  |
|                                                                                   |                                      | 2. Sistem<br>menampilkan <i>form</i><br>data<br>User                                                         |  |  |
| 3.                                                                                |                                      |                                                                                                    |  |  |
|                                                                                   | - Jika ingin menambah data User,     |                                                                                                    |  |  |
| maka sub scenario S-1                                                             | yang                                 |                                                                                                    |  |  |
| berlaku.                                                                          |                                      |                                                                                                    |  |  |
|                                                                                   | - Jika ingin merubah data User, maka |                                                                                                    |  |  |
|                                                                                   | sub scenario S-2 yang berlaku.       |                                                                                                    |  |  |
|                                                                                   | - Jika ingin menghapus data User,    |                                                                                                    |  |  |
| maka sub scenario S-3                                                             | yang                                 |                                                                                                    |  |  |
| berlaku.                                                                          |                                      |                                                                                                    |  |  |
| Sub Scenario                                                                      |                                      |                                                                                                    |  |  |
| S-1 : Tambah Data User                                                            |                                      |                                                                                                    |  |  |
| 1. Aktor meng-klik tambah                                                         |                                      |                                                                                                    |  |  |
|                                                                                   |                                      | 2. Sistem menampilkan form yang<br>siap diisi untuk data User baru                                           |  |  |
| 3. Aktor menginputkan data User dan                                               |                                      |                                                                                                    |  |  |
| meng-klik tombol simpan                                                           |                                      |                                                                                                    |  |  |
|                                                                                   |                                      | 4. Sistem menyimpan data User baru<br>kedalam database                                                       |  |  |
| S-2 : Edit Data User                                                              |                                      |                                                                                                    |  |  |
| Aktor memilih data User<br>1.<br>akan diubah                                      | yang                                 |                                                                                                    |  |  |
| 2. Aktor meng-klik Edit                                                           |                                      |                                                                                                    |  |  |
|                                                                                   |                                      | 3. Sistem<br>menampilkan<br>data User<br>yang dipilih aktor kemudian akan<br>di-edit                         |  |  |
| 4. Aktor<br>mengubah<br>User<br>data<br>kemudian<br>tombol<br>meng-klik<br>Simpan |                                      |                                                                                                    |  |  |
|                                                                                   |                                      | 5. Sistem<br>menyimpan<br>dan<br>meng-<br>update data User yang sudah di edit<br>oleh aktor kedalam database |  |  |
| S-3 : Delete Data User                                                            |                                      |                                                                                                    |  |  |

|                                                                               | Aktor memilih data User dan     |  |                                    |
|-------------------------------------------------------------------------------|---------------------------------|--|------------------------------------|
| meng-klik delete                                                              |                                 |  |                                    |
|                                                                               |                                 |  |                                    |
|                                                                               |                                 |  | 2. Sistem menampilkan<br>pesan     |
|                                                                               |                                 |  | "Apakah Data Akan dihapus?"        |
|                                                                               |                                 |  |                                    |
| 3. Aktor memilih tombol OK                                                    |                                 |  |                                    |
|                                                                               |                                 |  | 4. Sistem menghapus data User dari |
|                                                                               |                                 |  | database yang dipilih aktor        |
| Scenario Alternatif                                                           |                                 |  |                                    |
| S-1 4a : Sistem akan menampilkan pesan apabila ada data yang tidak terisi dan |                                 |  |                                    |
| proses penyimpanan data dibatalkan                                            |                                 |  |                                    |
| S-1 4b : Sistem memberi kesempatan untuk menginput data kembali               |                                 |  |                                    |
| S-2 4a : Sistem akan menampilkan pesan apabila ada data yang tidak lengkap    |                                 |  |                                    |
| dan proses penyimpanan data dibatalkan                                        |                                 |  |                                    |
| S-2 4b : Sistem memberi kesempatan untuk mengulang kembali                    |                                 |  |                                    |
| S-3 4a : Sistem tidak akan menghapus data apabila aktor mengklik tombol Batal |                                 |  |                                    |
| dalam form hapus data.                                                        |                                 |  |                                    |
| <b>Post Condition</b>                                                         | Aktor telah mengelola data User |  |                                    |

**Tabel 4.3** *Deskripsi Use Case Admin Mengelola Data Guru BK*

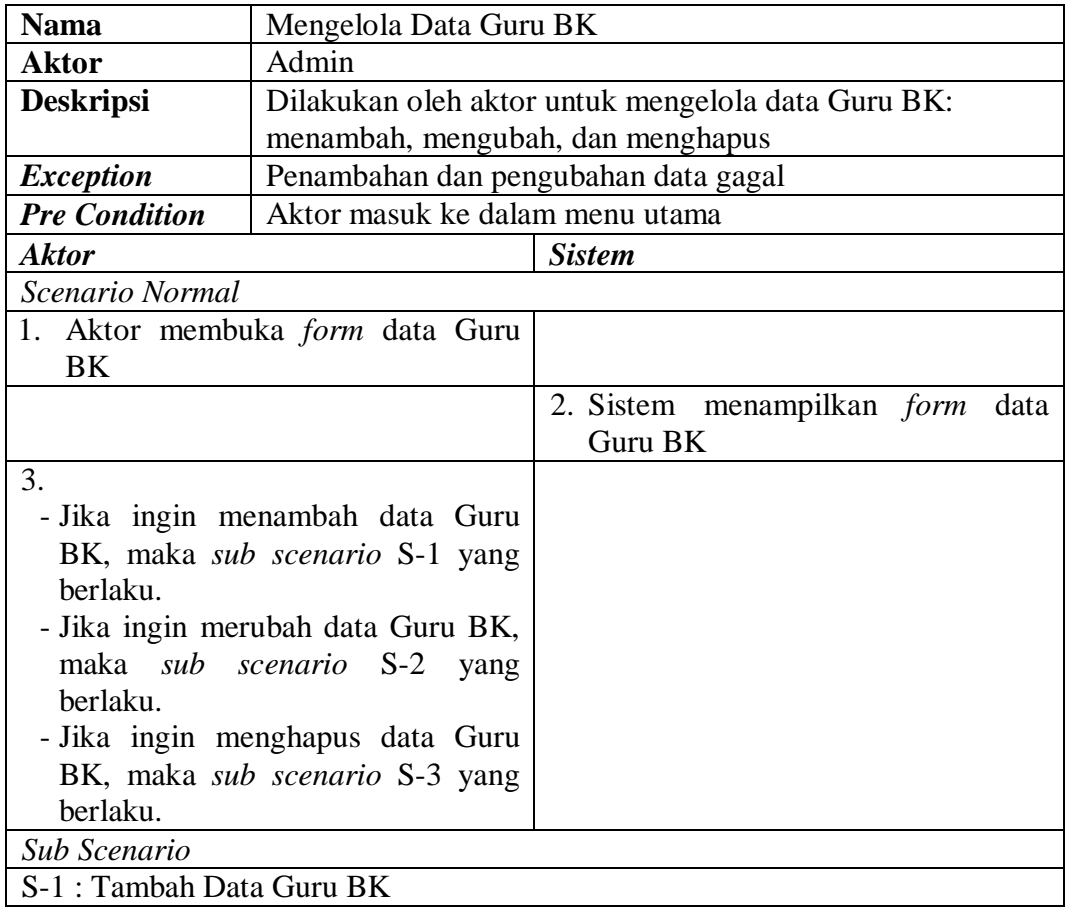

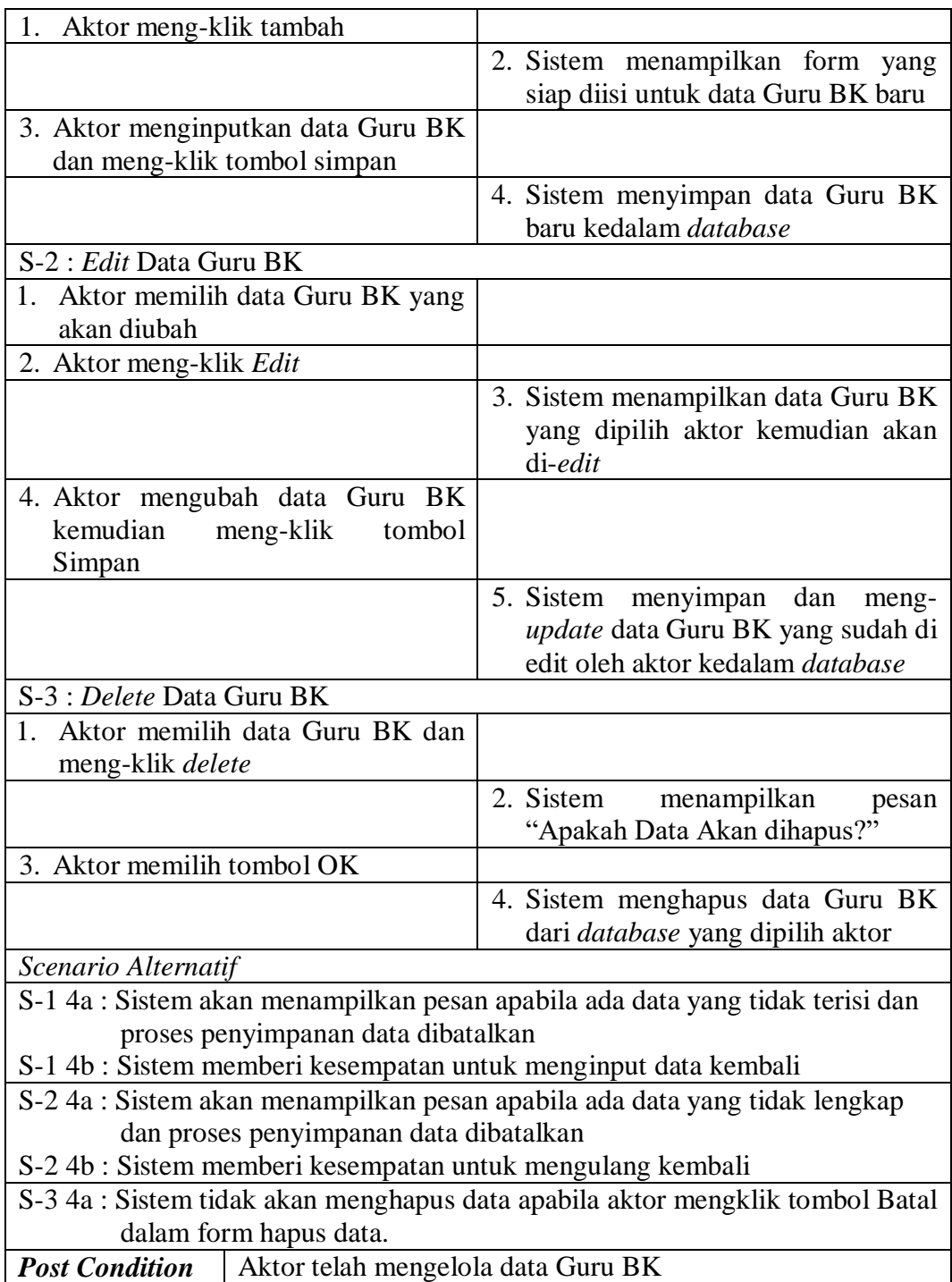

## **Tabel 4.4** *Deskrispsi Use Case Mengelola Data* Wali Kelas

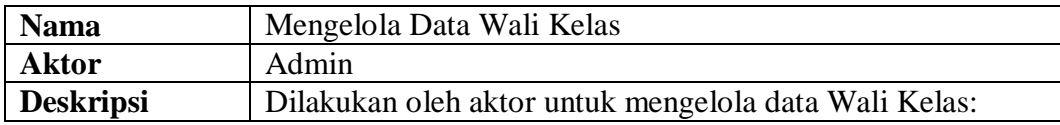

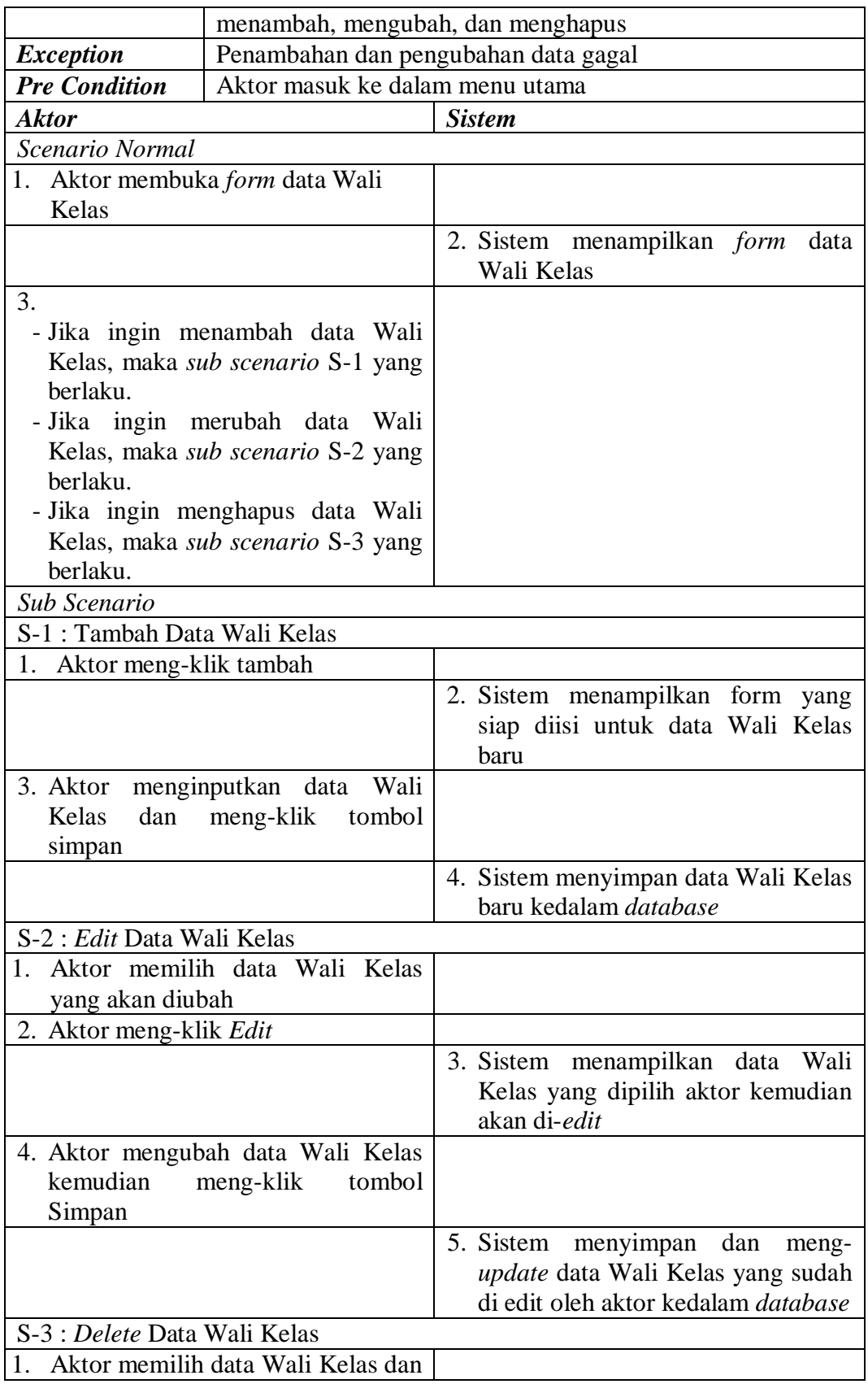

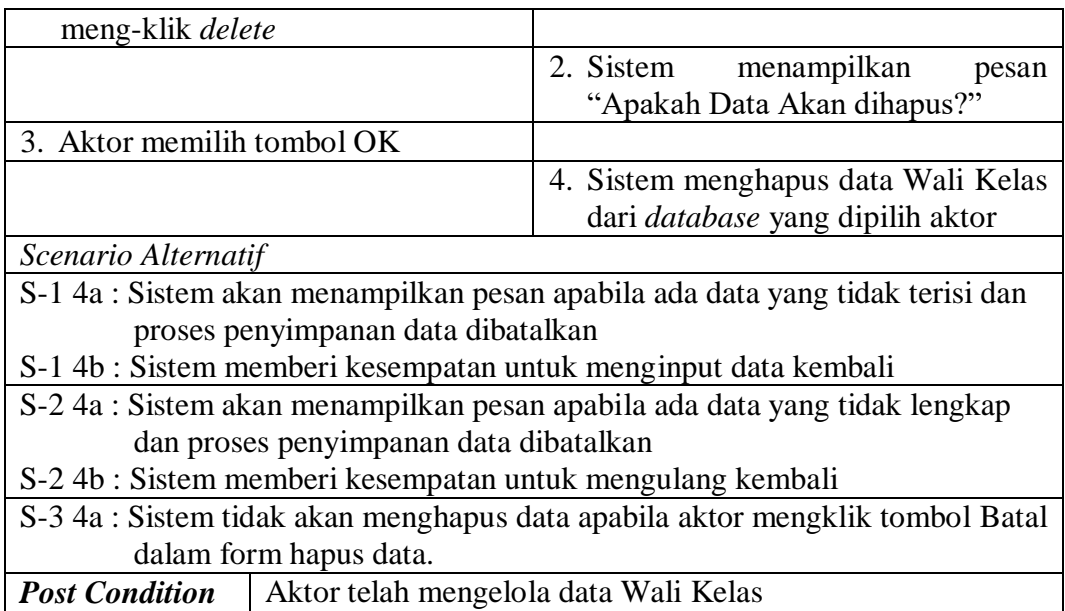

# **Tabel 4.5** *Deskrispsi Use Case Mengelola Data Siswa*

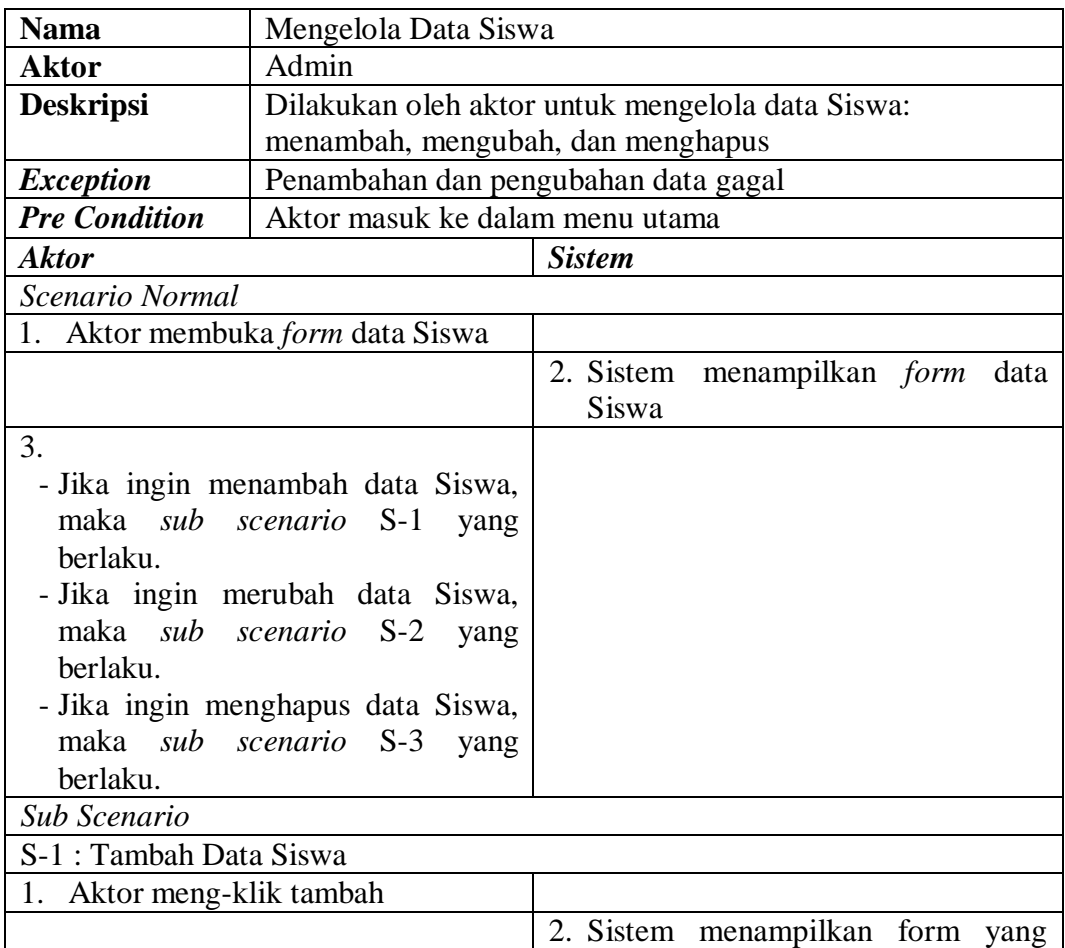

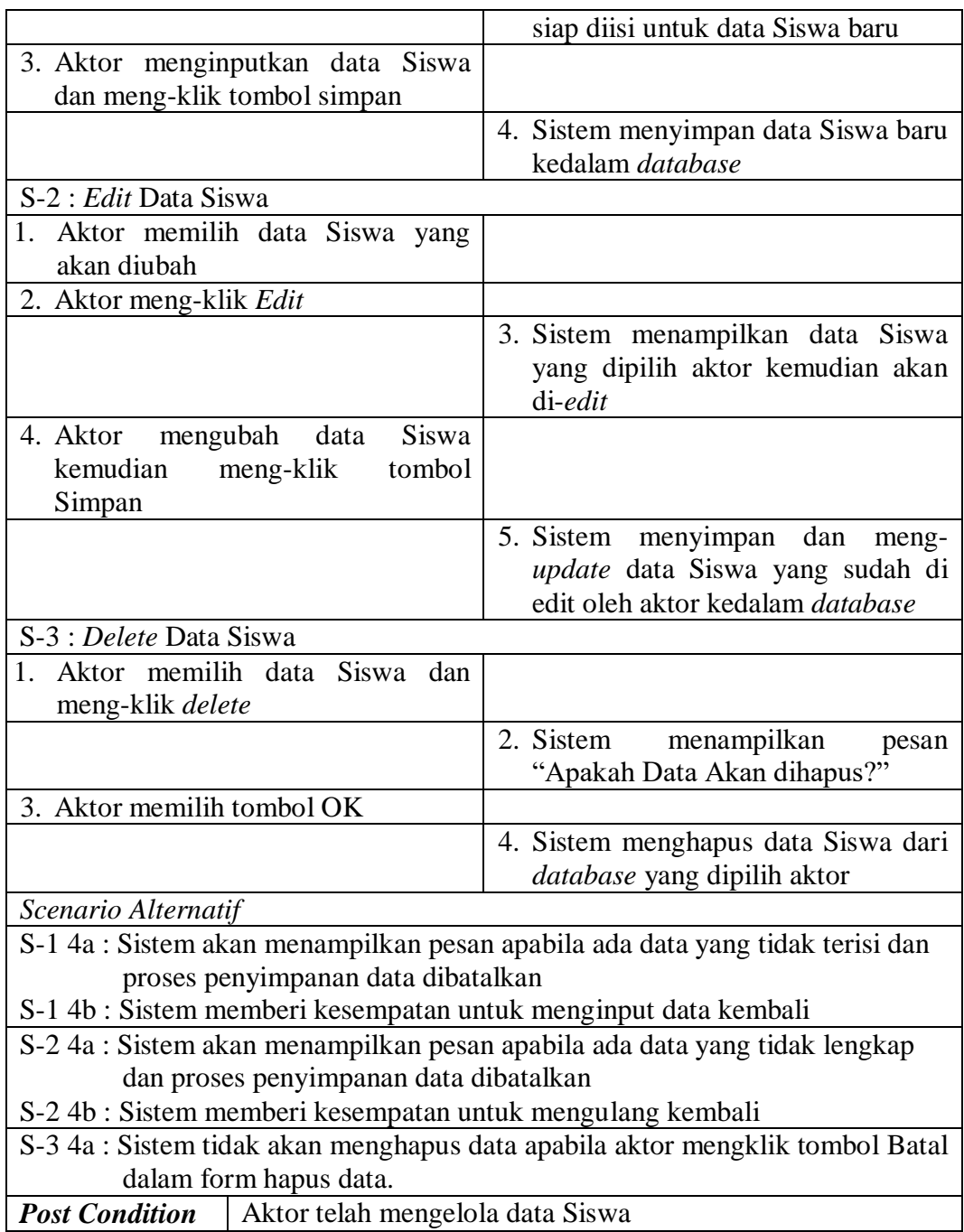

# **Tabel 4.6** *Deskrispsi Use Case Mengelola Data Kelas*

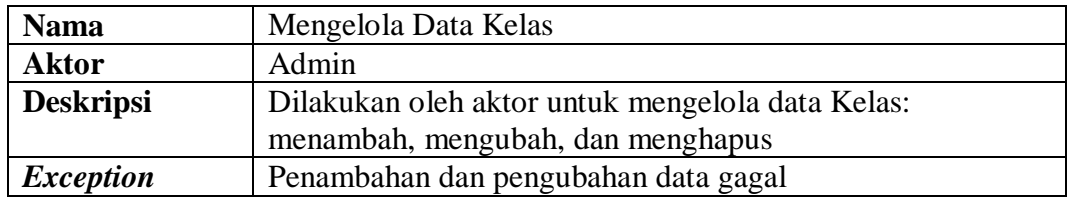

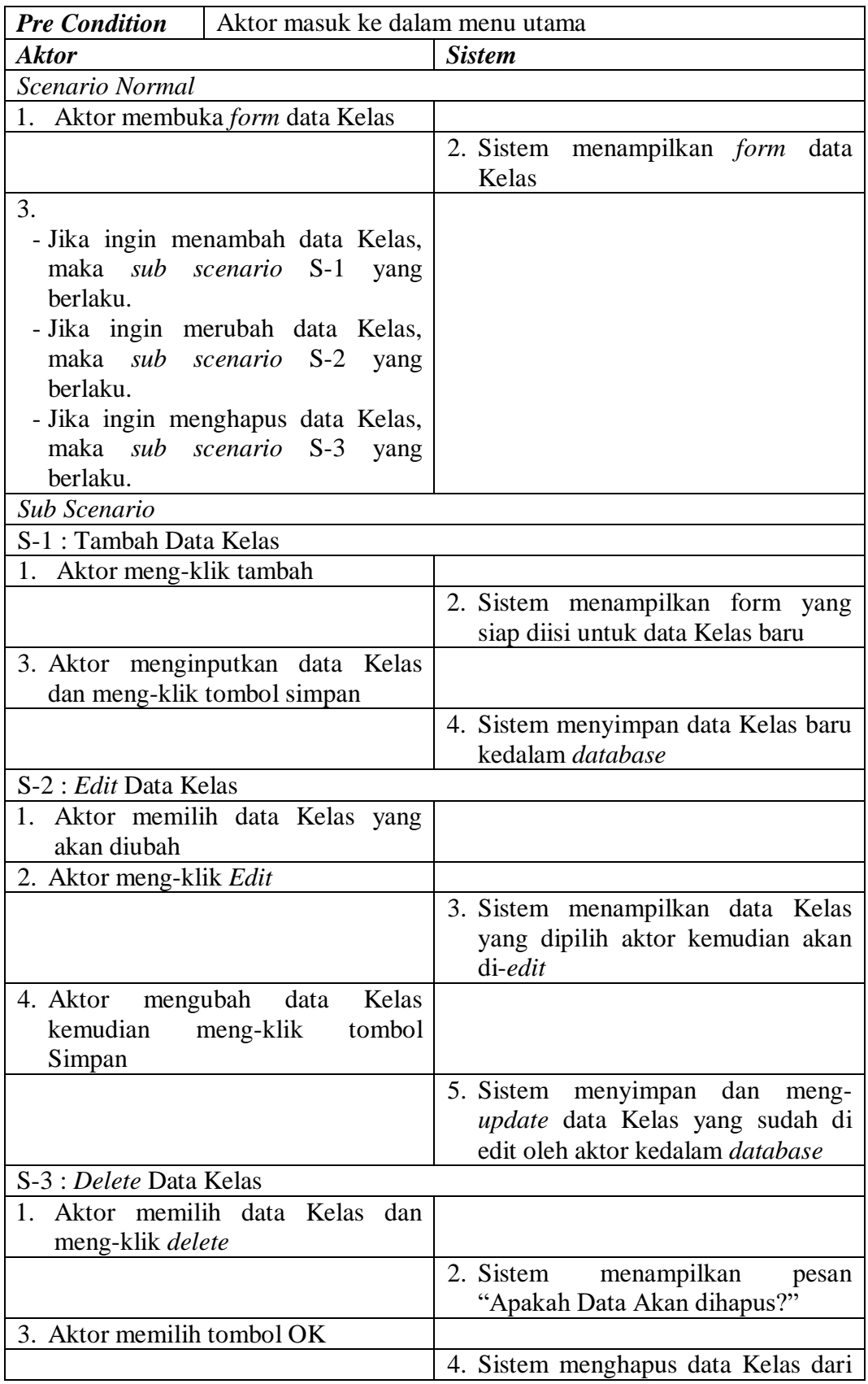

|                                                                            | <i>database</i> yang dipilih aktor                                            |  |  |
|----------------------------------------------------------------------------|-------------------------------------------------------------------------------|--|--|
| Scenario Alternatif                                                        |                                                                               |  |  |
|                                                                            | S-1 4a : Sistem akan menampilkan pesan apabila ada data yang tidak terisi dan |  |  |
|                                                                            | proses penyimpanan data dibatalkan                                            |  |  |
| S-1 4b : Sistem memberi kesempatan untuk menginput data kembali            |                                                                               |  |  |
| S-2 4a : Sistem akan menampilkan pesan apabila ada data yang tidak lengkap |                                                                               |  |  |
| dan proses penyimpanan data dibatalkan                                     |                                                                               |  |  |
|                                                                            | S-2 4b : Sistem memberi kesempatan untuk mengulang kembali                    |  |  |
|                                                                            | S-3 4a : Sistem tidak akan menghapus data apabila aktor mengklik tombol Batal |  |  |
| dalam form hapus data.                                                     |                                                                               |  |  |
| <b>Post Condition</b>                                                      | Aktor telah mengelola data Kelas                                              |  |  |

**Tabel 4.7** *Deskrispsi Use Case Mengelola Data Wali Siswa*

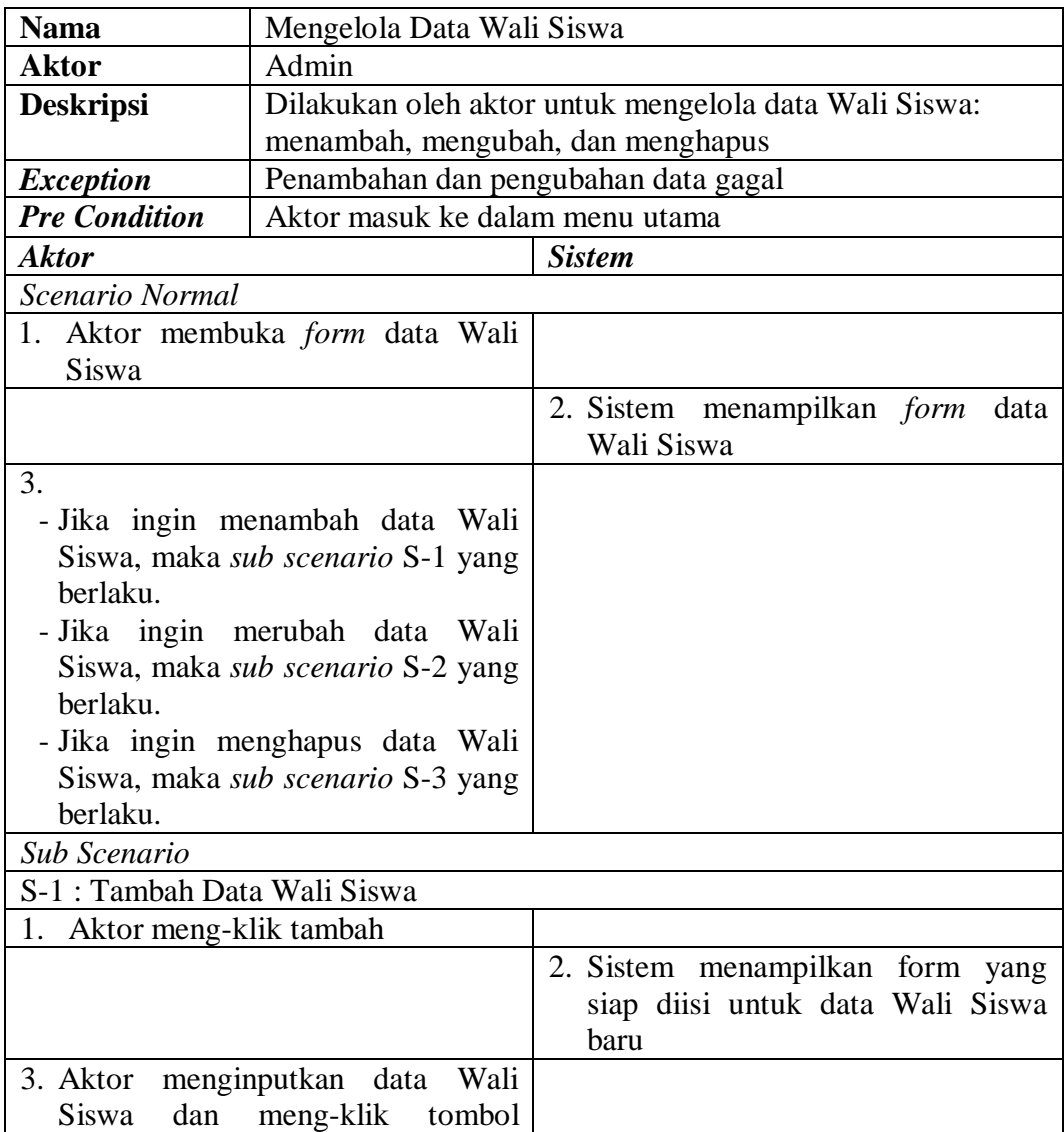

| simpan                                                                        |                                        |
|-------------------------------------------------------------------------------|----------------------------------------|
|                                                                               | menyimpan<br>4. Sistem<br>data<br>Wali |
|                                                                               | Siswa baru kedalam database            |
| S-2 : Edit Data Wali Siswa                                                    |                                        |
| 1. Aktor memilih data Wali Siswa                                              |                                        |
| yang akan diubah                                                              |                                        |
| 2. Aktor meng-klik Edit                                                       |                                        |
|                                                                               | 3. Sistem menampilkan data Wali        |
|                                                                               | Siswa yang dipilih aktor kemudian      |
|                                                                               | akan di-edit                           |
| 4. Aktor mengubah data Wali Siswa                                             |                                        |
| kemudian<br>meng-klik<br>tombol                                               |                                        |
| Simpan                                                                        |                                        |
|                                                                               | menyimpan<br>5. Sistem<br>dan<br>meng- |
|                                                                               | update data Wali Siswa yang sudah      |
|                                                                               | di edit oleh aktor kedalam database    |
| S-3 : Delete Data Wali Siswa                                                  |                                        |
| 1. Aktor memilih data Wali Siswa                                              |                                        |
| dan meng-klik delete                                                          |                                        |
|                                                                               | menampilkan<br>2. Sistem<br>pesan      |
| "Apakah Data Akan dihapus?"                                                   |                                        |
| 3. Aktor memilih tombol OK                                                    |                                        |
|                                                                               | 4. Sistem menghapus data Wali Siswa    |
|                                                                               | dari database yang dipilih aktor       |
| Scenario Alternatif                                                           |                                        |
| S-1 4a : Sistem akan menampilkan pesan apabila ada data yang tidak terisi dan |                                        |
| proses penyimpanan data dibatalkan                                            |                                        |
| S-1 4b : Sistem memberi kesempatan untuk menginput data kembali               |                                        |
| S-2 4a : Sistem akan menampilkan pesan apabila ada data yang tidak lengkap    |                                        |
| dan proses penyimpanan data dibatalkan                                        |                                        |
| S-2 4b : Sistem memberi kesempatan untuk mengulang kembali                    |                                        |
| S-3 4a : Sistem tidak akan menghapus data apabila aktor mengklik tombol Batal |                                        |
| dalam form hapus data.                                                        |                                        |
| <b>Post Condition</b>   Aktor telah mengelola data Wali Siswa                 |                                        |

**Tabel 4.8** *Deskrispsi Use Case Mengelola Data Tahun Ajaran*

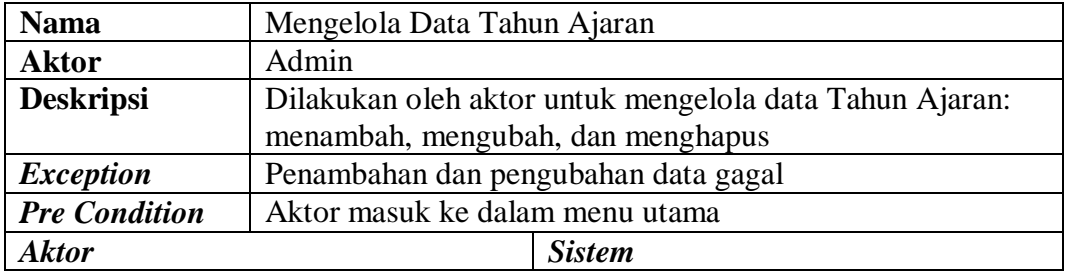

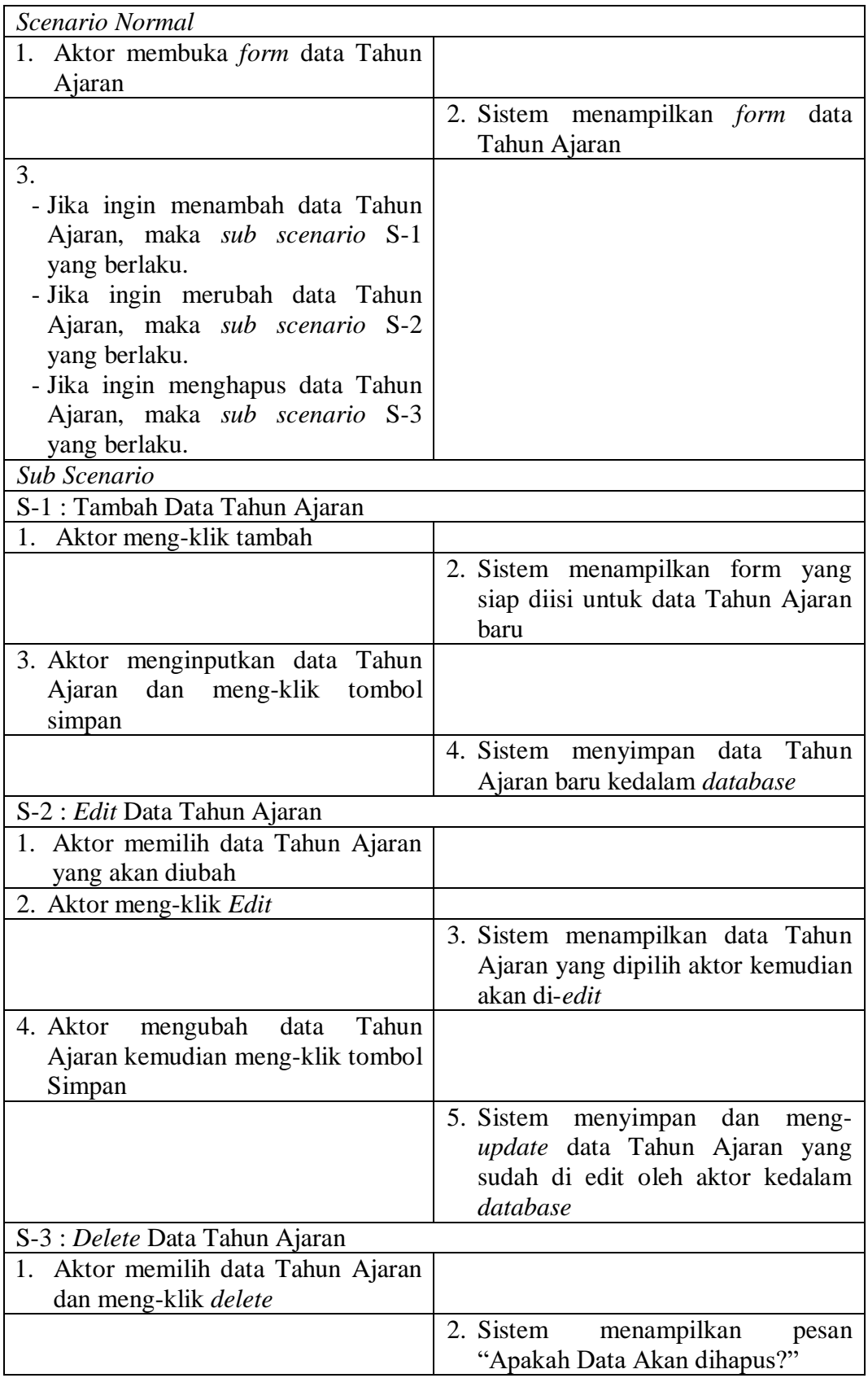

| 3. Aktor memilih tombol OK                                                    |                                         |                                          |
|-------------------------------------------------------------------------------|-----------------------------------------|------------------------------------------|
|                                                                               |                                         | 4. Sistem menghapus data Tahun           |
|                                                                               |                                         | Ajaran dari <i>database</i> yang dipilih |
|                                                                               |                                         | actor                                    |
| Scenario Alternatif                                                           |                                         |                                          |
| S-1 4a : Sistem akan menampilkan pesan apabila ada data yang tidak terisi dan |                                         |                                          |
| proses penyimpanan data dibatalkan                                            |                                         |                                          |
| S-1 4b : Sistem memberi kesempatan untuk menginput data kembali               |                                         |                                          |
| S-2 4a : Sistem akan menampilkan pesan apabila ada data yang tidak lengkap    |                                         |                                          |
| dan proses penyimpanan data dibatalkan                                        |                                         |                                          |
| S-2 4b : Sistem memberi kesempatan untuk mengulang kembali                    |                                         |                                          |
| S-3 4a : Sistem tidak akan menghapus data apabila aktor mengklik tombol Batal |                                         |                                          |
| dalam form hapus data.                                                        |                                         |                                          |
| <b>Post Condition</b>                                                         | Aktor telah mengelola data Tahun Ajaran |                                          |

**Tabel 4.9** *Deskrispsi Use Case Mengelola Data Kepala Sekolah*

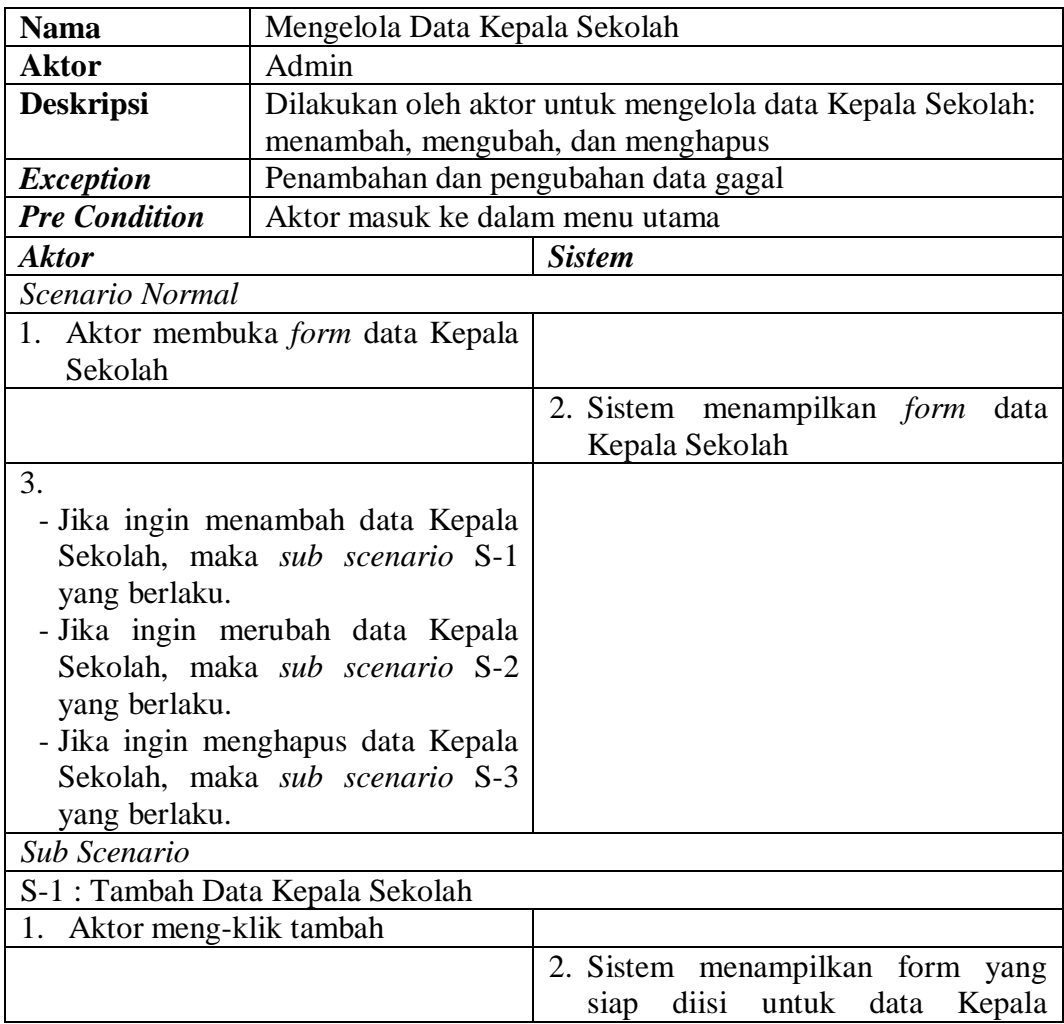

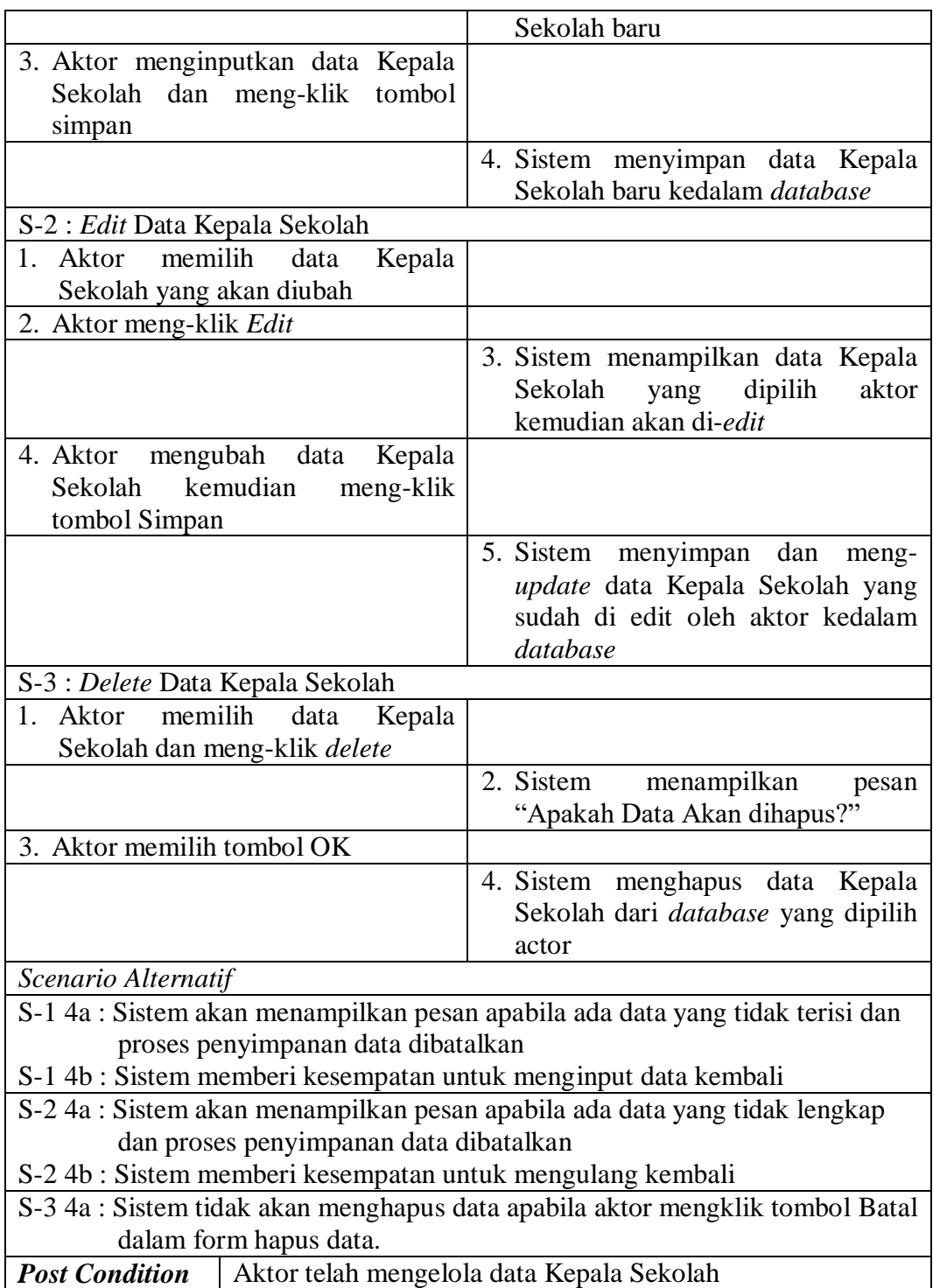

**Tabel 4.10** *Deskripsi Use Case Guru BK Mengelola Data Pelanggaran*

| <b>Nama</b>                                  | Mengelola Data Pelanggaran           |                                                            |
|----------------------------------------------|--------------------------------------|------------------------------------------------------------|
| Aktor                                        | Guru BK                              |                                                            |
| <b>Deskripsi</b>                             |                                      | Dilakukan oleh aktor untuk mengelola data Pelanggaran:     |
|                                              | menambah, mengubah, dan menghapus    |                                                            |
| <b>Exception</b>                             | Penambahan dan pengubahan data gagal |                                                            |
| <b>Pre Condition</b>                         | Aktor masuk ke dalam menu utama      |                                                            |
| <b>Aktor</b>                                 |                                      | <b>Sistem</b>                                              |
| Scenario Normal                              |                                      |                                                            |
| 1. Aktor                                     | membuka<br>form<br>data              |                                                            |
| Pelanggaran                                  |                                      |                                                            |
|                                              |                                      | 2. Sistem menampilkan form<br>data<br>Pelanggaran          |
| 3.                                           |                                      |                                                            |
| - Jika ingin                                 | menambah<br>data                     |                                                            |
|                                              | Pelanggaran, maka sub scenario S-    |                                                            |
| 1 yang berlaku.                              |                                      |                                                            |
| - Jika<br>ingin                              | merubah<br>data                      |                                                            |
|                                              | Pelanggaran, maka sub scenario S-    |                                                            |
| 2 yang berlaku.                              |                                      |                                                            |
| ingin<br>- Jika                              | menghapus<br>data                    |                                                            |
| Pelanggaran, maka sub scenario S-            |                                      |                                                            |
| 3 yang berlaku.                              |                                      |                                                            |
| Sub Scenario<br>S-1: Tambah Data Pelanggaran |                                      |                                                            |
| Aktor meng-klik tambah<br>1.                 |                                      |                                                            |
|                                              |                                      | 2. Sistem menampilkan form yang                            |
|                                              |                                      | siap diisi untuk data Pelanggaran<br>baru                  |
| 3. Aktor                                     | menginputkan<br>data                 |                                                            |
| Pelanggaran dan meng-klik tombol             |                                      |                                                            |
| simpan                                       |                                      |                                                            |
|                                              |                                      | 4. Sistem<br>menyimpan<br>data                             |
|                                              |                                      | Pelanggaran<br>kedalam<br>baru                             |
|                                              |                                      | database                                                   |
| S-2 : Edit Data Pelanggaran                  |                                      |                                                            |
| 1. Aktor memilih data Pelanggaran            |                                      |                                                            |
| yang akan diubah                             |                                      |                                                            |
| 2. Aktor meng-klik Edit                      |                                      |                                                            |
|                                              |                                      | 3. Sistem<br>menampilkan<br>data                           |
|                                              |                                      | Pelanggaran yang dipilih<br>aktor<br>kemudian akan di-edit |
| 4. Aktor mengubah data Pelanggaran           |                                      |                                                            |
| kemudian<br>meng-klik<br>tombol              |                                      |                                                            |

| Simpan                                                                        |                                                                                                    |  |
|-------------------------------------------------------------------------------|----------------------------------------------------------------------------------------------------|--|
|                                                                               | 5. Sistem menyimpan dan<br>meng-<br><i>update</i> data Pelanggaran yang<br>sudah di edit oleh aktor kedalam<br>database |  |
| S-3 : <i>Delete</i> Data Pelanggaran                                          |                                                                                                    |  |
| 1. Aktor memilih data Pelanggaran<br>dan meng-klik delete                     |                                                                                                    |  |
|                                                                               | menampilkan<br>2. Sistem<br>pesan<br>"Apakah Data Akan dihapus?"                                                        |  |
| 3. Aktor memilih tombol OK                                                    |                                                                                                    |  |
|                                                                               | 4. Sistem menghapus<br>data<br>Pelanggaran dari database<br>yang<br>dipilih actor                                       |  |
| Scenario Alternatif                                                           |                                                                                                    |  |
| S-1 4a : Sistem akan menampilkan pesan apabila ada data yang tidak terisi dan |                                                                                                    |  |
| proses penyimpanan data dibatalkan                                            |                                                                                                    |  |
| S-1 4b : Sistem memberi kesempatan untuk menginput data kembali               |                                                                                                    |  |
| S-2 4a : Sistem akan menampilkan pesan apabila ada data yang tidak lengkap    |                                                                                                    |  |
| dan proses penyimpanan data dibatalkan                                        |                                                                                                    |  |
| S-2 4b : Sistem memberi kesempatan untuk mengulang kembali                    |                                                                                                    |  |
| S-3 4a : Sistem tidak akan menghapus data apabila aktor mengklik tombol Batal |                                                                                                    |  |
| dalam form hapus data.                                                        |                                                                                                    |  |
| <b>Post Condition</b>   Aktor telah mengelola data Pelanggaran                |                                                                                                    |  |

**Tabel 4.11** *Deskrispsi Use Case Mengelola Data* Surat

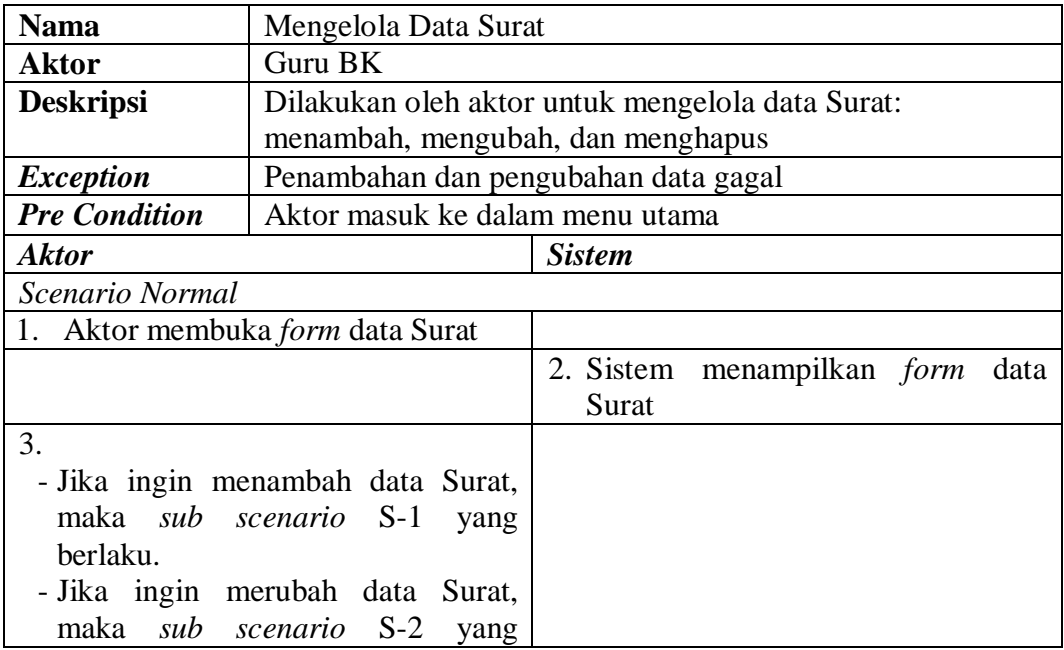

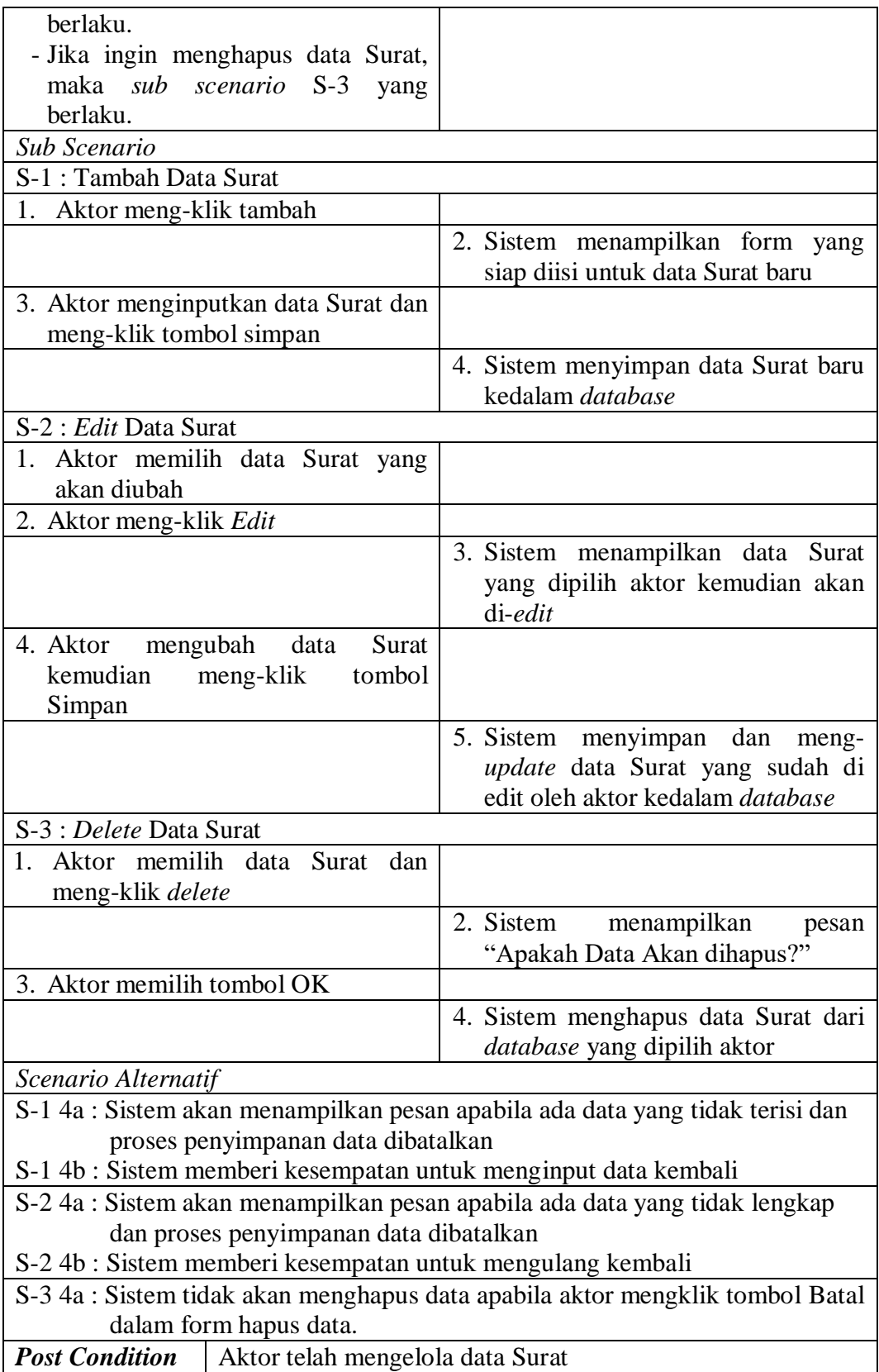

**Tabel 4.12** *Deskrispsi Use Case Mengelola Data Sanksi Pelanggran*

| <b>Nama</b>                                                                                 | Mengelola Data Sanksi Pelanggran                 |                                                                                                |
|---------------------------------------------------------------------------------------------|--------------------------------------------------|------------------------------------------------------------------------------------------------|
| <b>Aktor</b>                                                                                | Guru BK                                          |                                                                                                |
| <b>Deskripsi</b>                                                                            | Dilakukan oleh aktor untuk mengelola data Sanksi |                                                                                                |
|                                                                                             | Pelanggran: menambah, mengubah, dan menghapus    |                                                                                                |
| <b>Exception</b>                                                                            | Penambahan dan pengubahan data gagal             |                                                                                                |
| <b>Pre Condition</b>                                                                        | Aktor masuk ke dalam menu utama                  |                                                                                                |
| <b>Aktor</b>                                                                                |                                                  | <b>Sistem</b>                                                                                  |
| Scenario Normal                                                                             |                                                  |                                                                                                |
|                                                                                             | 1. Aktor membuka <i>form</i> data Sanksi         |                                                                                                |
| Pelanggran                                                                                  |                                                  |                                                                                                |
|                                                                                             |                                                  | 2. Sistem menampilkan form<br>data                                                             |
|                                                                                             |                                                  | Sanksi Pelanggran                                                                              |
| 3.                                                                                          |                                                  |                                                                                                |
|                                                                                             | - Jika ingin menambah data Sanksi                |                                                                                                |
|                                                                                             | Pelanggran, maka sub scenario S-1                |                                                                                                |
| yang berlaku.                                                                               |                                                  |                                                                                                |
|                                                                                             | - Jika ingin merubah data Sanksi                 |                                                                                                |
|                                                                                             | Pelanggran, maka sub scenario S-2                |                                                                                                |
| yang berlaku.                                                                               |                                                  |                                                                                                |
|                                                                                             | - Jika ingin menghapus data Sanksi               |                                                                                                |
|                                                                                             | Pelanggran, maka sub scenario S-3                |                                                                                                |
| yang berlaku.                                                                               |                                                  |                                                                                                |
| Sub Scenario                                                                                |                                                  |                                                                                                |
|                                                                                             | S-1 : Tambah Data Sanksi Pelanggran              |                                                                                                |
| Aktor meng-klik tambah<br>1.                                                                |                                                  |                                                                                                |
|                                                                                             |                                                  | 2. Sistem menampilkan form yang<br>untuk<br>diisi<br>Sanksi<br>siap<br>data<br>Pelanggran baru |
|                                                                                             | 3. Aktor menginputkan data Sanksi                |                                                                                                |
| Pelanggran dan meng-klik tombol                                                             |                                                  |                                                                                                |
| simpan                                                                                      |                                                  |                                                                                                |
|                                                                                             |                                                  | 4. Sistem menyimpan<br>Sanksi<br>data<br>Pelanggran baru kedalam database                      |
| S-2 : Edit Data Sanksi Pelanggran                                                           |                                                  |                                                                                                |
| Sanksi<br>memilih<br>data<br>1.<br>Aktor<br>Pelanggran yang akan diubah                     |                                                  |                                                                                                |
| 2. Aktor meng-klik Edit                                                                     |                                                  |                                                                                                |
|                                                                                             |                                                  | 3. Sistem menampilkan data Sanksi<br>Pelanggran yang dipilih<br>aktor<br>kemudian akan di-edit |
| mengubah<br>Sanksi<br>4. Aktor<br>data<br>Pelanggran kemudian<br>meng-klik<br>tombol Simpan |                                                  |                                                                                                |

|                                                                               | 5. Sistem menyimpan dan<br>meng-        |  |
|-------------------------------------------------------------------------------|-----------------------------------------|--|
|                                                                               | update data Sanksi Pelanggran           |  |
|                                                                               | yang sudah di edit oleh aktor           |  |
|                                                                               | kedalam database                        |  |
|                                                                               |                                         |  |
| S-3 : Delete Data Sanksi Pelanggran                                           |                                         |  |
| memilih<br>Sanksi<br>1. Aktor<br>data                                         |                                         |  |
| Pelanggran dan meng-klik delete                                               |                                         |  |
|                                                                               | menampilkan<br>2. Sistem<br>pesan       |  |
|                                                                               | "Apakah Data Akan dihapus?"             |  |
| 3. Aktor memilih tombol OK                                                    |                                         |  |
|                                                                               | 4. Sistem menghapus data Sanksi         |  |
|                                                                               | Pelanggran dari <i>database</i><br>yang |  |
|                                                                               | dipilih actor                           |  |
|                                                                               |                                         |  |
| Scenario Alternatif                                                           |                                         |  |
| S-1 4a : Sistem akan menampilkan pesan apabila ada data yang tidak terisi dan |                                         |  |
| proses penyimpanan data dibatalkan                                            |                                         |  |
| S-1 4b : Sistem memberi kesempatan untuk menginput data kembali               |                                         |  |
| S-2 4a : Sistem akan menampilkan pesan apabila ada data yang tidak lengkap    |                                         |  |
| dan proses penyimpanan data dibatalkan                                        |                                         |  |
| S-2 4b : Sistem memberi kesempatan untuk mengulang kembali                    |                                         |  |
| S-3 4a : Sistem tidak akan menghapus data apabila aktor mengklik tombol Batal |                                         |  |
| dalam form hapus data.                                                        |                                         |  |
| <b>Post Condition</b>   Aktor telah mengelola data Sanksi Pelanggran          |                                         |  |

**Tabel 4.13** *Deskrispsi Use Case Mengelola Data Bimbingan konseling*

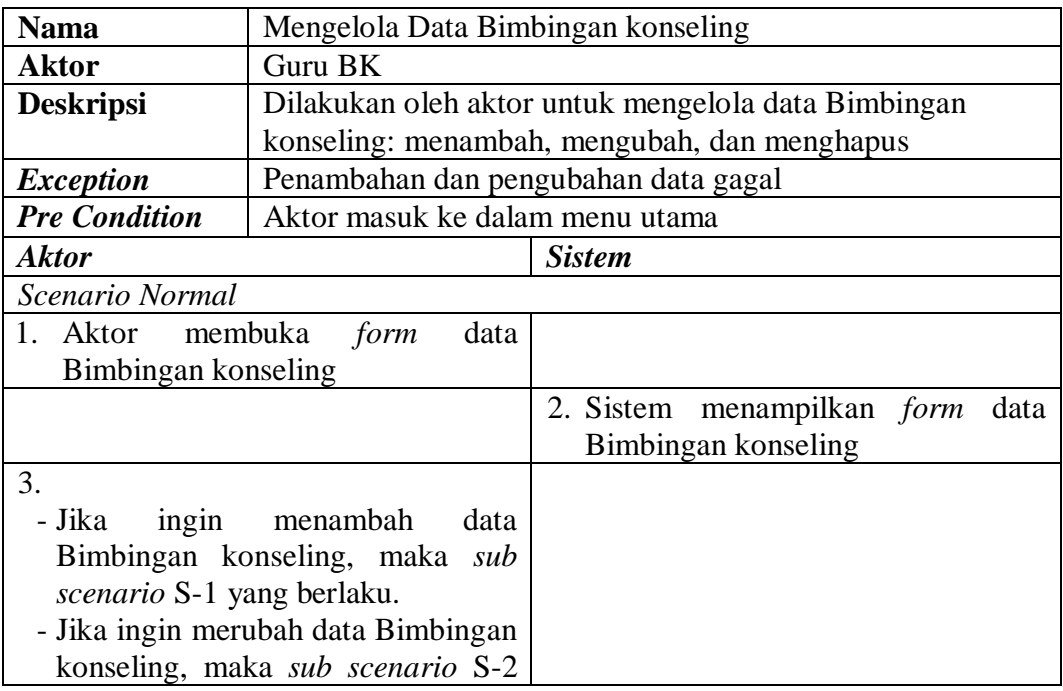

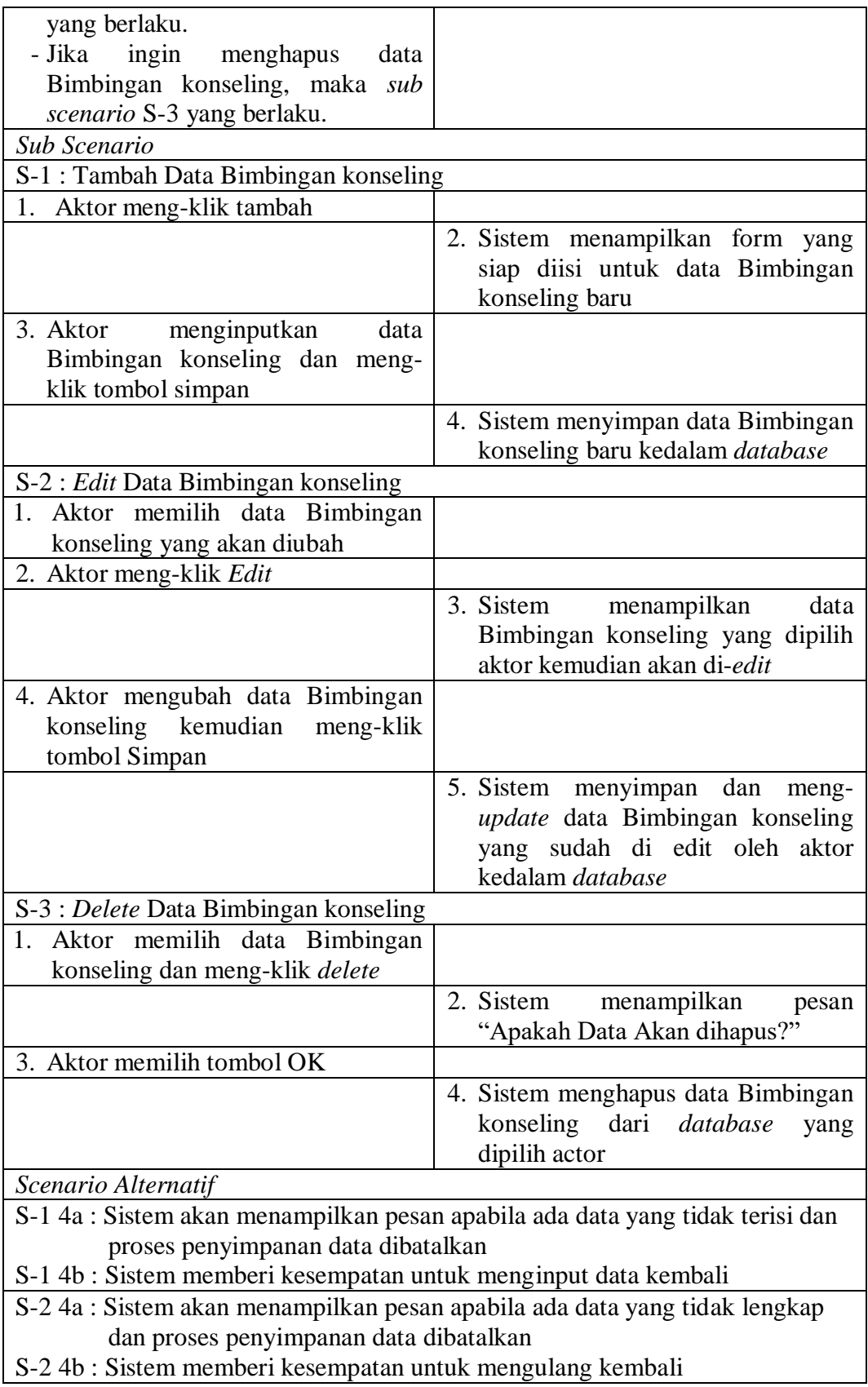

| S-3 4a : Sistem tidak akan menghapus data apabila aktor mengklik tombol Batal |  |  |
|-------------------------------------------------------------------------------|--|--|
| dalam form hapus data.                                                        |  |  |
| Aktor telah mengelola data Bimbingan konseling<br><b>Post Condition</b>       |  |  |

**Tabel 4.14** *Deskrispsi Use Case Mengelola Data Komentar*

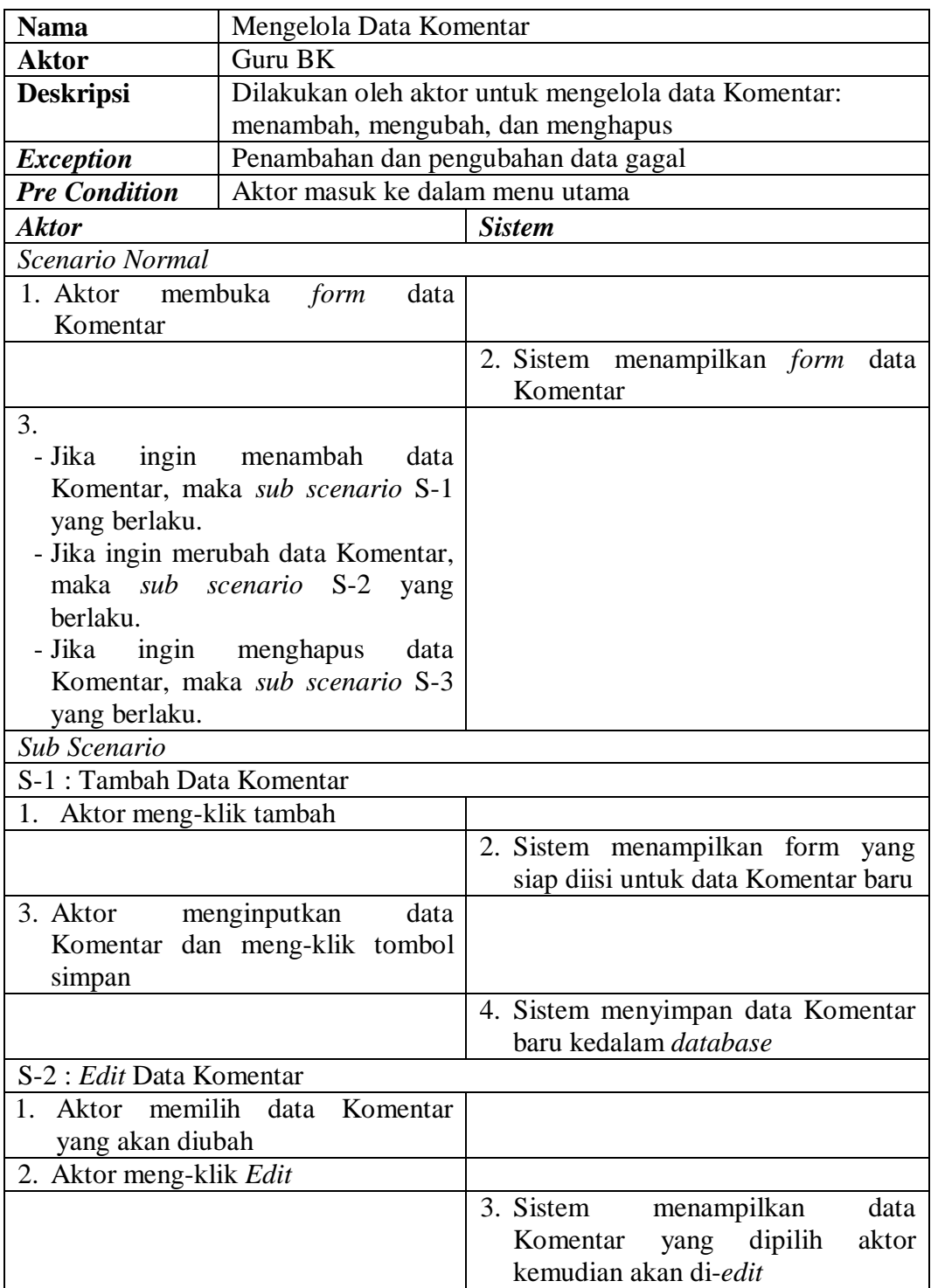

| 4. Aktor mengubah data Komentar                                               |                                     |  |
|-------------------------------------------------------------------------------|-------------------------------------|--|
| meng-klik<br>kemudian<br>tombol                                               |                                     |  |
|                                                                               |                                     |  |
| Simpan                                                                        |                                     |  |
|                                                                               | 5. Sistem menyimpan dan<br>meng-    |  |
|                                                                               | update data Komentar yang sudah     |  |
|                                                                               | di edit oleh aktor kedalam database |  |
| S-3 : Delete Data Komentar                                                    |                                     |  |
| 5. Aktor memilih data Komentar dan                                            |                                     |  |
| meng-klik delete                                                              |                                     |  |
|                                                                               |                                     |  |
|                                                                               | 6. Sistem<br>menampilkan<br>pesan   |  |
|                                                                               | "Apakah Data Akan dihapus?"         |  |
| 7. Aktor memilih tombol OK                                                    |                                     |  |
|                                                                               | 8. Sistem menghapus data Komentar   |  |
|                                                                               | dari database yang dipilih aktor    |  |
| Scenario Alternatif                                                           |                                     |  |
| S-1 4a : Sistem akan menampilkan pesan apabila ada data yang tidak terisi dan |                                     |  |
| proses penyimpanan data dibatalkan                                            |                                     |  |
|                                                                               |                                     |  |
| S-1 4b : Sistem memberi kesempatan untuk menginput data kembali               |                                     |  |
| S-2 4a : Sistem akan menampilkan pesan apabila ada data yang tidak lengkap    |                                     |  |
| dan proses penyimpanan data dibatalkan                                        |                                     |  |
| S-2 4b : Sistem memberi kesempatan untuk mengulang kembali                    |                                     |  |
| S-3 4a : Sistem tidak akan menghapus data apabila aktor mengklik tombol Batal |                                     |  |
| dalam form hapus data.                                                        |                                     |  |
| <b>Post Condition</b>   Aktor telah mengelola data Komentar                   |                                     |  |

**Tabel 4.15** *Deskrispsi Use Case Mengirimkan Notifikasi Pelanggaran Siswa*

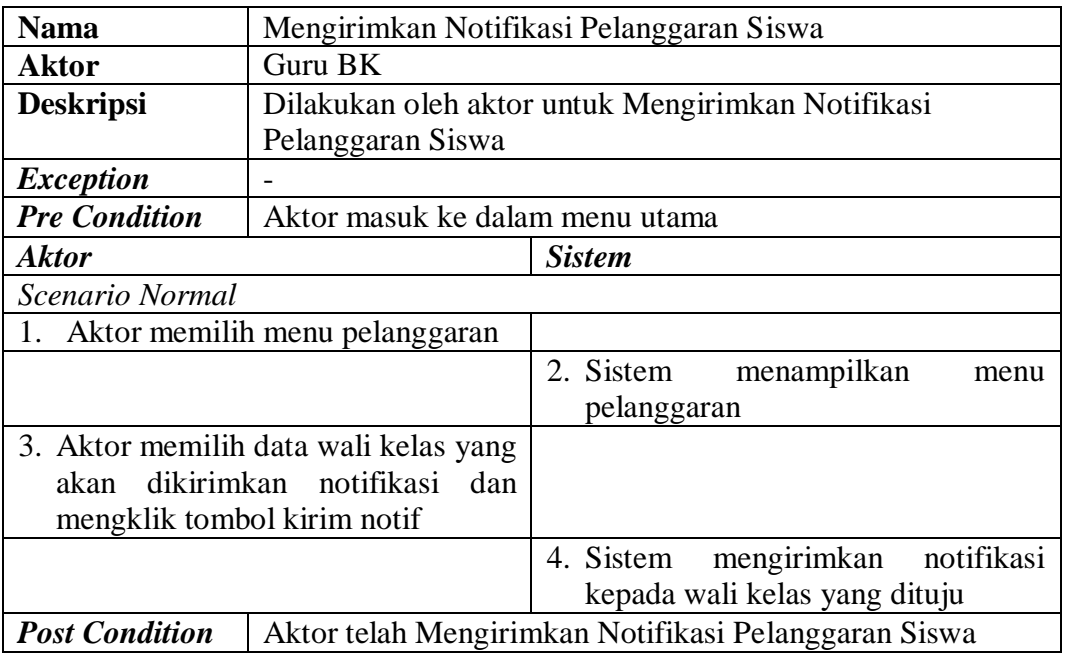

**Tabel 4.16** *Deskrispsi Use Case Mengelola Data Kehadiran Siswa*

| <b>Nama</b>                                 | Mengelola Data Kehadiran Siswa                      |                                                           |
|---------------------------------------------|-----------------------------------------------------|-----------------------------------------------------------|
| Aktor                                       | Wali Kelas                                          |                                                           |
| <b>Deskripsi</b>                            | Dilakukan oleh aktor untuk mengelola data Kehadiran |                                                           |
|                                             | Siswa: menambah, mengubah, dan menghapus            |                                                           |
| <b>Exception</b>                            | Penambahan dan pengubahan data gagal                |                                                           |
| <b>Pre Condition</b>                        | Aktor masuk ke dalam menu utama                     |                                                           |
| <b>Aktor</b>                                |                                                     | <b>Sistem</b>                                             |
| Scenario Normal                             |                                                     |                                                           |
| 1. Aktor<br>membuka<br>form<br>data         |                                                     |                                                           |
| Kehadiran Siswa                             |                                                     |                                                           |
|                                             |                                                     | 2. Sistem menampilkan form<br>data<br>Kehadiran Siswa     |
| 3.                                          |                                                     |                                                           |
| - Jika<br>ingin<br>menambah<br>data         |                                                     |                                                           |
| Kehadiran                                   | Siswa,<br>maka<br>sub                               |                                                           |
| scenario S-1 yang berlaku.                  |                                                     |                                                           |
| - Jika ingin merubah data Kehadiran         |                                                     |                                                           |
| berlaku.                                    | Siswa, maka sub scenario S-2 yang                   |                                                           |
| - Jika ingin menghapus                      | data                                                |                                                           |
| Kehadiran                                   | maka<br>sub                                         |                                                           |
| Siswa,<br>scenario S-3 yang berlaku.        |                                                     |                                                           |
| Sub Scenario                                |                                                     |                                                           |
|                                             | S-1: Tambah Data Kehadiran Siswa                    |                                                           |
| 1.<br>Aktor meng-klik tambah                |                                                     |                                                           |
|                                             |                                                     | 2. Sistem menampilkan form yang                           |
|                                             |                                                     | siap diisi untuk data Kehadiran                           |
|                                             |                                                     | Siswa baru                                                |
| 3. Aktor                                    | menginputkan<br>data                                |                                                           |
| Kehadiran Siswa dan meng-klik               |                                                     |                                                           |
| tombol simpan                               |                                                     |                                                           |
|                                             |                                                     | 4. Sistem menyimpan data Kehadiran                        |
|                                             |                                                     | Siswa baru kedalam database                               |
| S-2 : Edit Data Kehadiran Siswa             |                                                     |                                                           |
| Kehadiran<br>memilih<br>Aktor<br>data<br>1. |                                                     |                                                           |
| Siswa yang akan diubah                      |                                                     |                                                           |
| 2. Aktor meng-klik Edit                     |                                                     | 3. Sistem                                                 |
|                                             |                                                     | menampilkan<br>data<br>Kehadiran Siswa yang dipilih aktor |
|                                             |                                                     | kemudian akan di-edit                                     |
|                                             | 4. Aktor mengubah data Kehadiran                    |                                                           |
|                                             | Siswa kemudian meng-klik tombol                     |                                                           |
| Simpan                                      |                                                     |                                                           |

|                                                                               | 5. Sistem menyimpan dan meng-<br>update data Kehadiran Siswa yang<br>sudah di edit oleh aktor kedalam<br>database |  |  |
|-------------------------------------------------------------------------------|----------------------------------------------------------------------------------------------------|--|--|
| S-3 : Delete Data Kehadiran Siswa                                             |                                                                                                    |  |  |
| Aktor memilih data Kehadiran                                                  |                                                                                                    |  |  |
| Siswa dan meng-klik delete                                                    |                                                                                                    |  |  |
|                                                                               | menampilkan<br>2. Sistem<br>pesan                                                                                 |  |  |
|                                                                               | "Apakah Data Akan dihapus?"                                                                                       |  |  |
| 3. Aktor memilih tombol OK                                                    |                                                                                                    |  |  |
|                                                                               | 4. Sistem menghapus data Kehadiran<br>Siswa dari database yang dipilih<br>actor                                   |  |  |
| Scenario Alternatif                                                           |                                                                                                    |  |  |
| S-1 4a : Sistem akan menampilkan pesan apabila ada data yang tidak terisi dan |                                                                                                    |  |  |
| proses penyimpanan data dibatalkan                                            |                                                                                                    |  |  |
| S-1 4b : Sistem memberi kesempatan untuk menginput data kembali               |                                                                                                    |  |  |
| S-2 4a : Sistem akan menampilkan pesan apabila ada data yang tidak lengkap    |                                                                                                    |  |  |
| dan proses penyimpanan data dibatalkan                                        |                                                                                                    |  |  |
| S-2 4b : Sistem memberi kesempatan untuk mengulang kembali                    |                                                                                                    |  |  |
| S-3 4a : Sistem tidak akan menghapus data apabila aktor mengklik tombol Batal |                                                                                                    |  |  |
| dalam form hapus data.                                                        |                                                                                                    |  |  |
| <b>Post Condition</b>   Aktor telah mengelola data Kehadiran Siswa            |                                                                                                    |  |  |

**Tabel 4.17** *Deskrispsi Use Case Melihat Notifikasi Pelanggaran Siswa*

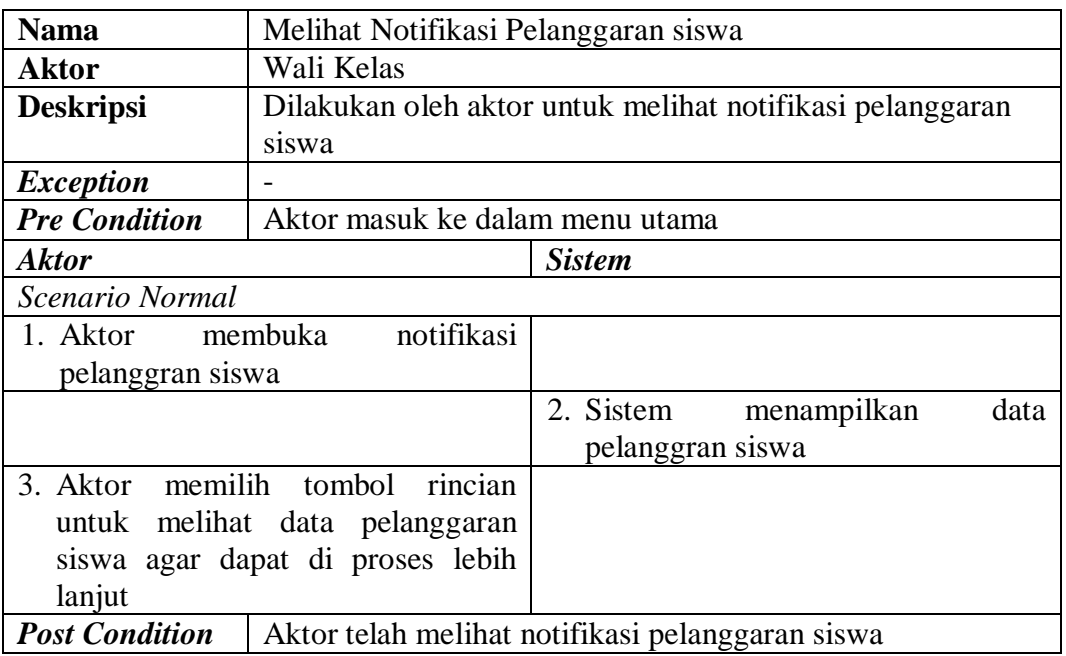

**Tabel 4.18** *Deskrispsi Use Case Mengelola Data Pemanggilan Orang Tua*

| <b>Nama</b>                                                     | Mengelola Data Pemanggilan Orang Tua                  |                                                                         |  |  |  |
|-----------------------------------------------------------------|-------------------------------------------------------|-------------------------------------------------------------------------|--|--|--|
| <b>Aktor</b>                                                    | Wali Kelas                                            |                                                                         |  |  |  |
| <b>Deskripsi</b>                                                | Dilakukan oleh aktor untuk mengelola data Pemanggilan |                                                                         |  |  |  |
|                                                                 | Orang Tua: menambah, mengubah, dan menghapus          |                                                                         |  |  |  |
| <b>Exception</b>                                                | Penambahan dan pengubahan data gagal                  |                                                                         |  |  |  |
| <b>Pre Condition</b>                                            | Aktor masuk ke dalam menu utama                       |                                                                         |  |  |  |
| <b>Aktor</b>                                                    |                                                       | <b>Sistem</b>                                                           |  |  |  |
| Scenario Normal                                                 |                                                       |                                                                         |  |  |  |
| membuka<br>1. Aktor<br>form<br>data                             |                                                       |                                                                         |  |  |  |
| Pemanggilan Orang Tua                                           |                                                       |                                                                         |  |  |  |
|                                                                 |                                                       | 2. Sistem menampilkan form<br>data                                      |  |  |  |
|                                                                 |                                                       | Pemanggilan Orang Tua                                                   |  |  |  |
| 3.                                                              |                                                       |                                                                         |  |  |  |
| - Jika<br>ingin<br>menambah<br>data                             |                                                       |                                                                         |  |  |  |
| Pemanggilan Orang Tua, maka sub                                 |                                                       |                                                                         |  |  |  |
| scenario S-1 yang berlaku.                                      |                                                       |                                                                         |  |  |  |
| - Jika<br>ingin<br>merubah<br>data                              |                                                       |                                                                         |  |  |  |
| Pemanggilan Orang Tua, maka sub                                 |                                                       |                                                                         |  |  |  |
| scenario S-2 yang berlaku.<br>- Jika<br>ingin menghapus<br>data |                                                       |                                                                         |  |  |  |
|                                                                 |                                                       |                                                                         |  |  |  |
| Pemanggilan Orang Tua, maka sub<br>scenario S-3 yang berlaku.   |                                                       |                                                                         |  |  |  |
| Sub Scenario                                                    |                                                       |                                                                         |  |  |  |
|                                                                 | S-1 : Tambah Data Pemanggilan Orang Tua               |                                                                         |  |  |  |
| 1. Aktor meng-klik tambah                                       |                                                       |                                                                         |  |  |  |
|                                                                 |                                                       | 2. Sistem menampilkan form yang                                         |  |  |  |
|                                                                 |                                                       | siap diisi untuk data Pemanggilan                                       |  |  |  |
|                                                                 |                                                       | Orang Tua baru                                                          |  |  |  |
| 3. Aktor                                                        | menginputkan<br>data                                  |                                                                         |  |  |  |
|                                                                 | Pemanggilan Orang Tua dan meng-                       |                                                                         |  |  |  |
| klik tombol simpan                                              |                                                       |                                                                         |  |  |  |
|                                                                 |                                                       | 4. Sistem<br>menyimpan<br>data                                          |  |  |  |
|                                                                 |                                                       | Pemanggilan Orang<br>Tua<br>baru                                        |  |  |  |
|                                                                 |                                                       | kedalam database                                                        |  |  |  |
| S-2 : Edit Data Pemanggilan Orang Tua                           |                                                       |                                                                         |  |  |  |
| 1. Aktor memilih data Pemanggilan                               |                                                       |                                                                         |  |  |  |
| Orang Tua yang akan diubah                                      |                                                       |                                                                         |  |  |  |
| 2. Aktor meng-klik Edit                                         |                                                       |                                                                         |  |  |  |
|                                                                 |                                                       | 3. Sistem<br>menampilkan<br>data                                        |  |  |  |
|                                                                 |                                                       | Pemanggilan<br>Orang Tua<br>yang<br>dipilih aktor kemudian akan di-edit |  |  |  |
|                                                                 |                                                       |                                                                         |  |  |  |
| 4. Aktor mengubah data Pemanggilan                              |                                                       |                                                                         |  |  |  |
| Orang Tua kemudian meng-klik                                    |                                                       |                                                                         |  |  |  |

| tombol Simpan                                                                 |                                                  |  |  |
|-------------------------------------------------------------------------------|--------------------------------------------------|--|--|
|                                                                               | 5. Sistem menyimpan dan<br>meng-                 |  |  |
|                                                                               | update data Pemanggilan Orang                    |  |  |
|                                                                               | Tua yang sudah di edit oleh aktor                |  |  |
|                                                                               | kedalam database                                 |  |  |
| S-3 : Delete Data Pemanggilan Orang Tua                                       |                                                  |  |  |
| 1. Aktor memilih data Pemanggilan                                             |                                                  |  |  |
| Orang Tua dan meng-klik delete                                                |                                                  |  |  |
|                                                                               | 2. Sistem menampilkan<br>pesan                   |  |  |
|                                                                               | "Apakah Data Akan dihapus?"                      |  |  |
| 3. Aktor memilih tombol OK                                                    |                                                  |  |  |
|                                                                               | 4. Sistem menghapus<br>data                      |  |  |
|                                                                               | Pemanggilan Orang Tua<br>dari                    |  |  |
|                                                                               | database yang dipilih aktor                      |  |  |
| Scenario Alternatif                                                           |                                                  |  |  |
| S-1 4a : Sistem akan menampilkan pesan apabila ada data yang tidak terisi dan |                                                  |  |  |
| proses penyimpanan data dibatalkan                                            |                                                  |  |  |
| S-1 4b : Sistem memberi kesempatan untuk menginput data kembali               |                                                  |  |  |
| S-2 4a : Sistem akan menampilkan pesan apabila ada data yang tidak lengkap    |                                                  |  |  |
| dan proses penyimpanan data dibatalkan                                        |                                                  |  |  |
| S-2 4b : Sistem memberi kesempatan untuk mengulang kembali                    |                                                  |  |  |
| S-3 4a : Sistem tidak akan menghapus data apabila aktor mengklik tombol Batal |                                                  |  |  |
| dalam form hapus data.                                                        |                                                  |  |  |
| <b>Post Condition</b>                                                         | Aktor telah mengelola data Pemanggilan Orang Tua |  |  |

**Tabel 4.19** *Deskripsi Use Case Mencetak Laporan*

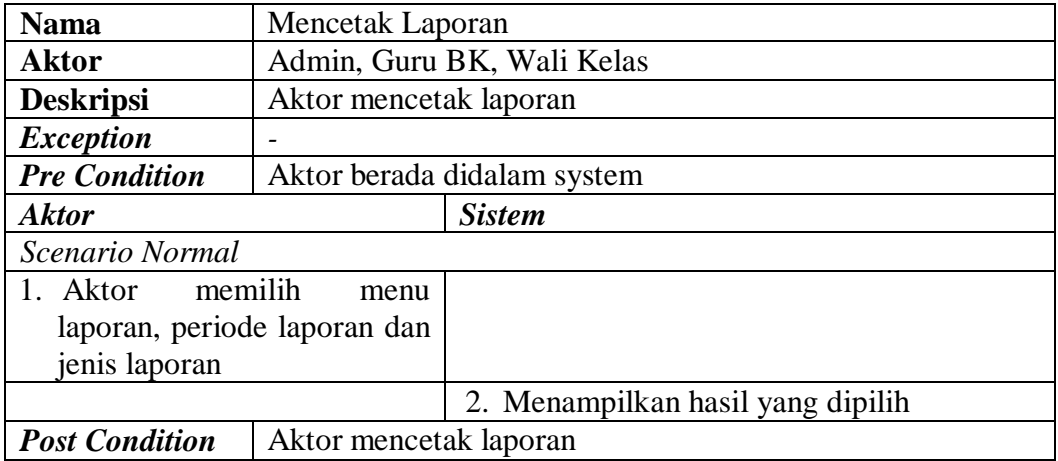
**Tabel 4.20** *Deskripsi Use Case* Melakukan Bimbingan Konseling

| <b>Nama</b>                                                                   | Melakukan Bimbingan Konseling                  |                                   |  |
|-------------------------------------------------------------------------------|------------------------------------------------|-----------------------------------|--|
| <b>Aktor</b>                                                                  | Siswa                                          |                                   |  |
| <b>Deskripsi</b>                                                              | Dilakukan oleh aktor untuk melakukan konseling |                                   |  |
| <b>Exception</b>                                                              | Penambahan dan pengubahan data gagal           |                                   |  |
| <b>Pre Condition</b>                                                          | Aktor masuk ke dalam menu utama                |                                   |  |
| <b>Aktor</b>                                                                  |                                                | <b>Sistem</b>                     |  |
| Scenario Normal                                                               |                                                |                                   |  |
| 1. Aktor membuka menu bimbingan                                               |                                                |                                   |  |
| konseling                                                                     |                                                |                                   |  |
|                                                                               |                                                | 2. Sistem<br>menampilkan<br>form  |  |
|                                                                               |                                                | <b>Bimbingan Konseling</b>        |  |
| 3. Aktor Menjawab tiap soal tentang                                           |                                                |                                   |  |
| pengembangan Minat dan Bakat                                                  |                                                |                                   |  |
|                                                                               | Yang dimiliki oleh siswa tersebut              |                                   |  |
| 4. Pilih Tombol simpan                                                        |                                                |                                   |  |
|                                                                               |                                                | menyimpan<br>5.<br>Sistem<br>data |  |
|                                                                               |                                                | Bimbingan<br>Konseling<br>baru    |  |
|                                                                               |                                                | kedalam database                  |  |
|                                                                               | Scenario Alternatif                            |                                   |  |
| S-1 4a : Sistem akan menampilkan pesan apabila ada data yang tidak terisi dan |                                                |                                   |  |
| proses penyimpanan data dibatalkan                                            |                                                |                                   |  |
| S-1 4b : Sistem memberi kesempatan untuk menginput data kembali               |                                                |                                   |  |
| <b>Post Condition</b>                                                         | Aktor telah mengelola data Bimbingan Konseling |                                   |  |

**Tabel 4.21** *Deskrispsi Use Case Memberikan Komentar*

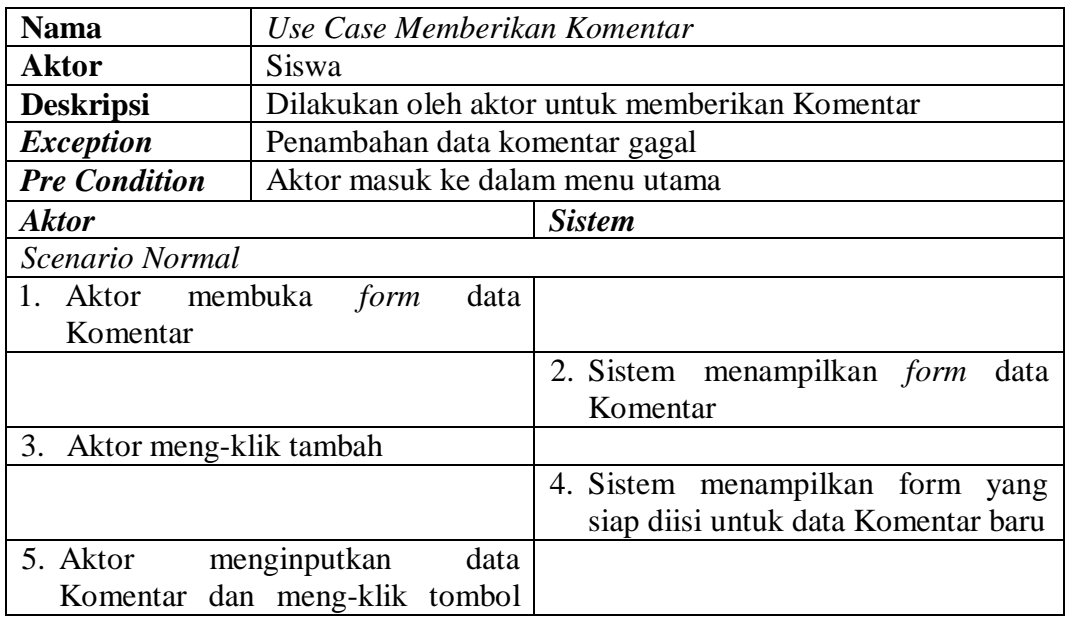

| simpan                                                                        |                                 |                                                            |
|-------------------------------------------------------------------------------|---------------------------------|------------------------------------------------------------|
|                                                                               |                                 | 6. Sistem menyimpan data Komentar<br>baru kedalam database |
| Scenario Alternatif                                                           |                                 |                                                            |
| S-1 6a : Sistem akan menampilkan pesan apabila ada data yang tidak terisi dan |                                 |                                                            |
| proses penyimpanan data dibatalkan                                            |                                 |                                                            |
| S-1 6b : Sistem memberi kesempatan untuk menginput data kembali               |                                 |                                                            |
| <b>Post Condition</b>                                                         | Aktor telah memberikan Komentar |                                                            |

**Tabel 4.22** *Deskrispsi Use Case Mengedit Data Profil*

| <b>Nama</b>                                                                            | Mengedit Data Profil                                                       |                                                                                                    |  |
|----------------------------------------------------------------------------------------|----------------------------------------------------------------------------|----------------------------------------------------------------------------------------------------|--|
| <b>Aktor</b>                                                                           | Siswa                                                                      |                                                                                                    |  |
| <b>Deskripsi</b>                                                                       | Dilakukan oleh aktor untuk mengubah data                                   |                                                                                                    |  |
| <b>Exception</b>                                                                       | pengubahan data gagal                                                      |                                                                                                    |  |
| <b>Pre Condition</b>                                                                   | Aktor masuk ke dalam menu utama                                            |                                                                                                    |  |
| <b>Aktor</b>                                                                           |                                                                            | <b>Sistem</b>                                                                                                    |  |
| Scenario Normal                                                                        |                                                                            |                                                                                                    |  |
| 1. Aktor membuka <i>form</i> data Profil                                               |                                                                            |                                                                                                    |  |
|                                                                                        |                                                                            | 2. Sistem menampilkan form<br>data<br>Profil                                                                              |  |
| Aktor meng-klik Edit<br>3.                                                             |                                                                            |                                                                                                    |  |
| mengubah<br>4.<br>Profil<br>Aktor<br>data<br>tombol<br>kemudian<br>meng-klik<br>Simpan |                                                                            |                                                                                                    |  |
|                                                                                        |                                                                            | Sistem menyimpan dan<br>5.<br>meng-<br><i>update</i> data Profil yang sudah di<br>edit oleh aktor kedalam <i>database</i> |  |
| Scenario Alternatif                                                                    |                                                                            |                                                                                                    |  |
|                                                                                        | S-2 4a : Sistem akan menampilkan pesan apabila ada data yang tidak lengkap |                                                                                                    |  |
| dan proses penyimpanan data dibatalkan                                                 |                                                                            |                                                                                                    |  |
| S-2 4b : Sistem memberi kesempatan untuk mengulang kembali                             |                                                                            |                                                                                                    |  |
| <b>Post Condition</b>                                                                  | Aktor telah mengedit data Profil                                           |                                                                                                    |  |

**Tabel 4.23** *Deskrispsi Use Case Melihat Informasi Bimbingan Konseling*

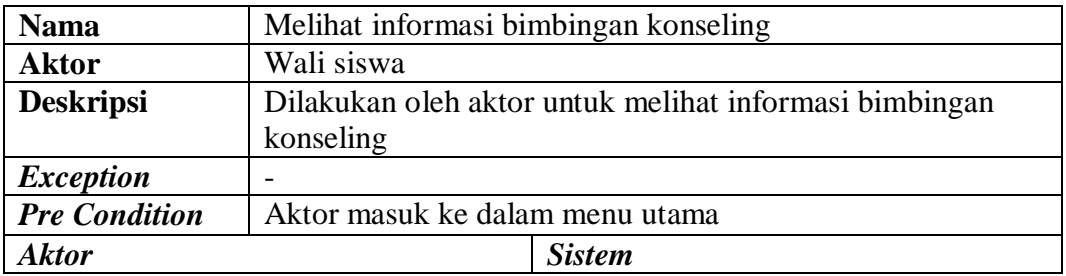

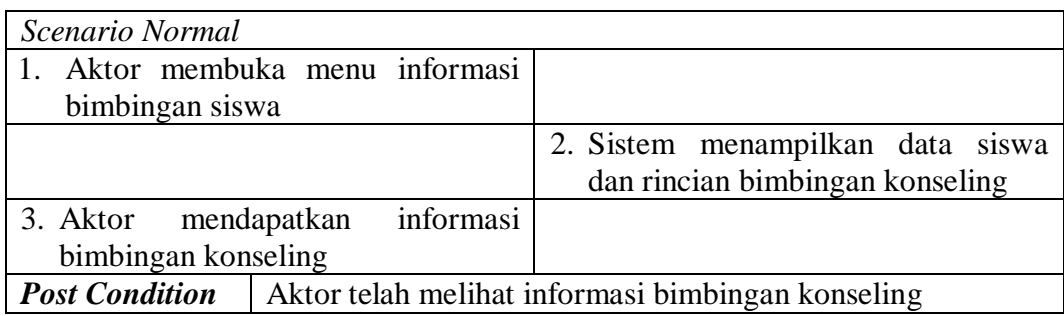

# **Tabel 4.24** *Deskrispsi Use Case Melihat Informasi Pelanggaran*

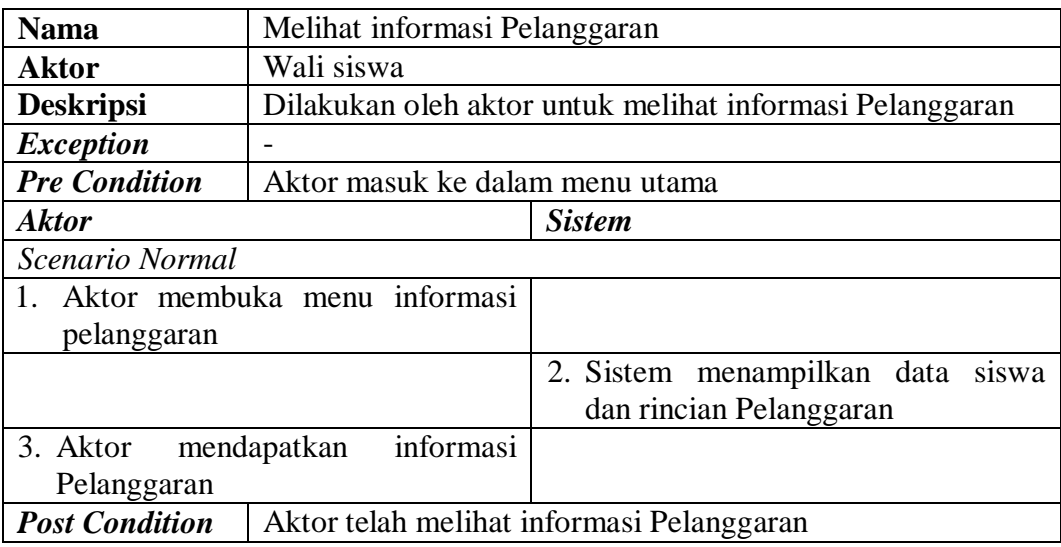

# **Tabel 4.25** *Deskrispsi Use Case Melakukan Konfirmasi Kehadiran*

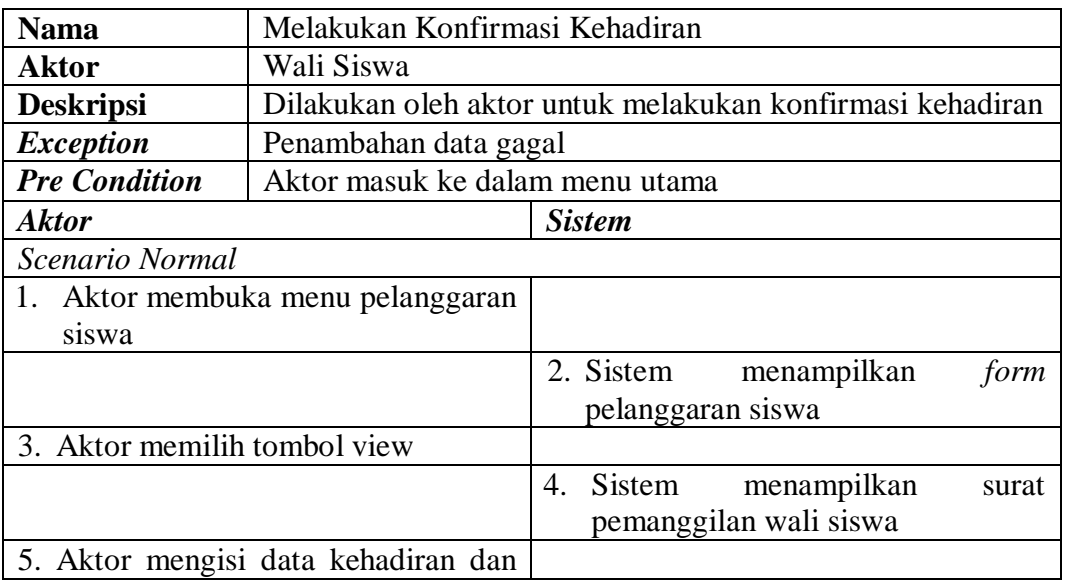

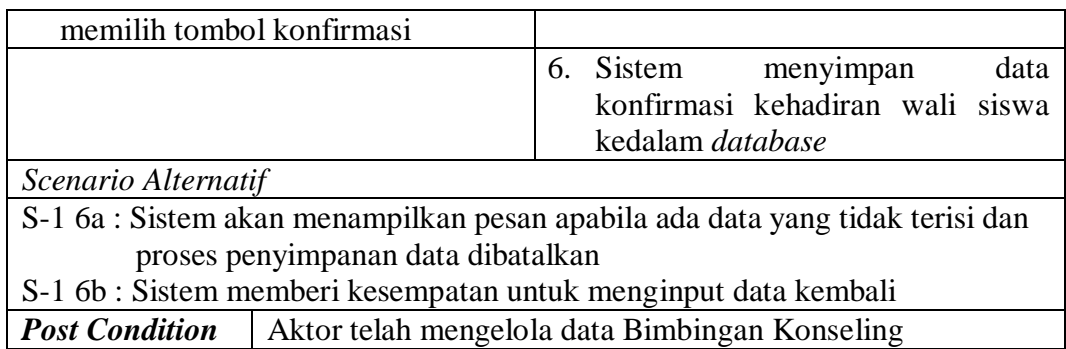

# **Tabel 4.26** *Deskrispsi Use Case Memberikan Komentar*

| <b>Nama</b>                                                                   | Use Case Memberikan Komentar    |                                                |
|-------------------------------------------------------------------------------|---------------------------------|------------------------------------------------|
| Aktor                                                                         | Wali Siswa                      |                                                |
| <b>Deskripsi</b>                                                              |                                 | Dilakukan oleh aktor untuk memberikan Komentar |
| <b>Exception</b>                                                              | Penambahan data komentar gagal  |                                                |
| <b>Pre Condition</b>                                                          | Aktor masuk ke dalam menu utama |                                                |
| Aktor                                                                         |                                 | <b>Sistem</b>                                  |
| Scenario Normal                                                               |                                 |                                                |
| 1. Aktor membuka<br>form<br>data                                              |                                 |                                                |
| Komentar                                                                      |                                 |                                                |
|                                                                               |                                 | 2. Sistem menampilkan <i>form</i><br>data      |
|                                                                               |                                 | Komentar                                       |
| Aktor meng-klik tambah<br>3.                                                  |                                 |                                                |
|                                                                               |                                 | 4. Sistem menampilkan form yang                |
|                                                                               |                                 | siap diisi untuk data Komentar baru            |
| menginputkan<br>5. Aktor<br>data                                              |                                 |                                                |
|                                                                               | Komentar dan meng-klik tombol   |                                                |
| simpan                                                                        |                                 |                                                |
|                                                                               |                                 | 6. Sistem menyimpan data Komentar              |
|                                                                               |                                 | baru kedalam database                          |
| Scenario Alternatif                                                           |                                 |                                                |
| S-1 6a : Sistem akan menampilkan pesan apabila ada data yang tidak terisi dan |                                 |                                                |
| proses penyimpanan data dibatalkan                                            |                                 |                                                |
| S-1 6b : Sistem memberi kesempatan untuk menginput data kembali               |                                 |                                                |
| <b>Post Condition</b>                                                         | Aktor telah memberikan Komentar |                                                |

**Tabel 4.27** *Deskrispsi Use Case Melihat Laporan* 

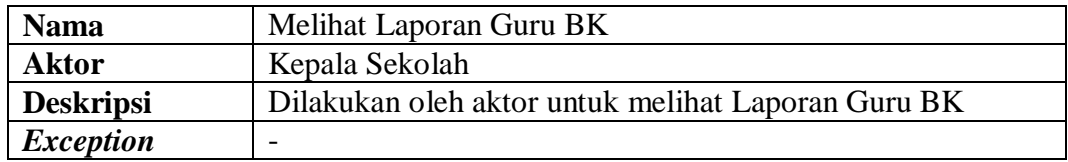

| <b>Pre Condition</b>         | Aktor masuk ke dalam menu utama |                               |
|------------------------------|---------------------------------|-------------------------------|
| <b>Aktor</b>                 |                                 | <b>Sistem</b>                 |
| Scenario Normal              |                                 |                               |
| Aktor membuka menu laporan   |                                 |                               |
|                              |                                 | 2. Sistem menampilkan Laporan |
| 3. Aktor melihat isi Laporan |                                 |                               |
| <b>Post Condition</b>        | Aktor telah melihat Laporan     |                               |

**Tabel 4.28** *Deskripsi Use Case Logout* 

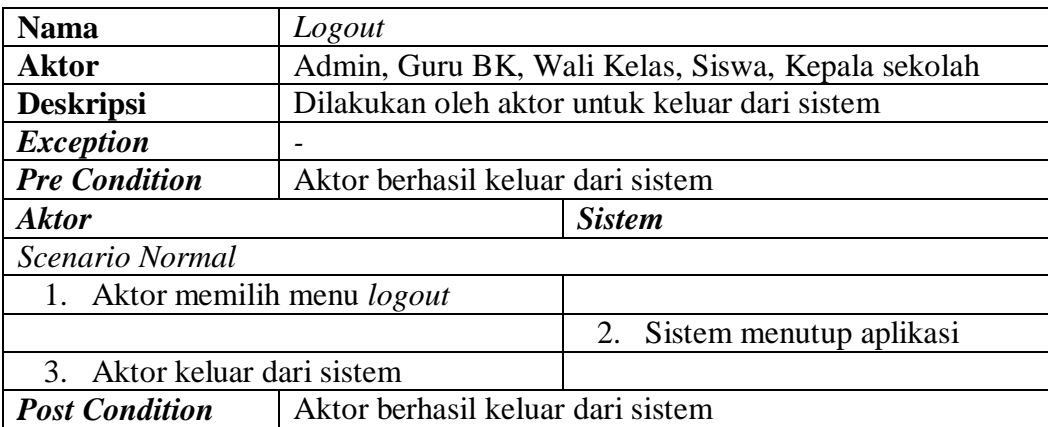

# **4.3.2.3** *Activity Diagram*

Berikut adalah gambaran dari aktivitas pada tiap-tiap *Use Case* :

### **1.** *Activity Diagram* **Login**

Pada gambar 4.8 Menggambarkan proses *activity diagram* Login yang dilakukan oleh admin, Guru BK, wali kelas, siswa, wali siswa, dan kepala sekolah

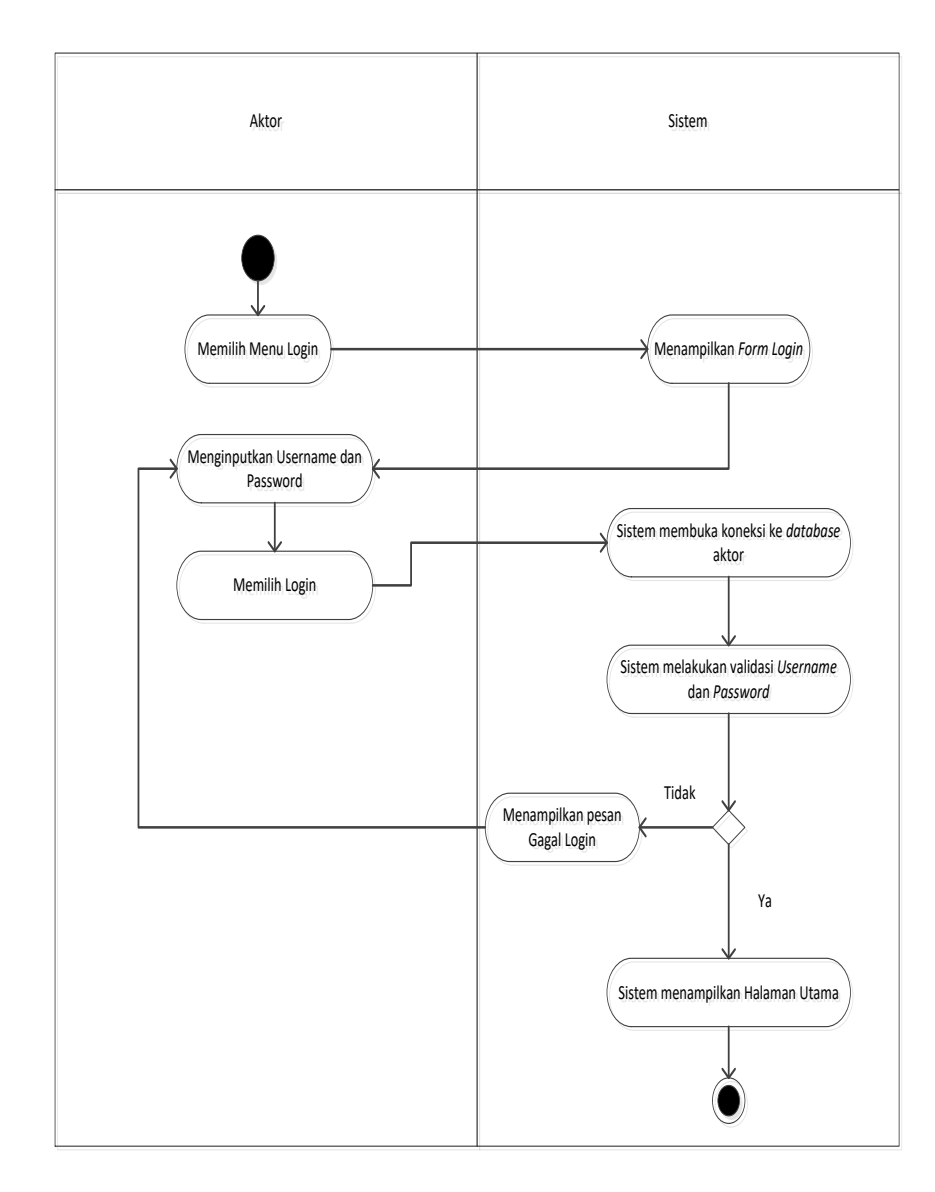

*Gambar 4.8 Activity Diagram Login*

# **2.** *Activity Diagram* **mengelola data User**

# **a. Tambah Data User**

Pada gambar 4.9 Menggambarkan proses *activity diagram* menambah

data User yang dilakukan oleh admin

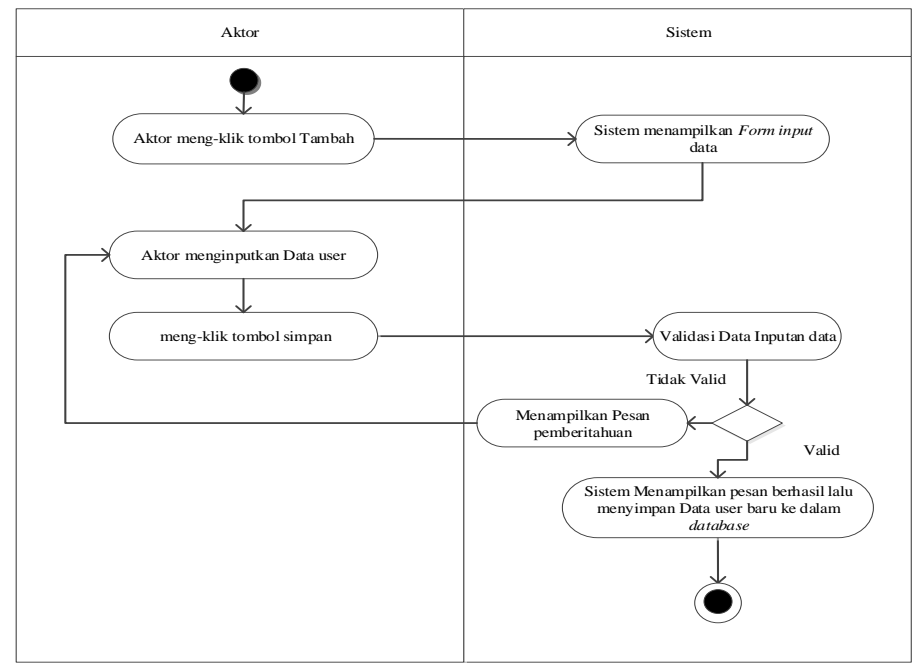

**Gambar 4.9** *Activity Diagram* Menambah Data User

# **b. Edit data User**

Pada gambar 4.10 Menggambarkan proses *activity diagram* mengedit data User

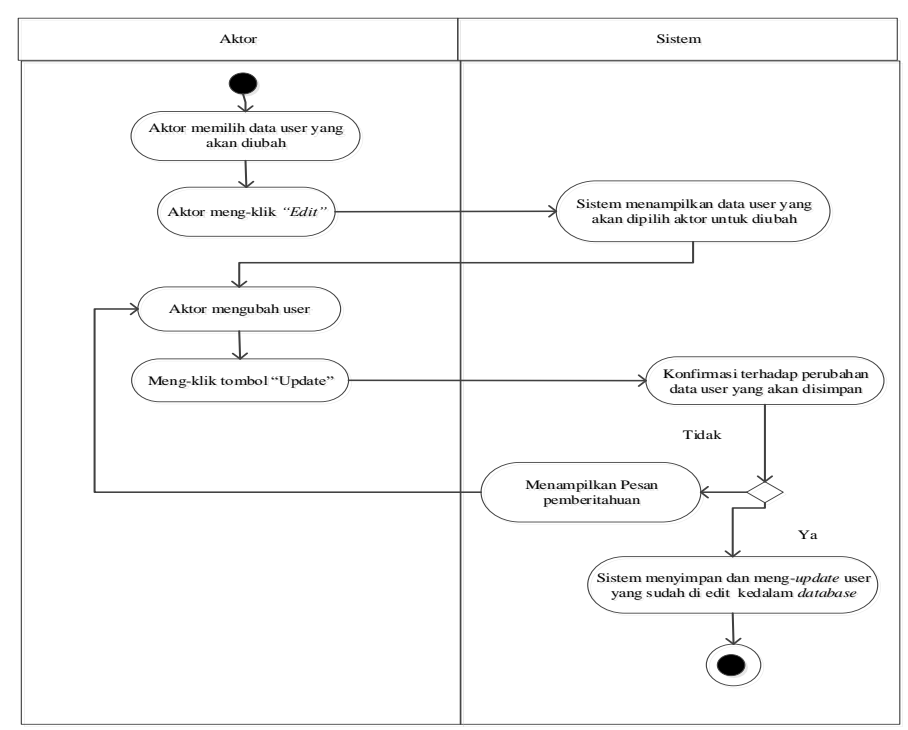

**Gambar 4.10** *Activity Diagram* Mengedit Data User

# **c. Hapus data User**

Pada gambar 4.11 Menggambarkan proses *activity diagram* menghapus data User.

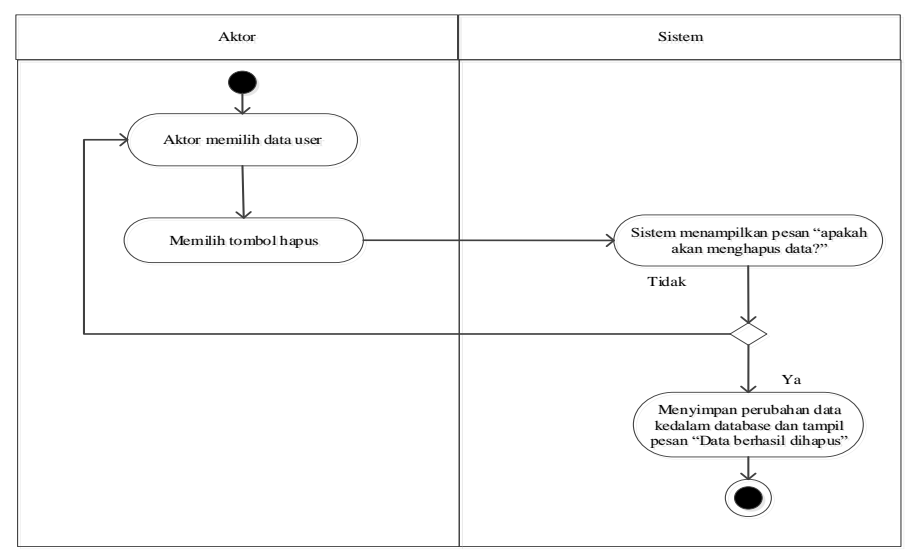

**Gambar 4.11** *Activity Diagram* Menghapus Data User

# **3.** *Activity Diagram* **mengelola data Guru BK**

# **a. Tambah Data Guru BK**

Pada gambar 4.12 Menggambarkan proses *activity diagram* menambah

data Guru BK yang dilakukan oleh admin

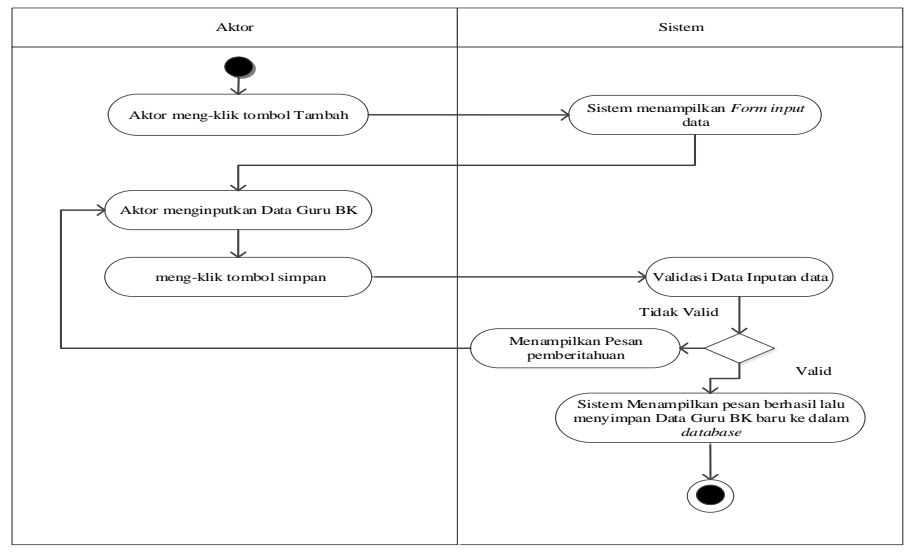

**Gambar 4.12** *Activity Diagram* Menambah Data Guru BK

# **b. Edit data Guru BK**

Pada gambar 4.13 Menggambarkan proses *activity diagram* mengedit data Guru BK

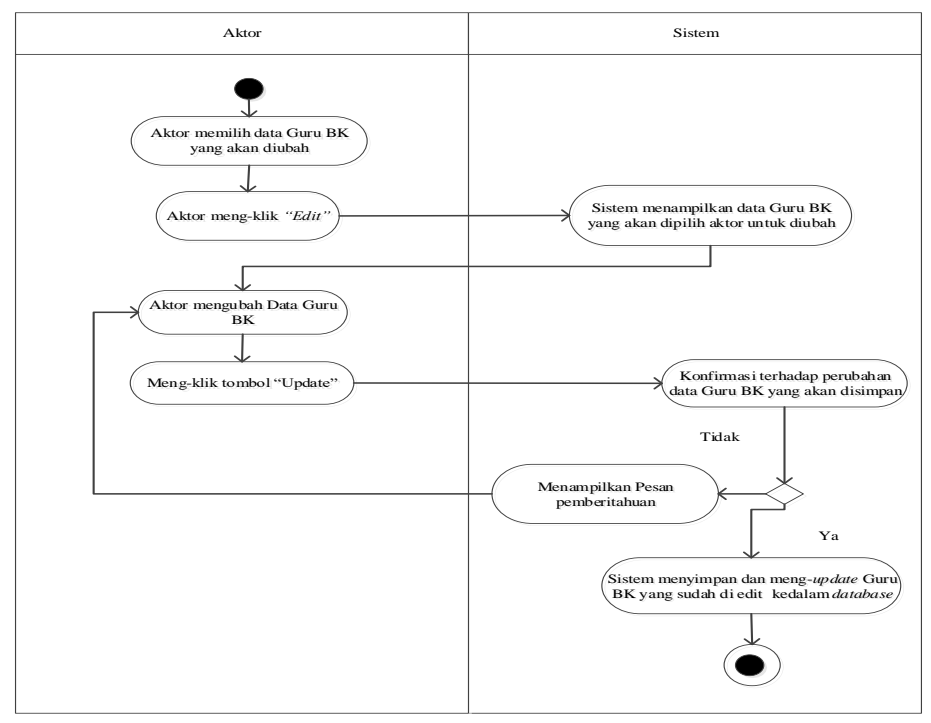

**Gambar 4.13** *Activity Diagram* Mengedit Data Guru BK

# **c. Hapus data Guru BK**

Pada gambar 4.14 Menggambarkan proses *activity diagram* menghapus

data Guru BK.

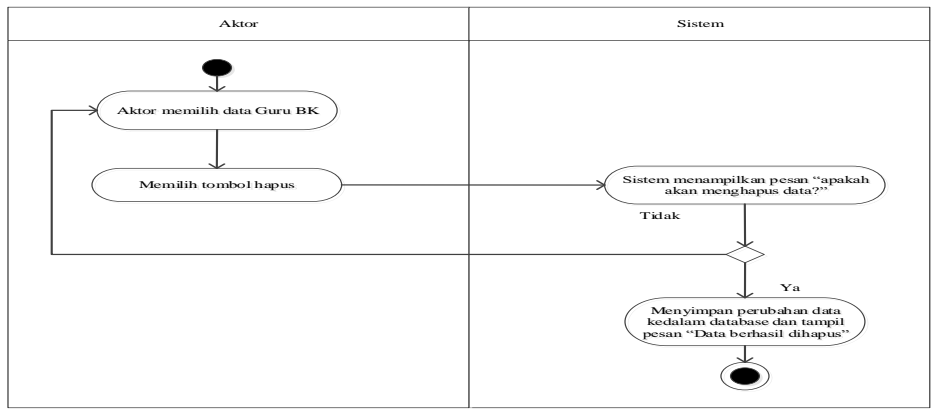

**Gambar 4.14** *Activity Diagram* Menghapus Data Guru BK

### **4.** *Activity Diagram* **mengelola data Wali Kelas**

### **a. Tambah Data Wali Kelas**

Pada gambar 4.15 Menggambarkan proses *activity diagram* menambah

data Wali Kelas yang dilakukan oleh admin

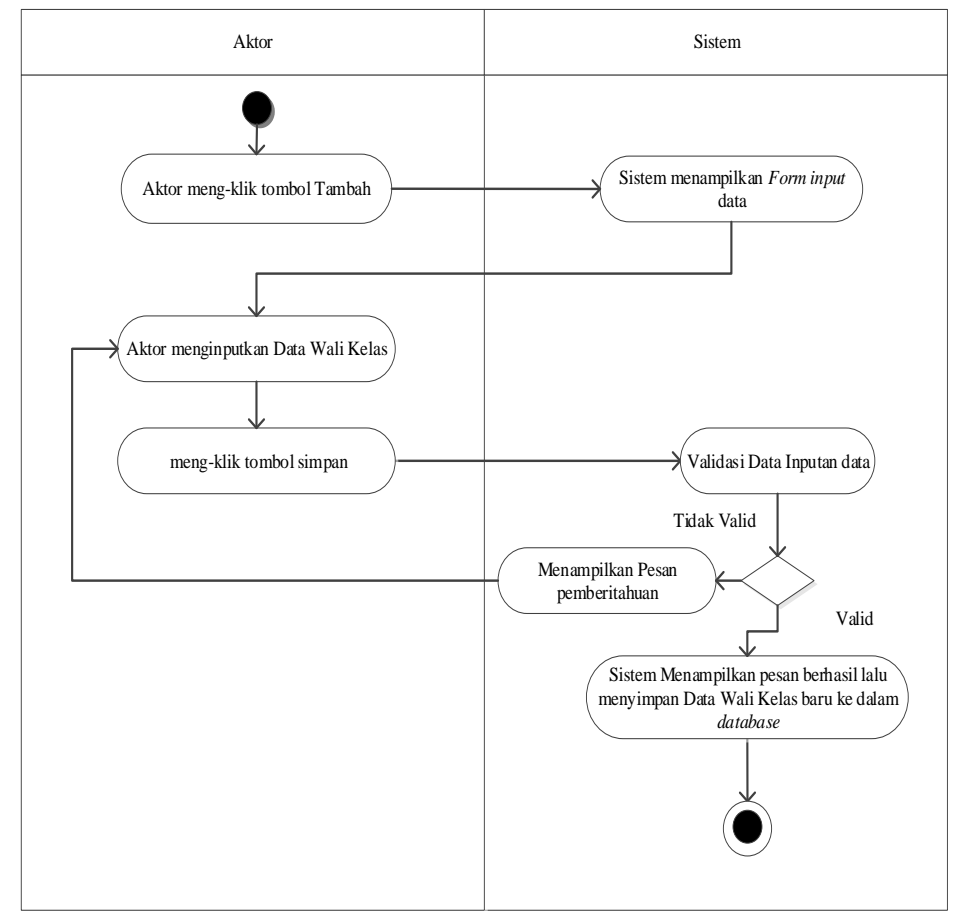

**Gambar 4.15** *Activity Diagram* Menambah Data Wali Kelas

# **b. Edit data Wali Kelas**

Pada gambar 4.16 Menggambarkan proses *activity diagram* mengedit data

Wali Kelas

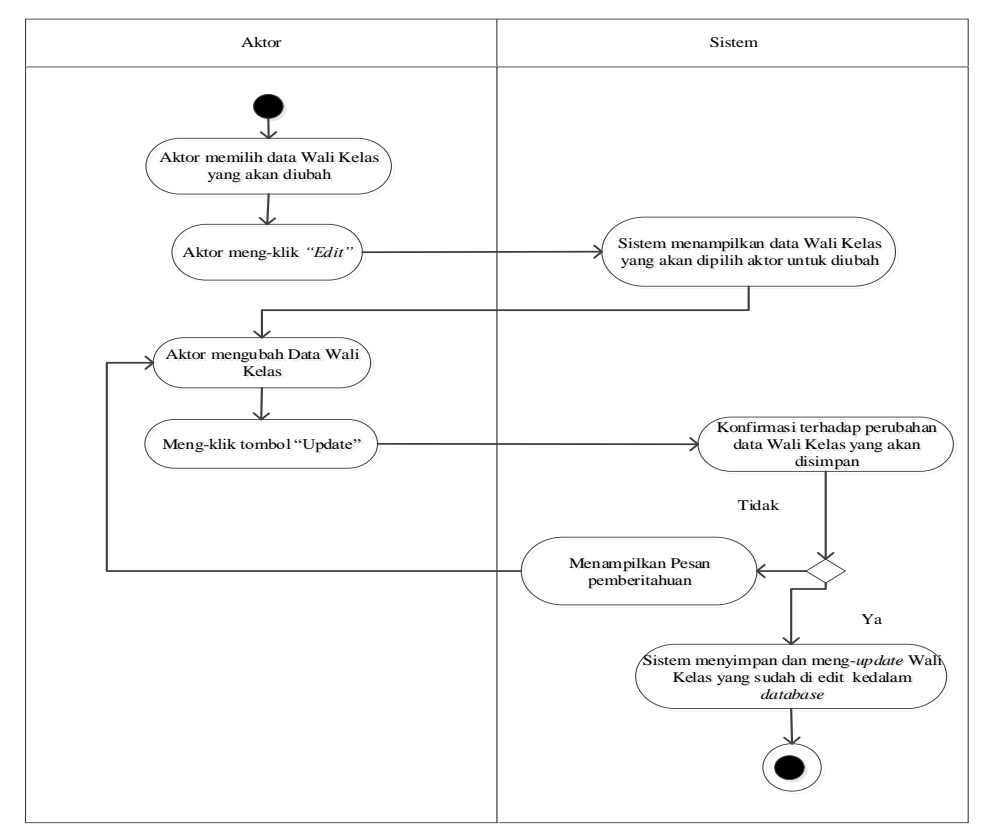

**Gambar 4.16** *Activity Diagram* Mengedit Data Wali Kelas

# **c. Hapus data Wali Kelas**

Pada gambar 4.17 Menggambarkan proses *activity diagram* menghapus

data Wali Kelas.

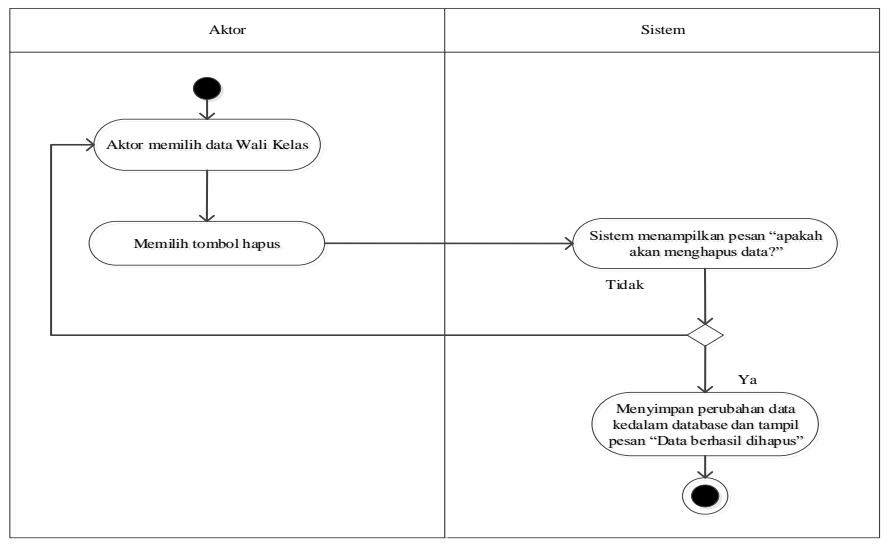

**Gambar 4.17** *Activity Diagram* Menghapus Data Wali Kelas

# **5.** *Activity Diagram* **mengelola data Siswa**

### **a. Tambah Data Siswa**

Pada gambar 4.18 Menggambarkan proses *activity diagram* menambah

data Siswa yang dilakukan oleh admin

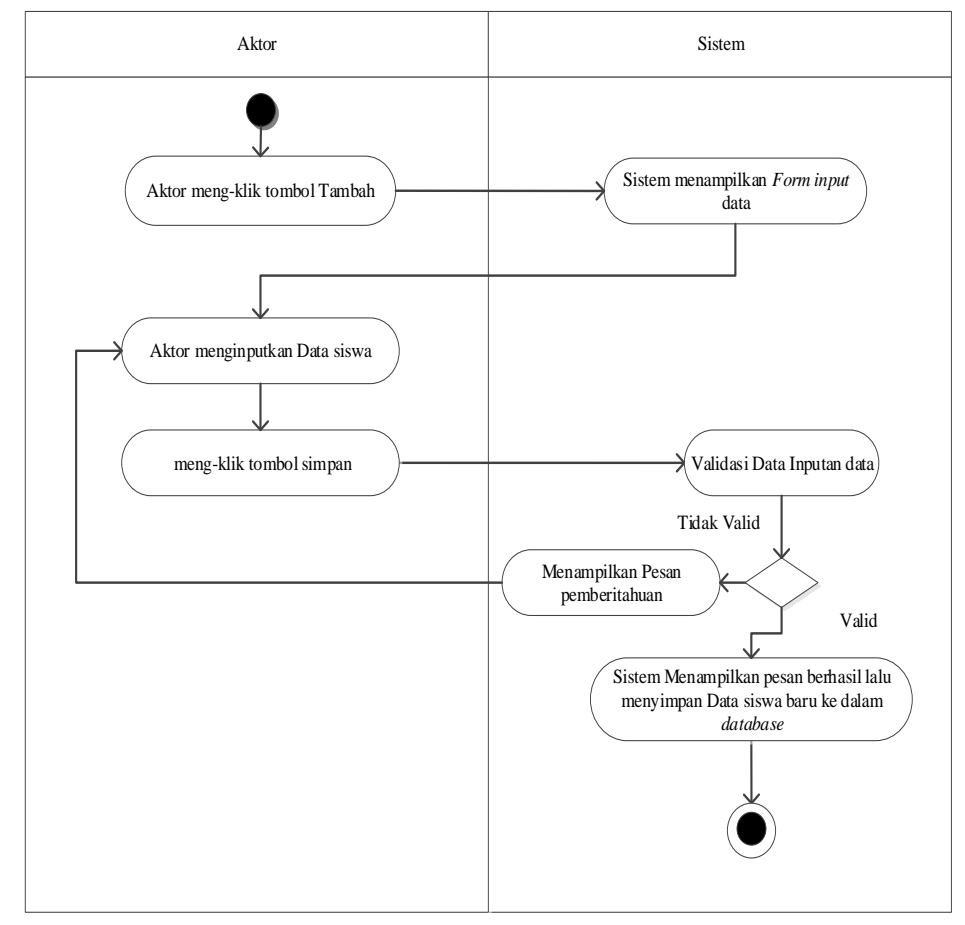

**Gambar 4.18** *Activity Diagram* Menambah Data Siswa

### **b. Edit data Siswa**

Pada gambar 4.19 Menggambarkan proses *activity diagram* mengedit data

Siswa

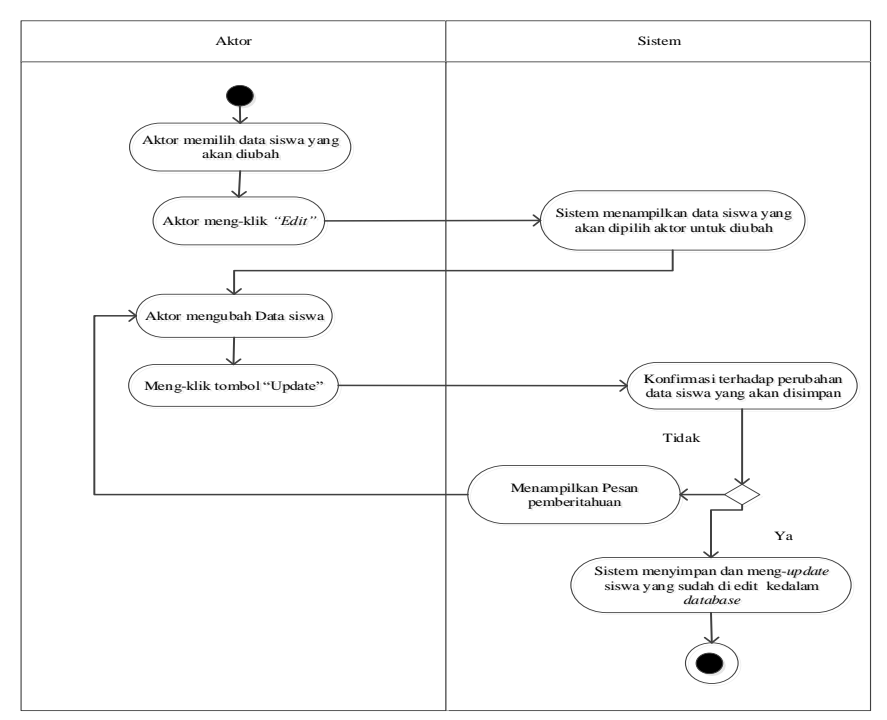

**Gambar 4.19** *Activity Diagram* Mengedit Data Siswa

# **c. Hapus data Siswa**

Pada gambar 4.20 Menggambarkan proses *activity diagram* menghapus data Siswa.

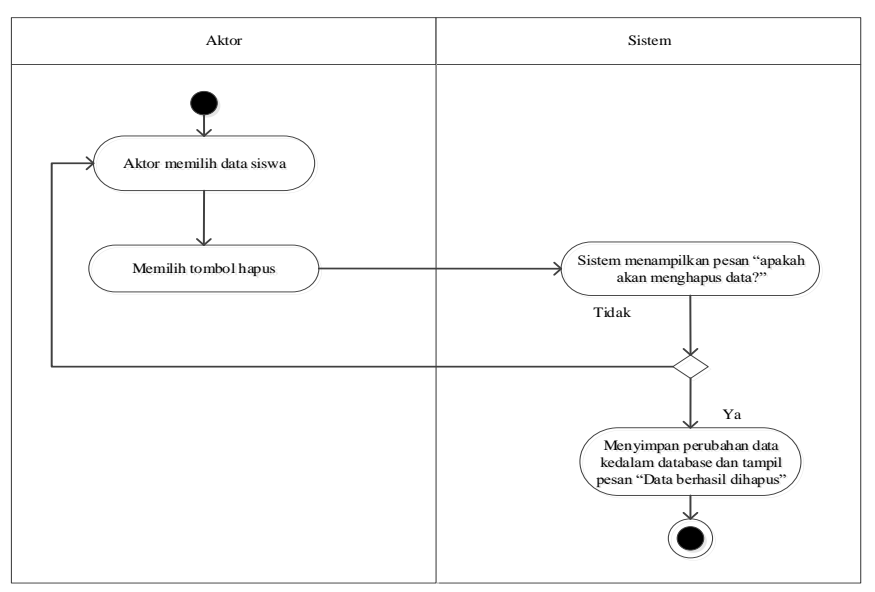

**Gambar 4.20** *Activity Diagram* Menghapus Data Siswa

### **6.** *Activity Diagram* **mengelola data Kelas**

### **a. Tambah Data Kelas**

Pada gambar 4.21 Menggambarkan proses *activity diagram* menambah

data Kelas yang dilakukan oleh admin

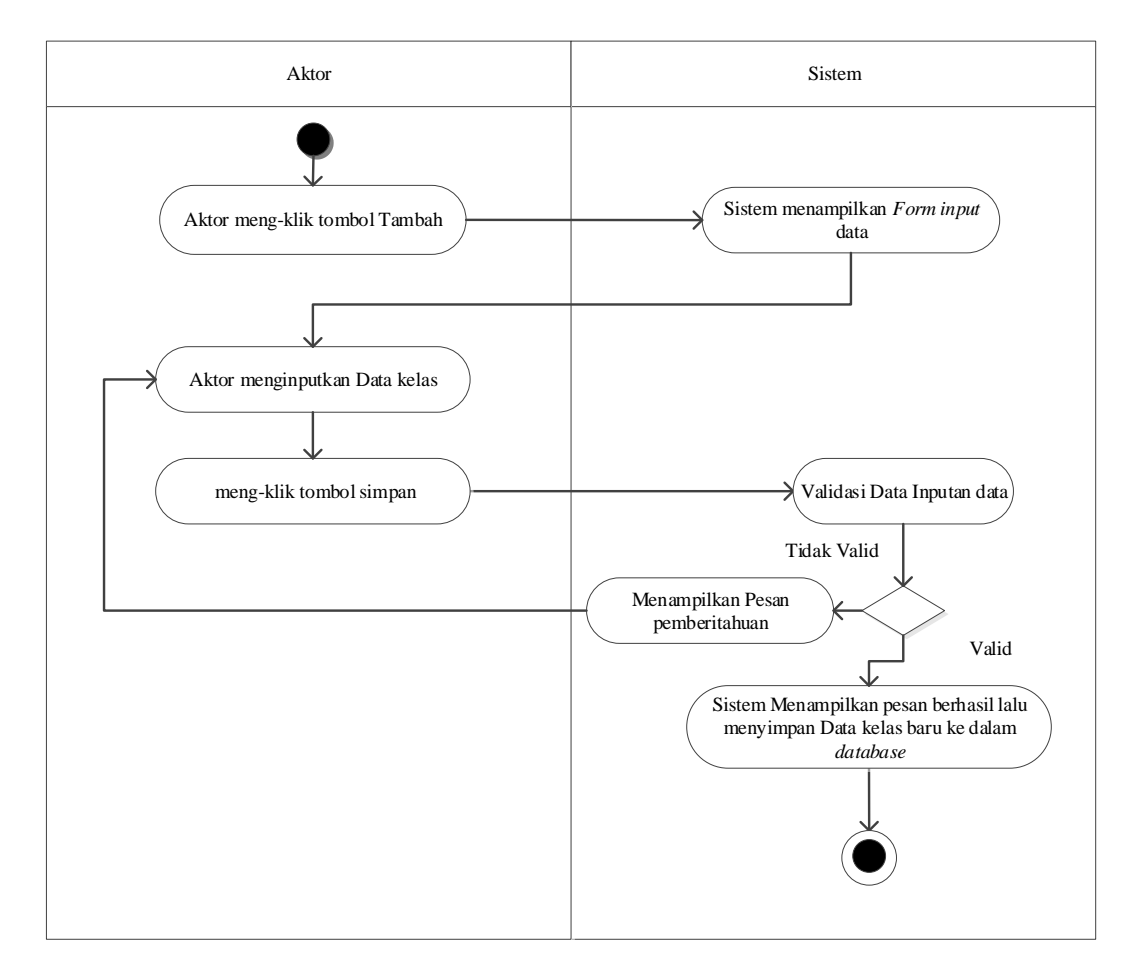

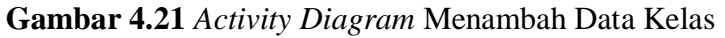

#### **b. Edit data Kelas**

Pada gambar 4.22 Menggambarkan proses *activity diagram* mengedit data

Kelas

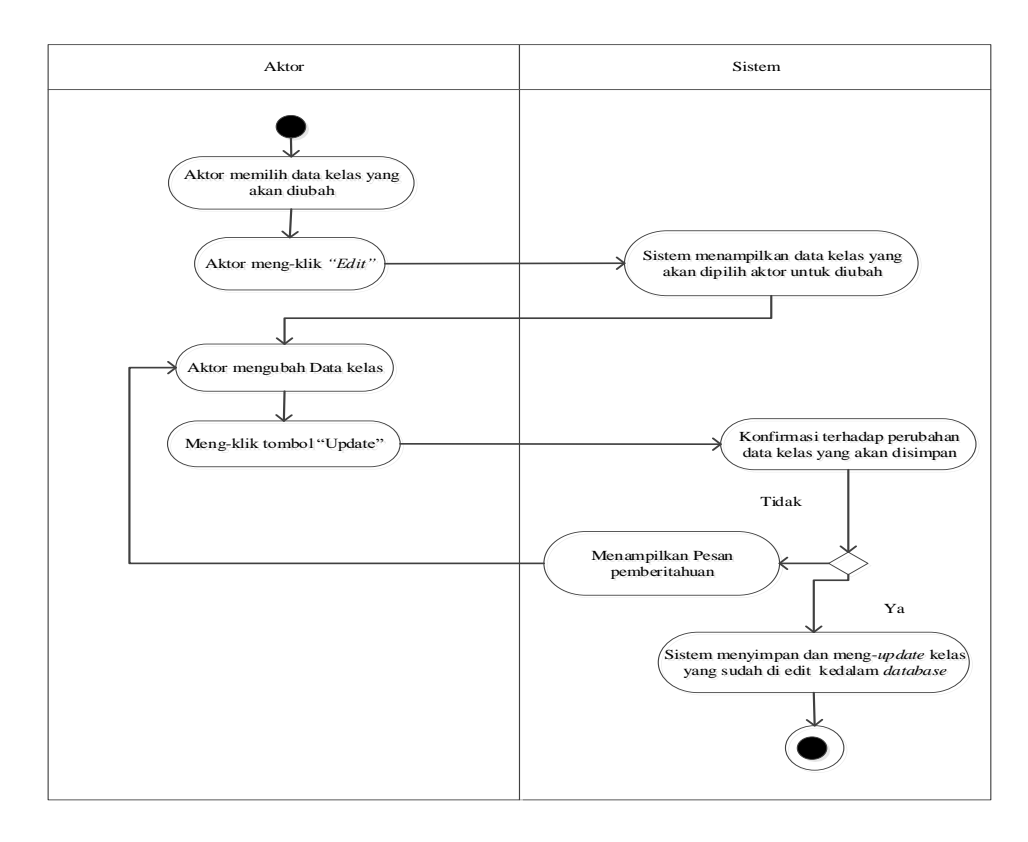

**Gambar 4.22** *Activity Diagram* Mengedit Data Kelas

# **c. Hapus data Kelas**

Pada gambar 4.23 Menggambarkan proses *activity diagram* menghapus

data Kelas.

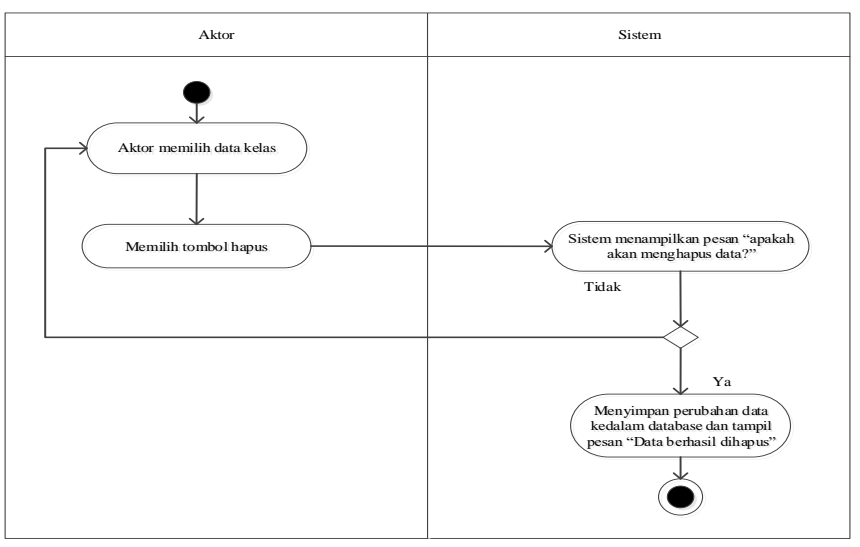

**Gambar 4.23** *Activity Diagram* Menghapus Data Kelas

## **7.** *Activity Diagram* **mengelola data Wali siswa**

### **a. Tambah Data Wali siswa**

Pada gambar 4.24 Menggambarkan proses *activity diagram* menambah data Wali siswa yang dilakukan oleh admin

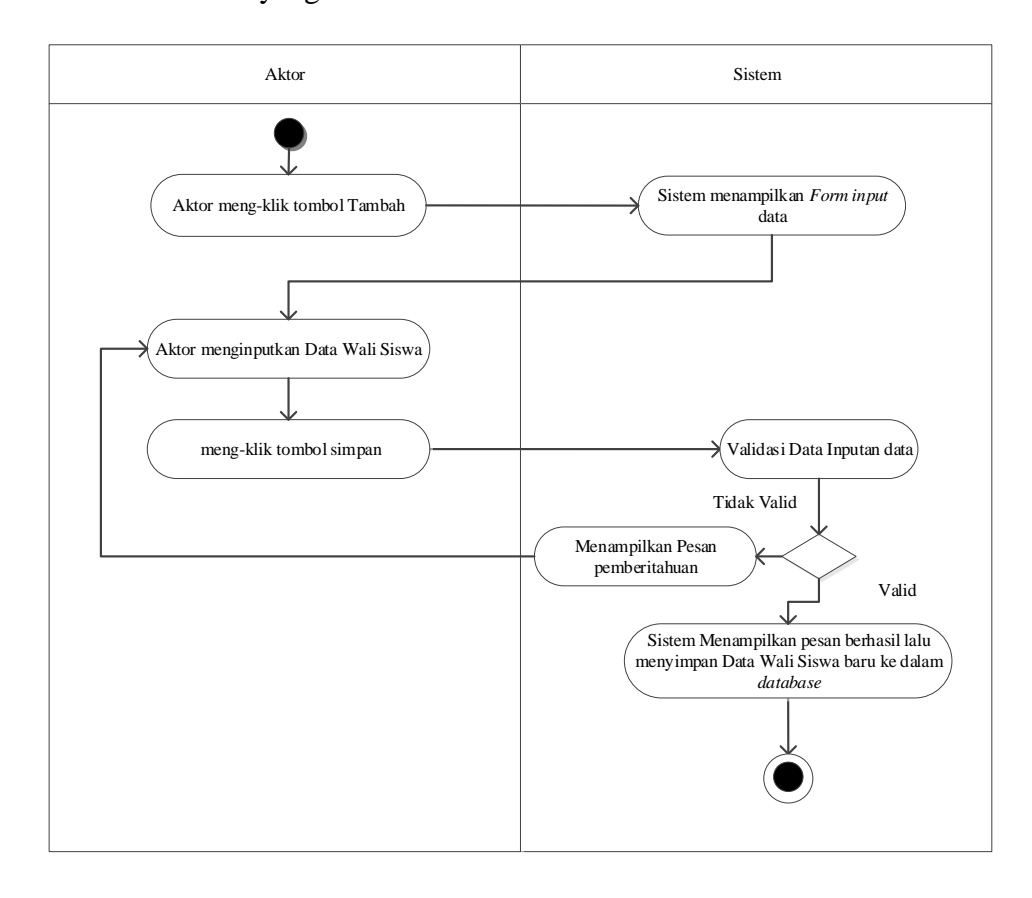

**Gambar 4.24** *Activity Diagram* Menambah Data Wali Siswa

# **b. Edit data Wali siswa**

Pada gambar 4.25 Menggambarkan proses *activity diagram* mengedit data Wali siswa

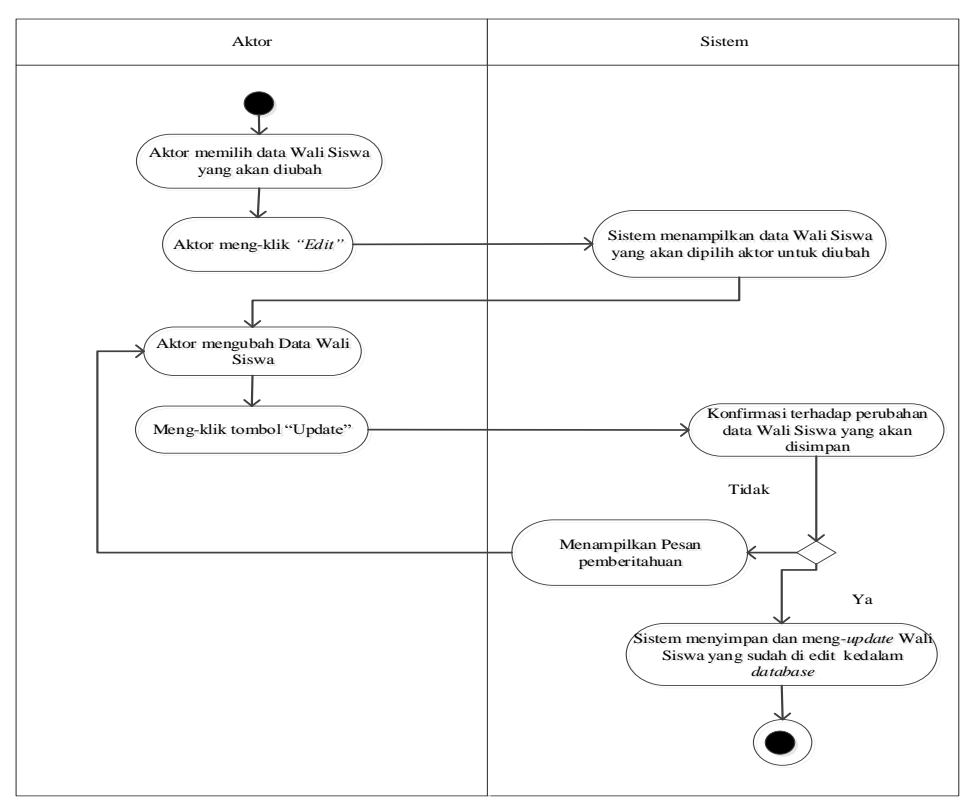

**Gambar 4.25** *Activity Diagram* Mengedit Data Wali siswa

# **c. Hapus data Wali siswa**

Pada gambar 4.26 Menggambarkan proses *activity diagram* menghapus

data Wali siswa.

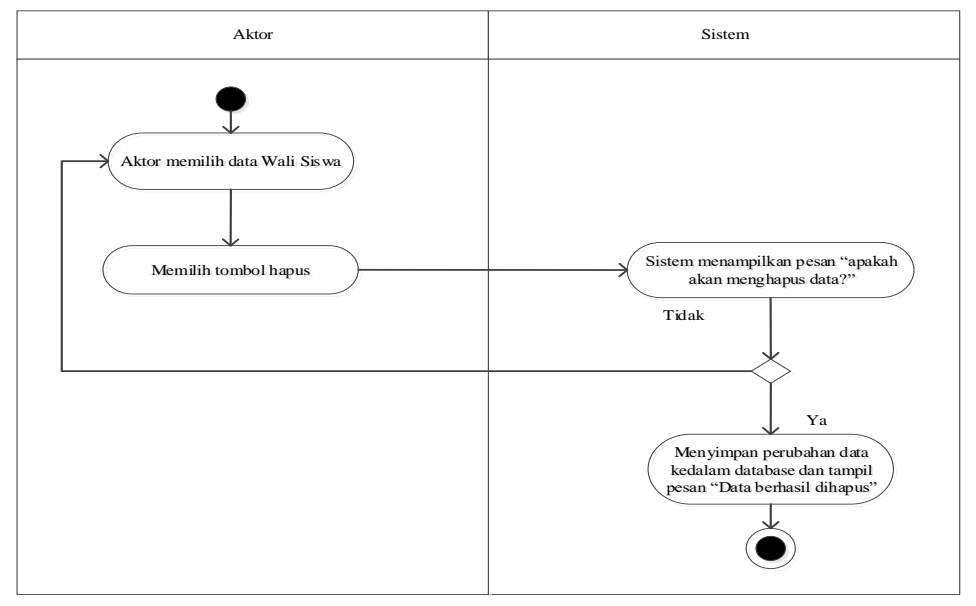

**Gambar 4.26** *Activity Diagram* Menghapus Data Wali siswa

#### **8.** *Activity Diagram* **mengelola data Tahun Ajaran**

### **a. Tambah Data Tahun Ajaran**

Pada gambar 4.27 Menggambarkan proses *activity diagram* menambah

data Tahun Ajaran yang dilakukan oleh admin

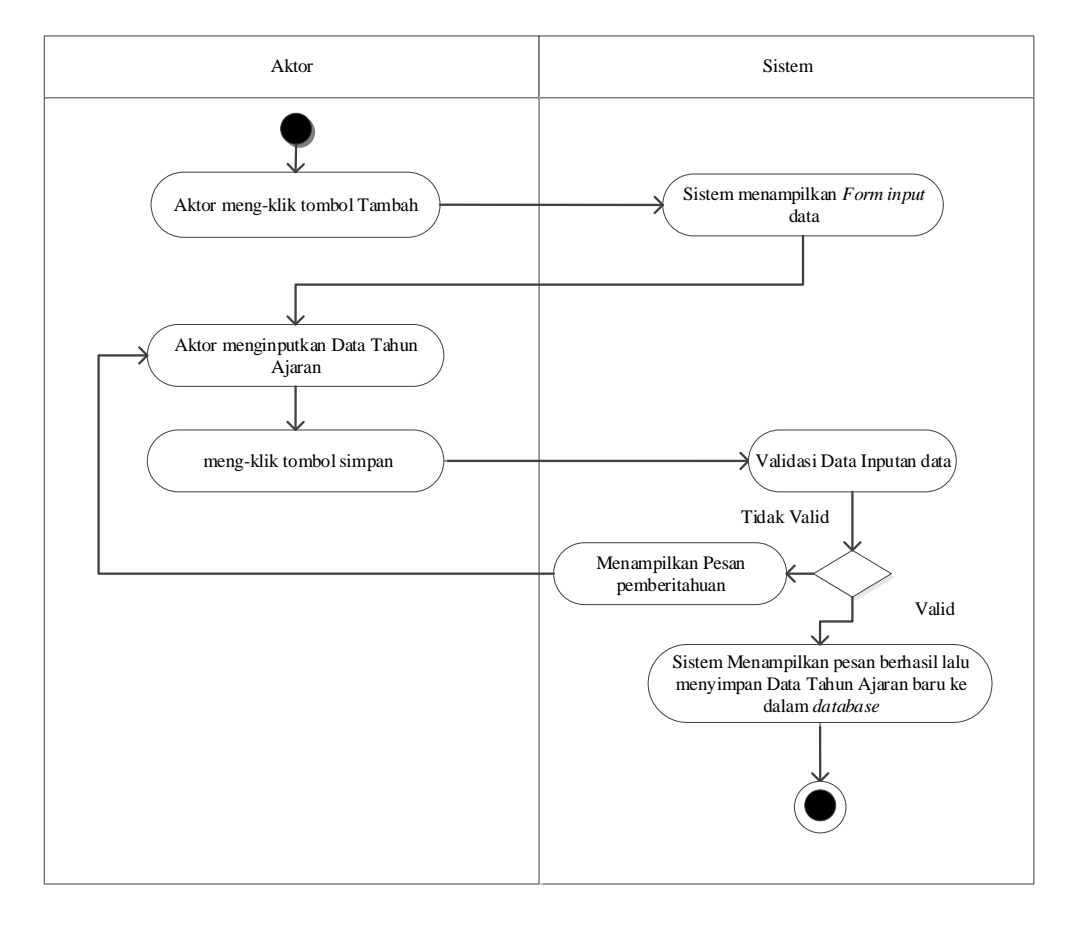

**Gambar 4.27** *Activity Diagram* Menambah Data Tahun Ajaran

### **b. Edit data Tahun Ajaran**

Pada gambar 4.28 Menggambarkan proses *activity diagram* mengedit data

Tahun Ajaran

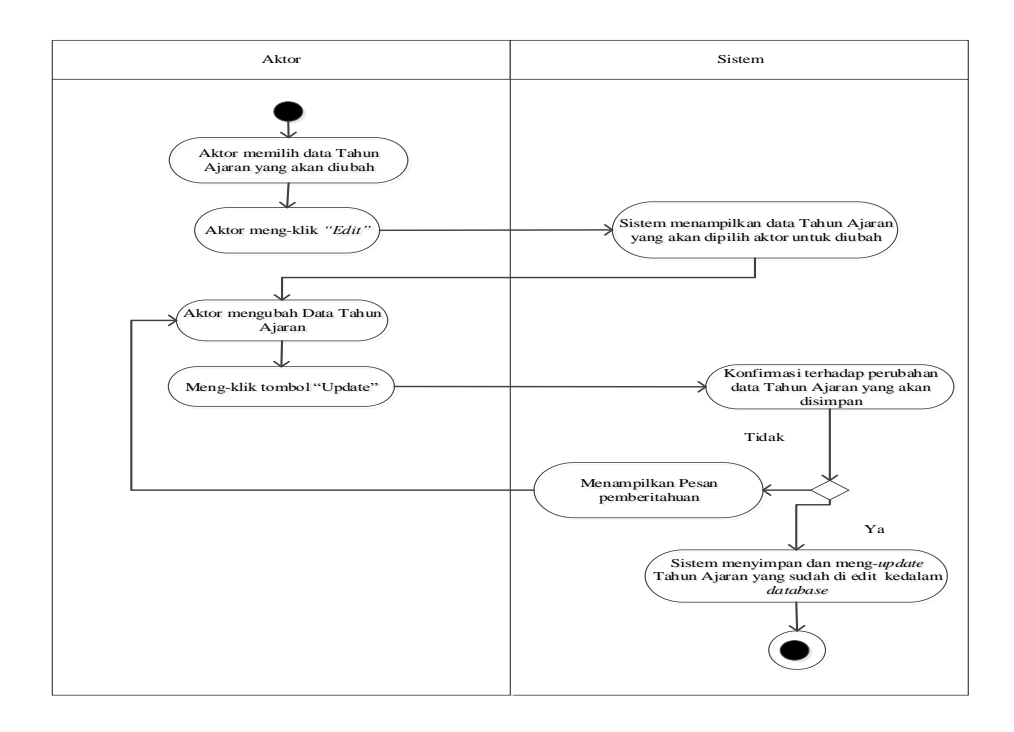

**Gambar 4.28** *Activity Diagram* Mengedit Data Tahun Ajaran

# **c. Hapus data Tahun Ajaran**

Pada gambar 4.29 Menggambarkan proses *activity diagram* menghapus

data Tahun Ajaran.

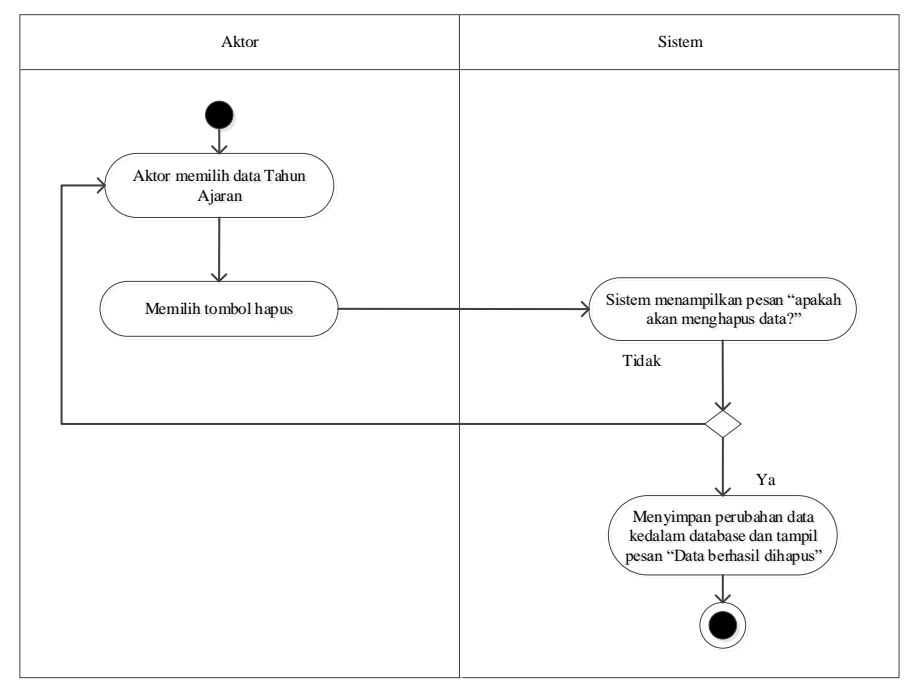

**Gambar 4.29** *Activity Diagram* Menghapus Data Tahun Ajaran

### **9.** *Activity Diagram* **mengelola data Kepala sekolah**

#### **a. Tambah Data Kepala sekolah**

Pada gambar 4.30 Menggambarkan proses *activity diagram* menambah data Kepala sekolah yang dilakukan oleh admin

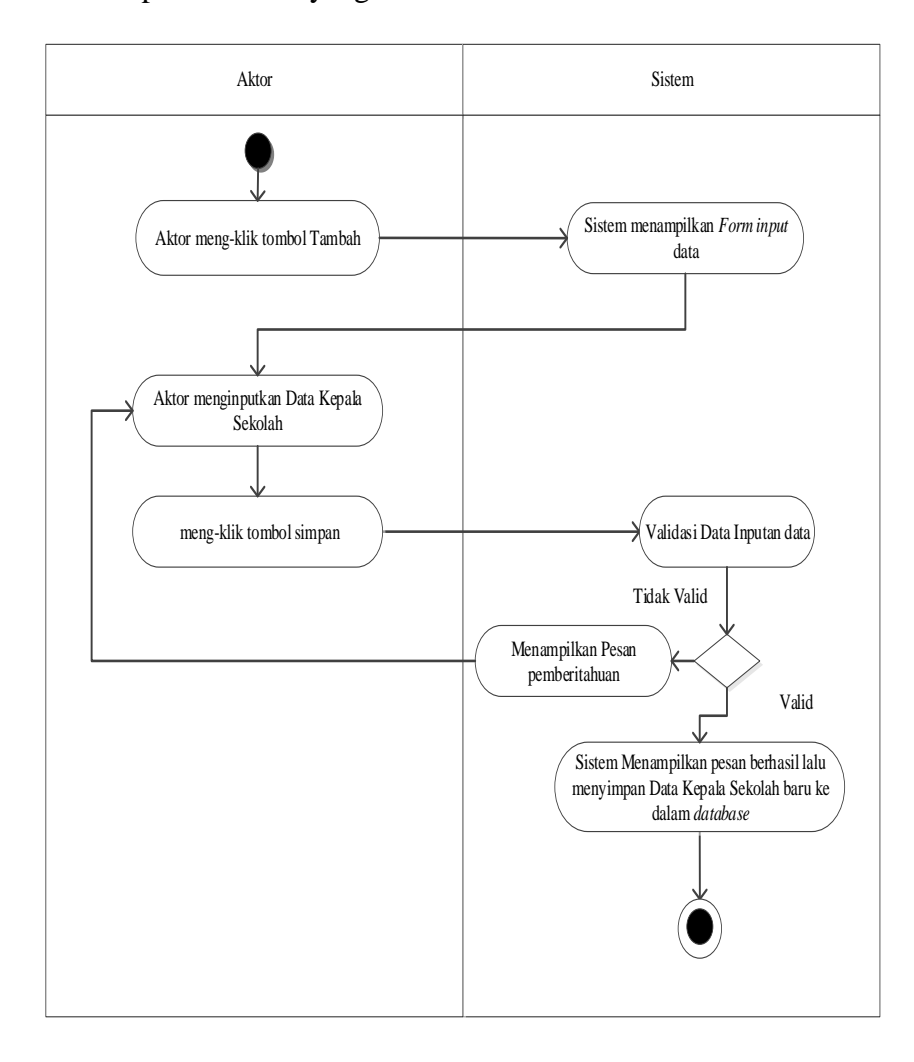

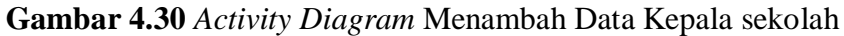

#### **b. Edit data Kepala sekolah**

Pada gambar 4.31 Menggambarkan proses *activity diagram* mengedit data Kepala sekolah yang dilakukan oleh admin

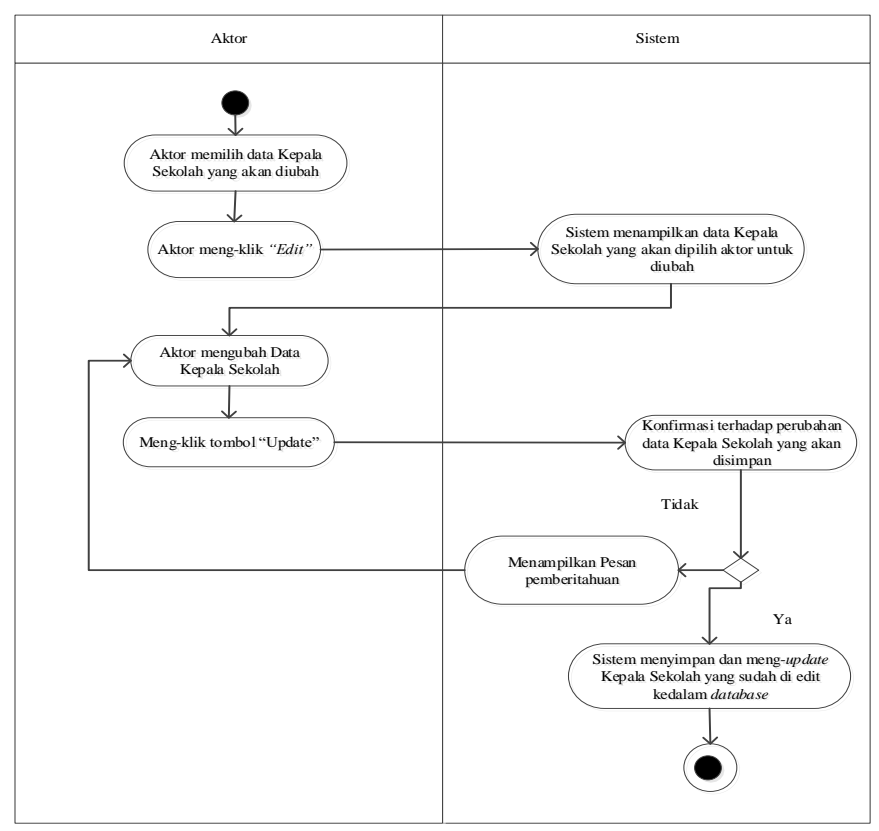

**Gambar 4.31** *Activity Diagram* Mengedit Data Kepala sekolah

# **c. Hapus data Kepala sekolah**

Pada gambar 4.32 Menggambarkan proses *activity diagram* menghapus

data Kepala sekolah.

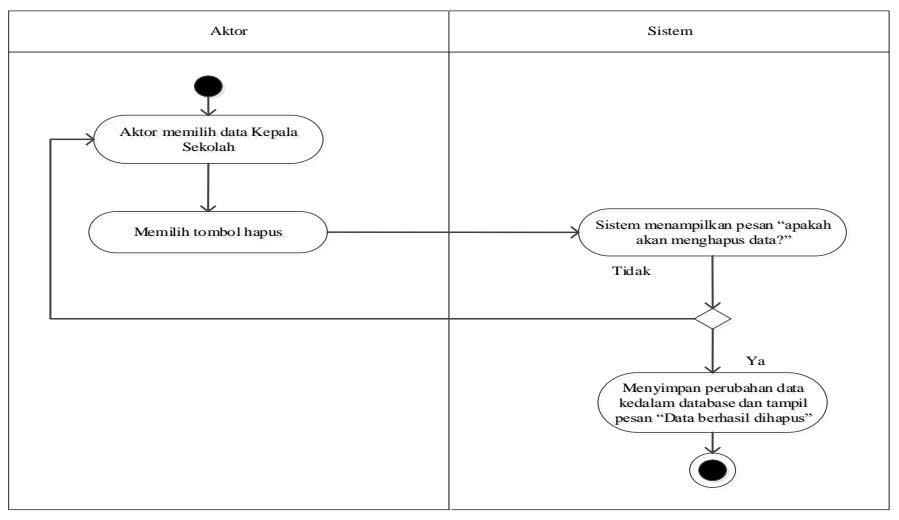

**Gambar 4.32** *Activity Diagram* Menghapus Data Kepala sekolah

### **10.** *Activity Diagram* **mengelola data Pelanggaran**

### **a. Tambah Data Pelanggaran**

Pada gambar 4.33 Menggambarkan proses *activity diagram* menambah data Pelanggaran yang dilakukan oleh Guru BK

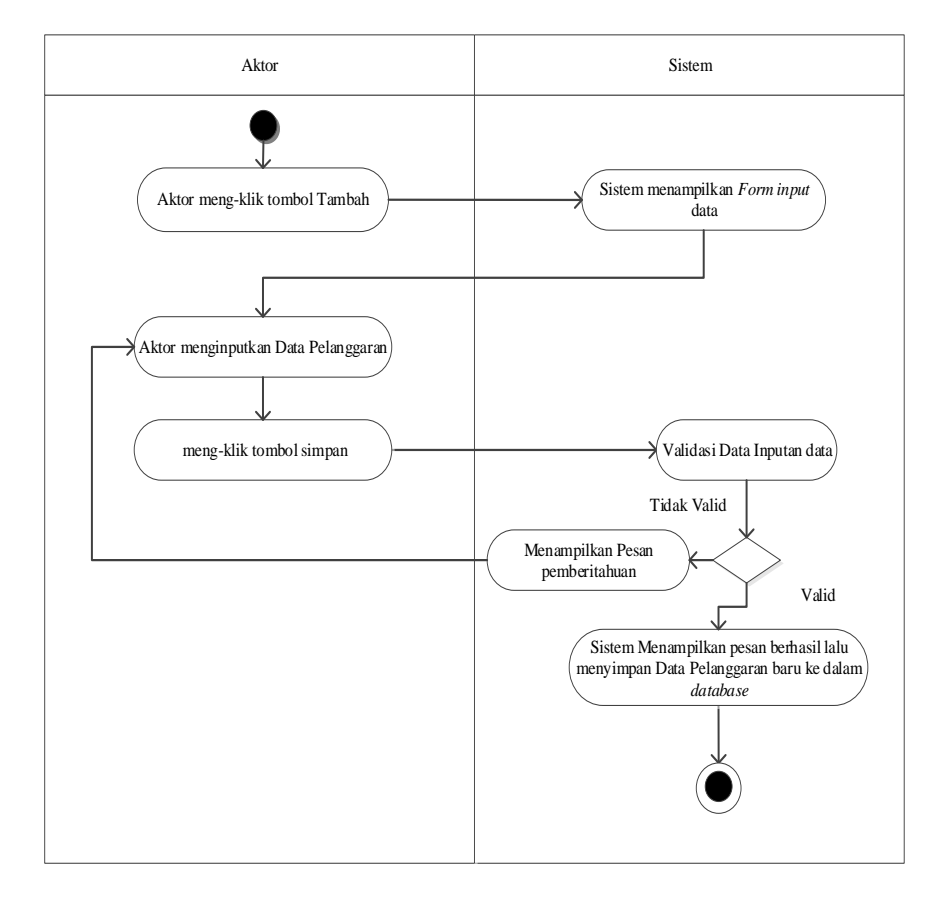

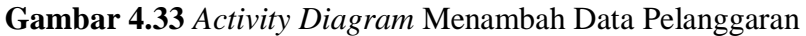

# **b. Edit data Pelanggaran**

Pada gambar 4.34 Menggambarkan proses *activity diagram* mengedit data Pelanggaran

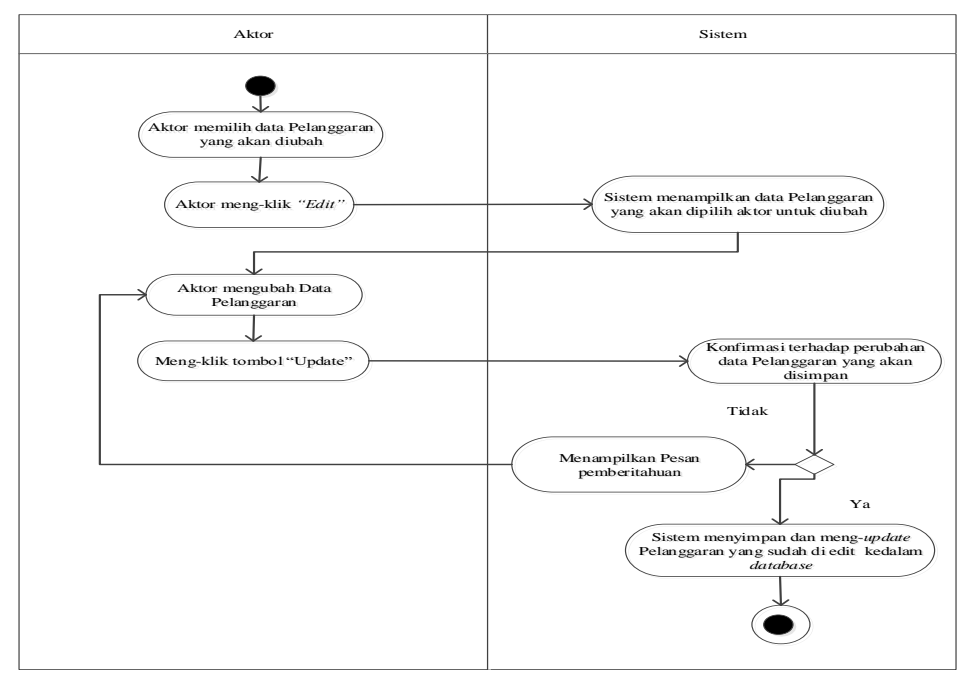

**Gambar 4.34** *Activity Diagram* Mengedit Data Pelanggaran

# **c. Hapus data Pelanggaran**

Pada gambar 4.35 Menggambarkan proses *activity diagram* menghapus data Pelanggaran.

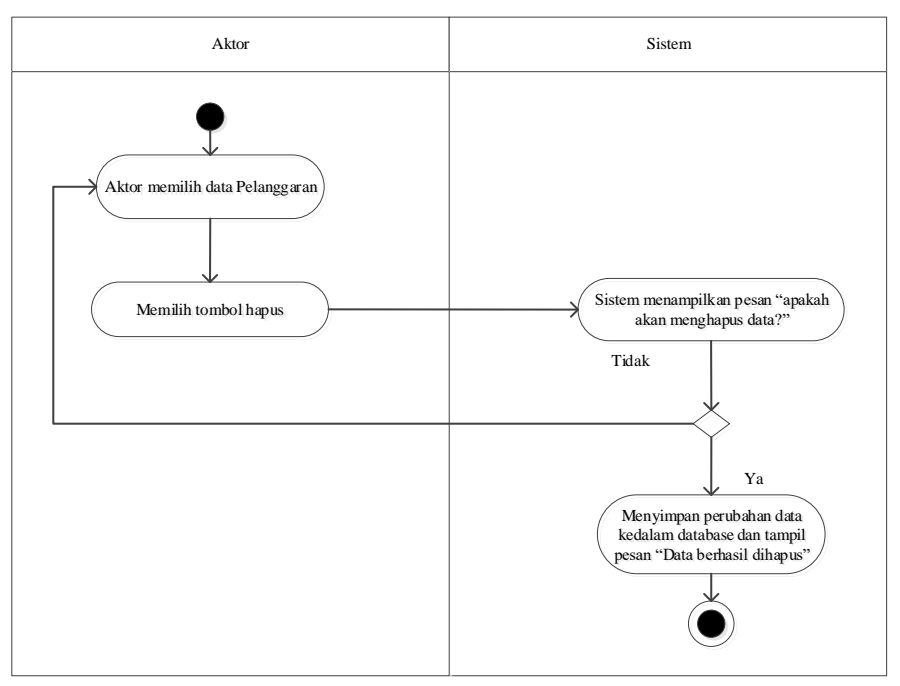

**Gambar 4.35** *Activity Diagram* Menghapus Data Pelanggaran

### **11.** *Activity Diagram* **mengelola data Surat**

### **a. Tambah Data Surat**

Pada gambar 4.36 Menggambarkan proses *activity diagram* menambah

data Surat yang dilakukan oleh Guru BK

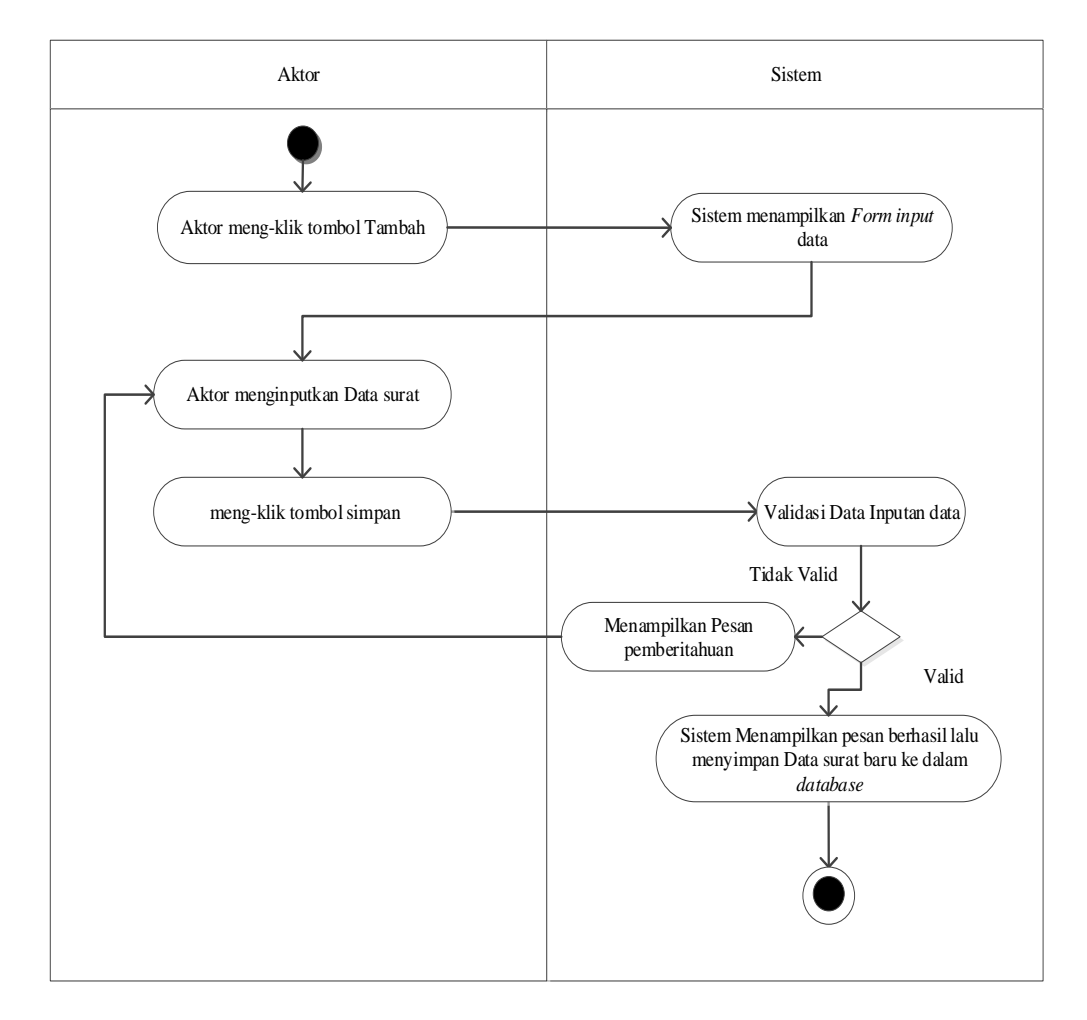

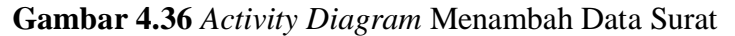

# **b. Edit data Surat**

Pada gambar 4.37 Menggambarkan proses *activity diagram* mengedit data Surat

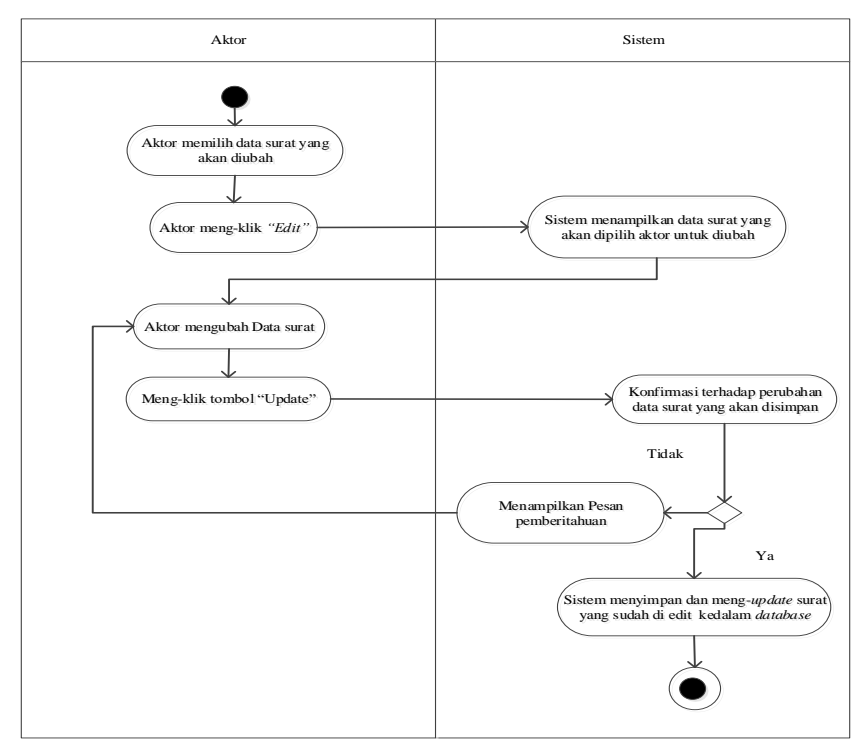

**Gambar 4.37** *Activity Diagram* Mengedit Data Surat

# **c. Hapus data Surat**

Pada gambar 4.38 Menggambarkan proses *activity diagram* menghapus

data Surat.

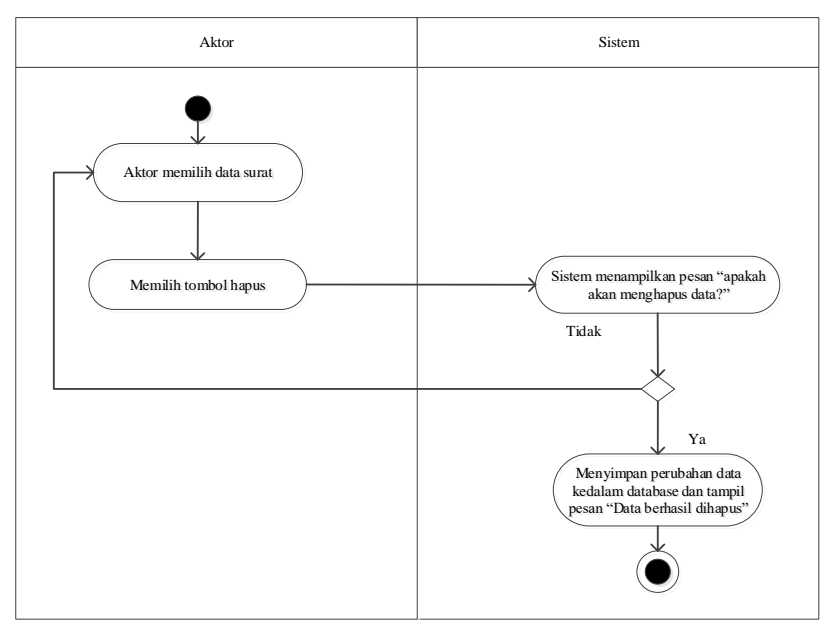

**Gambar 4.38** *Activity Diagram* Menghapus Data Surat

### **12.** *Activity Diagram* **mengelola data Sanksi Pelanggaran**

#### **a. Tambah Data Sanksi Pelanggaran**

Pada gambar 4.39 Menggambarkan proses *activity diagram* menambah

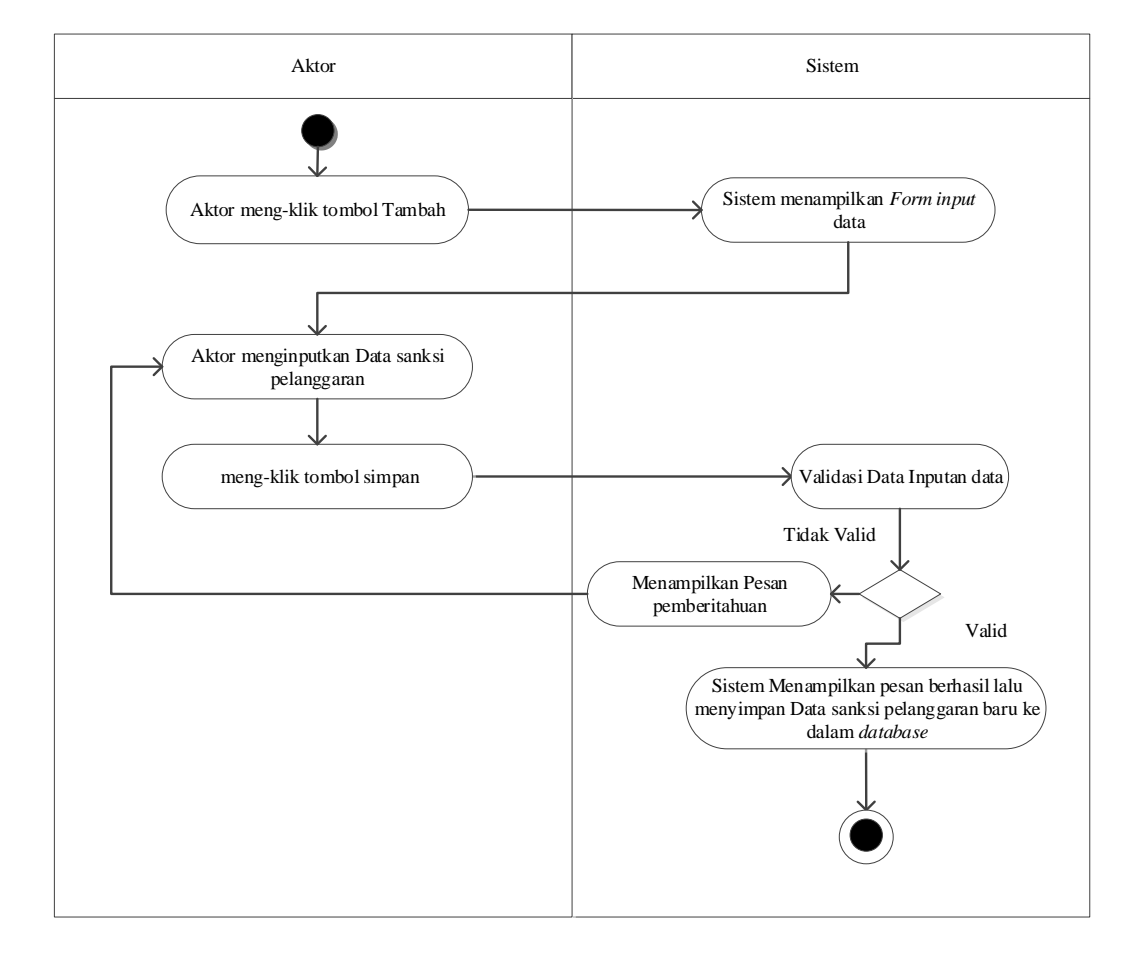

data Sanksi Pelanggaran yang dilakukan oleh Guru BK

**Gambar 4.39** *Activity Diagram* Menambah Data Sanksi Pelanggaran

### **b. Edit data Sanksi Pelanggaran**

Pada gambar 4.40 Menggambarkan proses *activity diagram* mengedit data Sanksi Pelanggaran

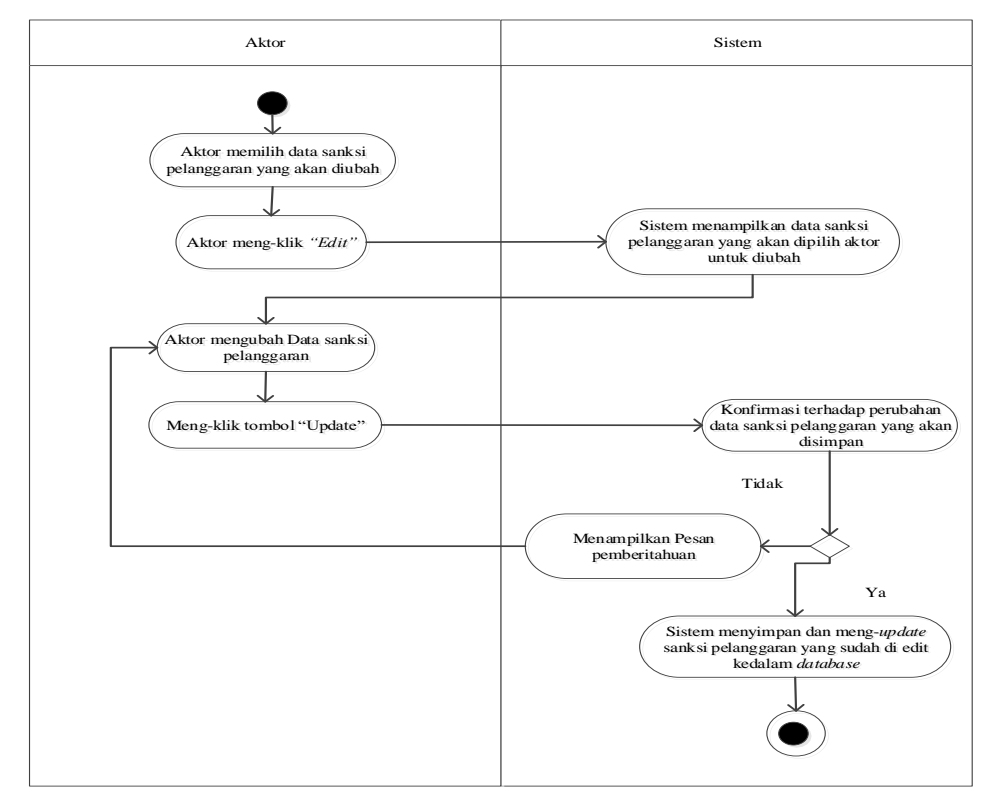

**Gambar 4.40** *Activity Diagram* Mengedit Data Sanksi Pelanggaran

# **c. Hapus data Sanksi Pelanggaran**

Pada gambar 4.41 Menggambarkan proses *activity diagram* menghapus

data Sanksi Pelanggaran.

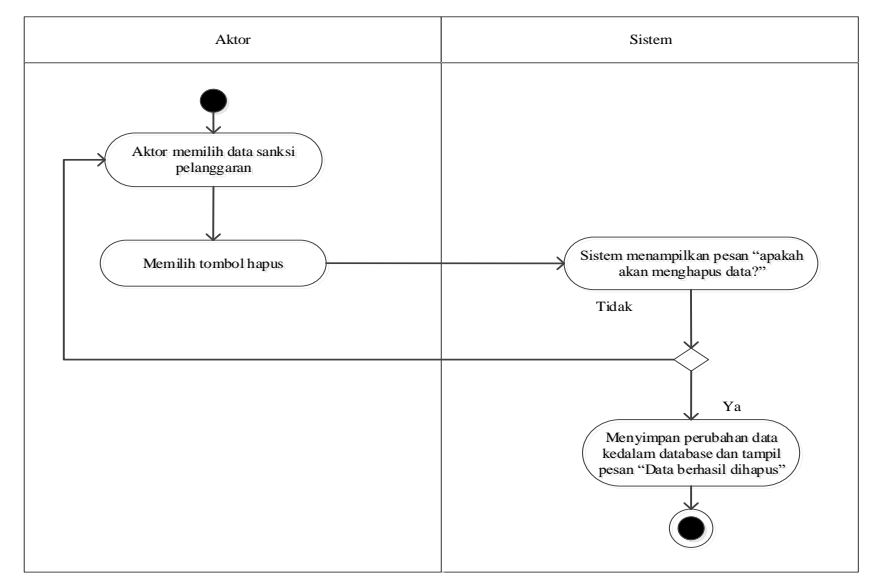

**Gambar 4.41** *Activity Diagram* Menghapus Data Sanksi Pelanggaran

### **13.** *Activity Diagram* **mengelola data Bimbingan Konseling**

### **a. Tambah Data Bimbingan Konseling**

Pada gambar 4.42 Menggambarkan proses *activity diagram* menambah

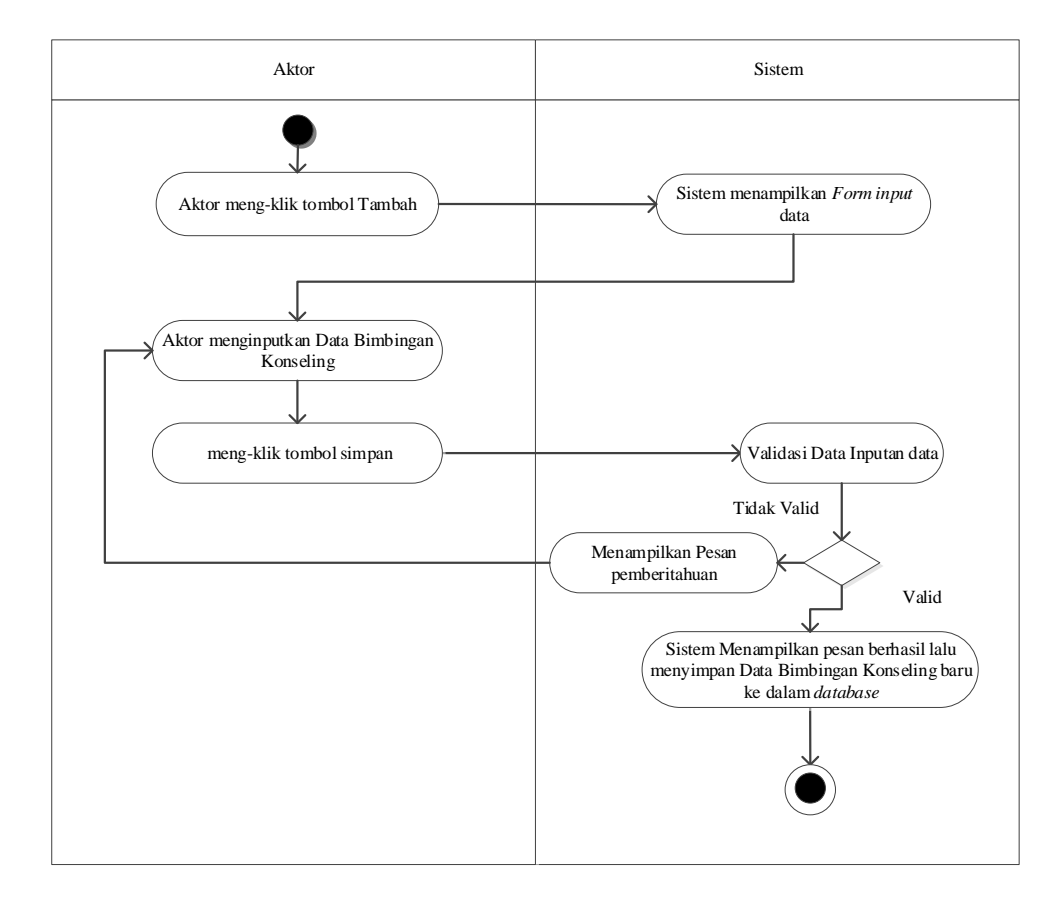

data Bimbingan Konseling yang dilakukan oleh Guru BK

**Gambar 4.42** *Activity Diagram* Menambah Data Bimbingan Konseling

### **b. Edit data Bimbingan Konseling**

Pada gambar 4.43 Menggambarkan proses *activity diagram* mengedit data Bimbingan Konseling

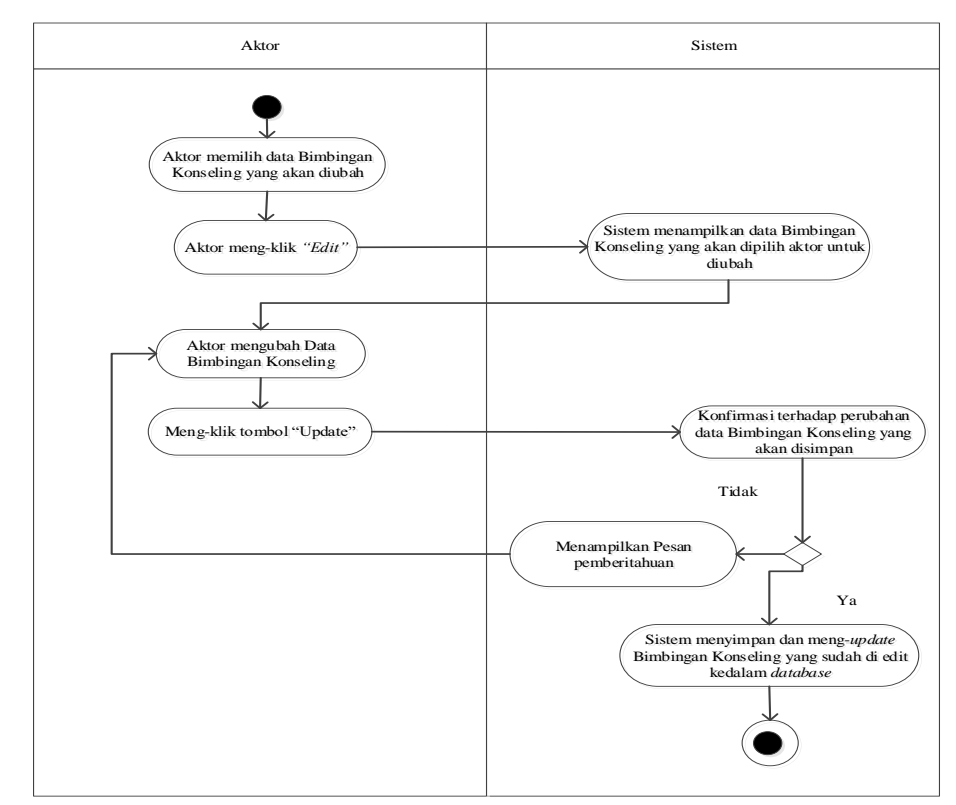

**Gambar 4.43** *Activity Diagram* Mengedit Data Bimbingan Konseling

# **c. Hapus data Bimbingan Konseling**

Pada gambar 4.44 Menggambarkan proses *activity diagram* menghapus

data Bimbingan Konseling.

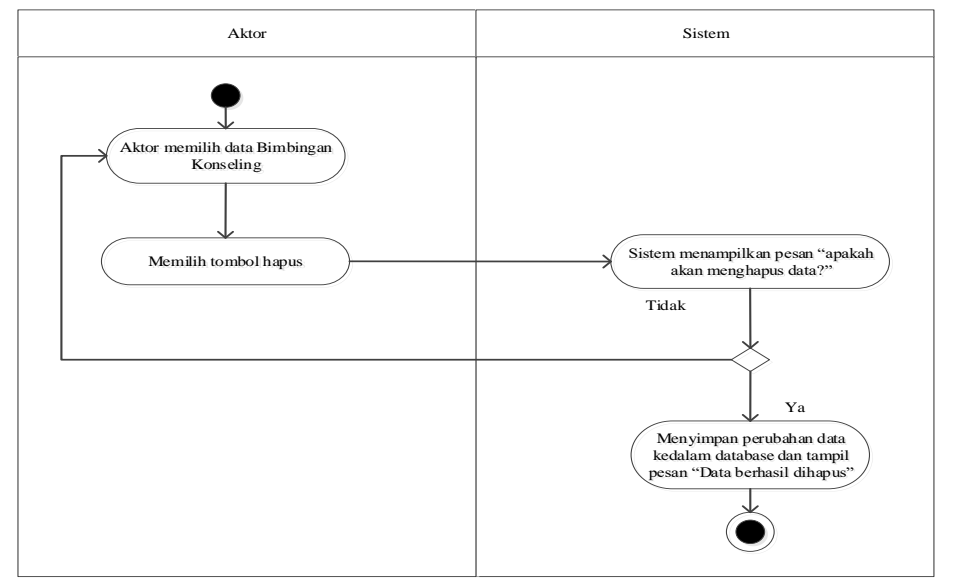

**Gambar 4.44** *Activity Diagram* Menghapus Data Bimbingan Konseling

### **14.** *Activity Diagram* **mengelola data Komentar**

### **a. Tambah Data Komentar**

Pada gambar 4.45 Menggambarkan proses *activity diagram* menambah data Komentar yang dilakukan oleh Guru BK

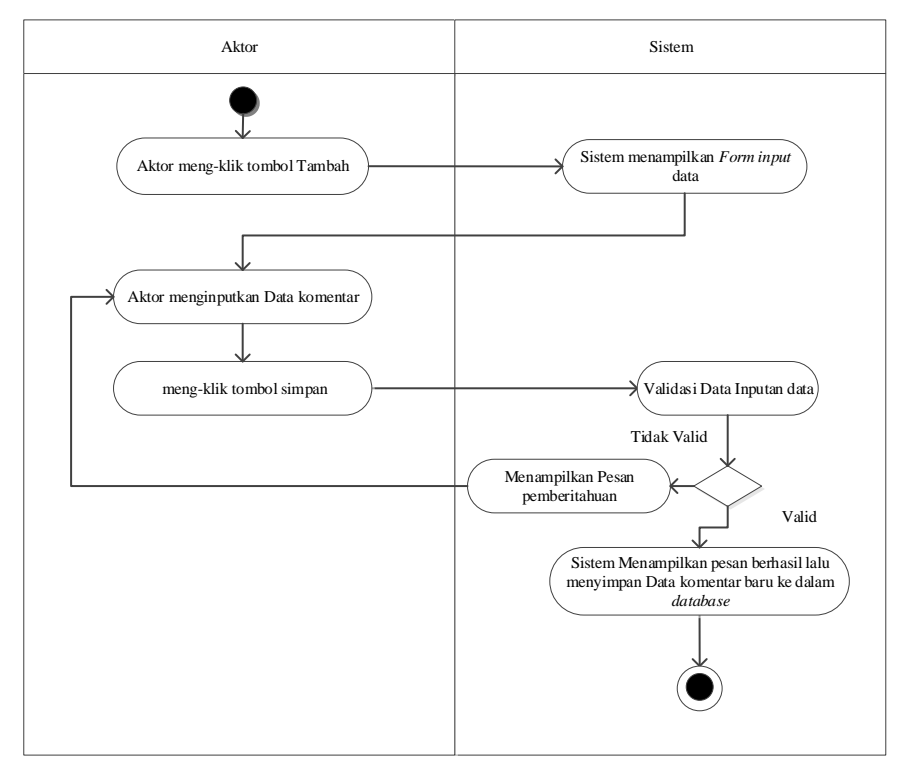

**Gambar 4.45** *Activity Diagram* Menambah Data Komentar

### **b. Edit data Komentar**

Pada gambar 4.46 Menggambarkan proses *activity diagram* mengedit data Komentar

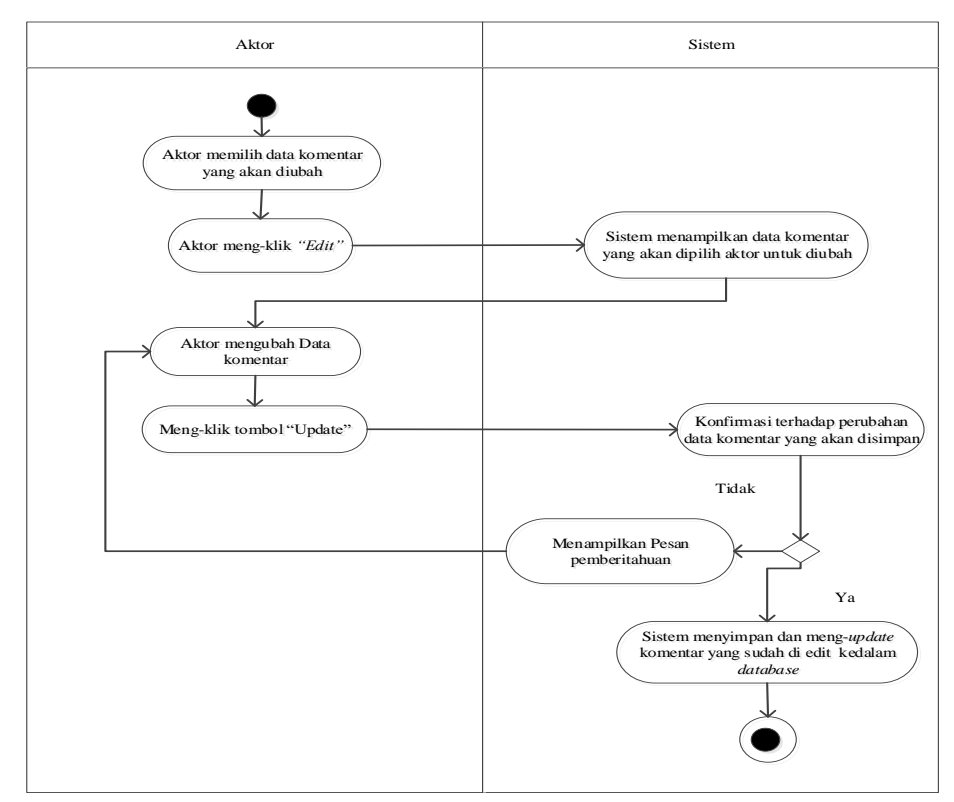

**Gambar 4.46** *Activity Diagram* Mengedit Data Komentar

# **c. Hapus data Komentar**

Pada gambar 4.47 Menggambarkan proses *activity diagram* menghapus

data Komentar.

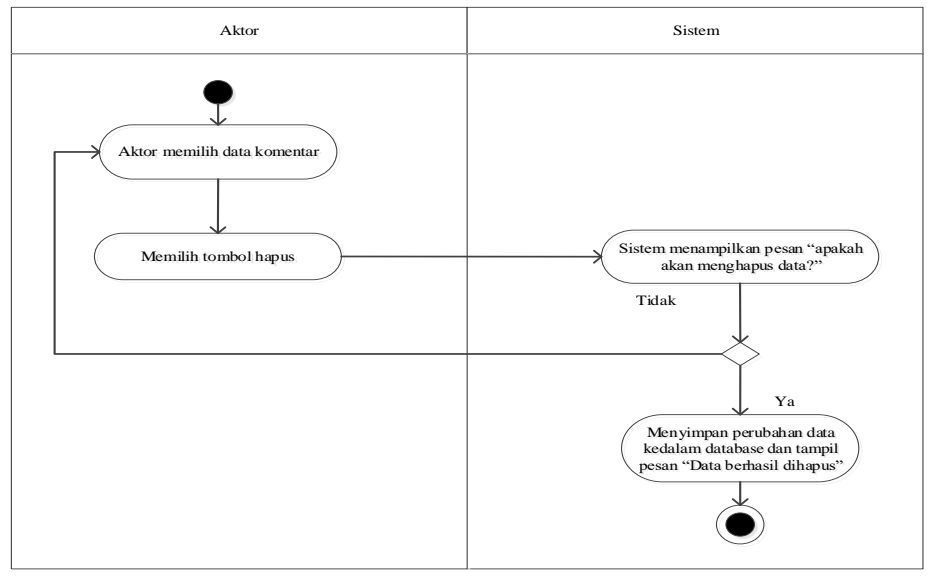

**Gambar 4.47** *Activity Diagram* Menghapus Data Komentar

#### **15.** *Activity Diagram* **mangirimkan notifikasi pelanggaran siswa**

Pada gambar 4.48 Menggambarkan proses *activity diagram*  mangirimkan notifikasi pelanggaran siswa yang dilakukan oleh Guru BK

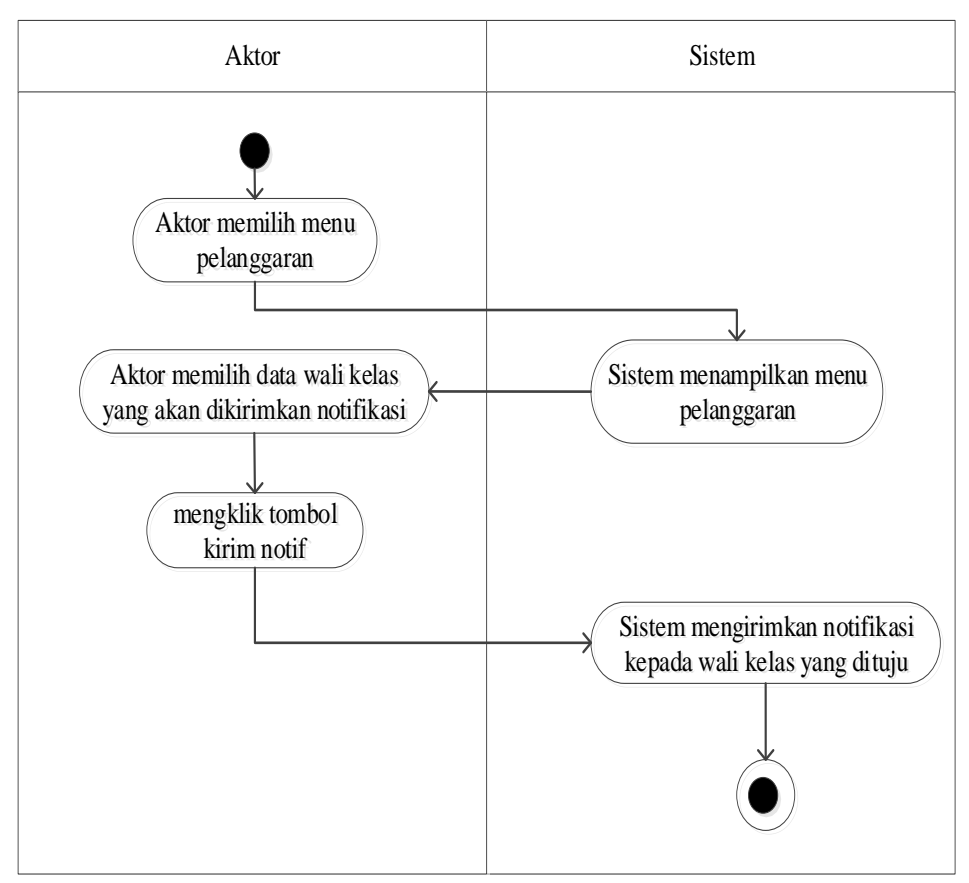

**Gambar 4.48** *Activity Diagram* Menambah Data Kehadiran siswa

Sekolah

### **16.** *Activity Diagram* **mengelola data Kehadiran siswa**

### **a. Tambah Data Kehadiran siswa**

Pada gambar 4.49 Menggambarkan proses *activity diagram* menambah

data Kehadiran siswa yang dilakukan oleh Wali kelas

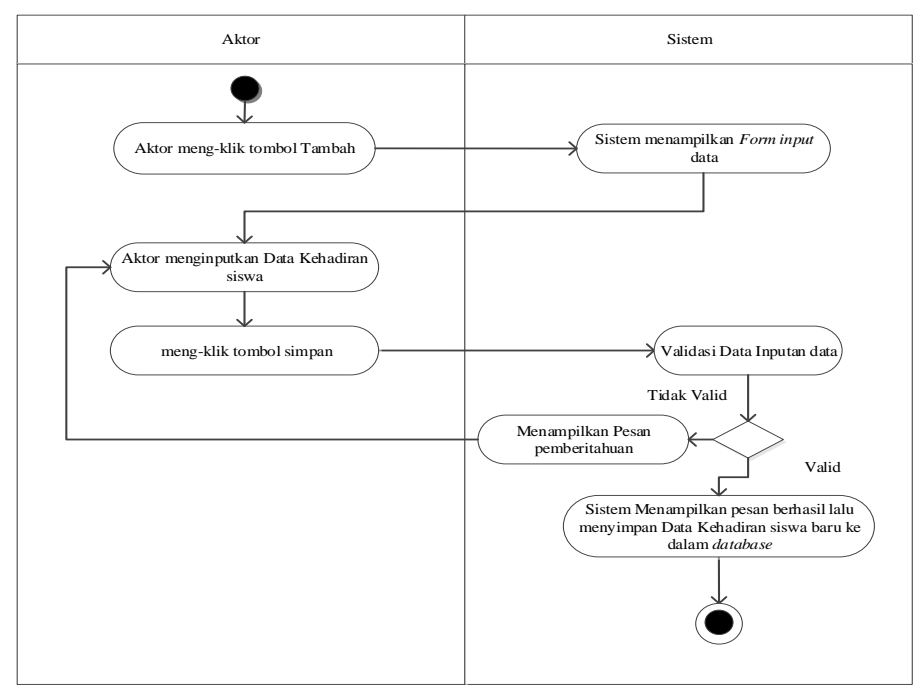

**Gambar 4.49** *Activity Diagram* Menambah Data Kehadiran siswa

# **b. Edit data Kehadiran siswa**

Pada gambar 4.50 Menggambarkan proses *activity diagram* mengedit data

Kehadiran siswa

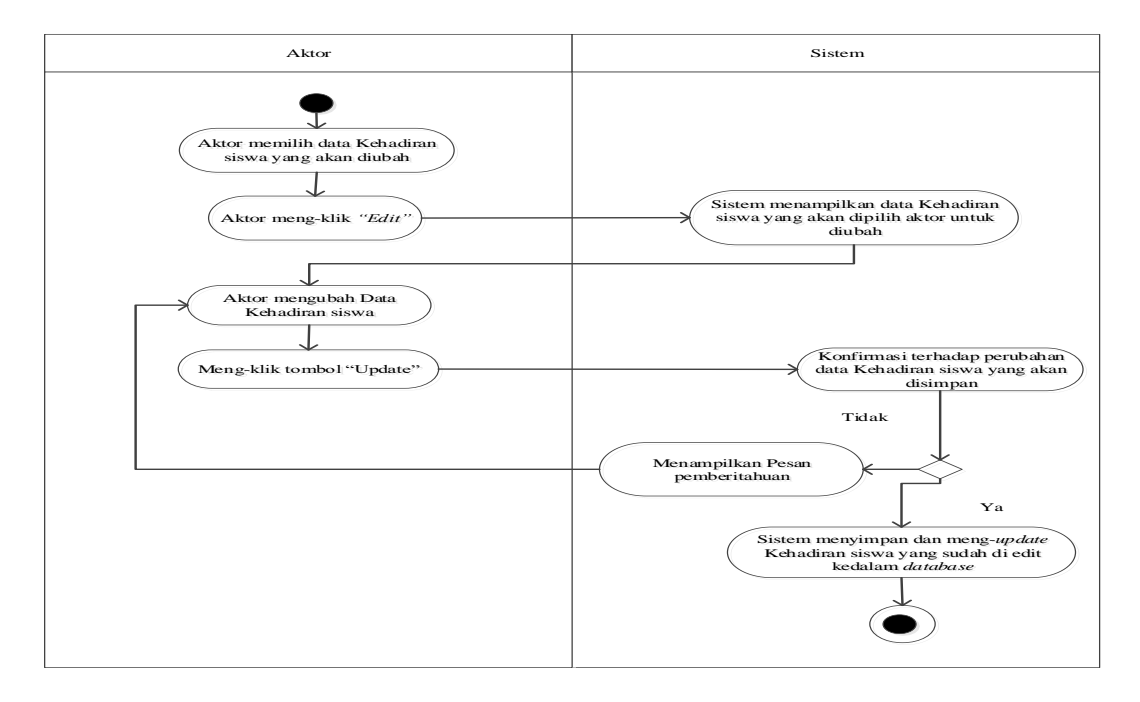

**Gambar 4.50** *Activity Diagram* Mengedit Data Kehadiran siswa

### **c. Hapus data Kehadiran siswa**

Pada gambar 4.51 Menggambarkan proses *activity diagram* menghapus

data Kehadiran siswa.

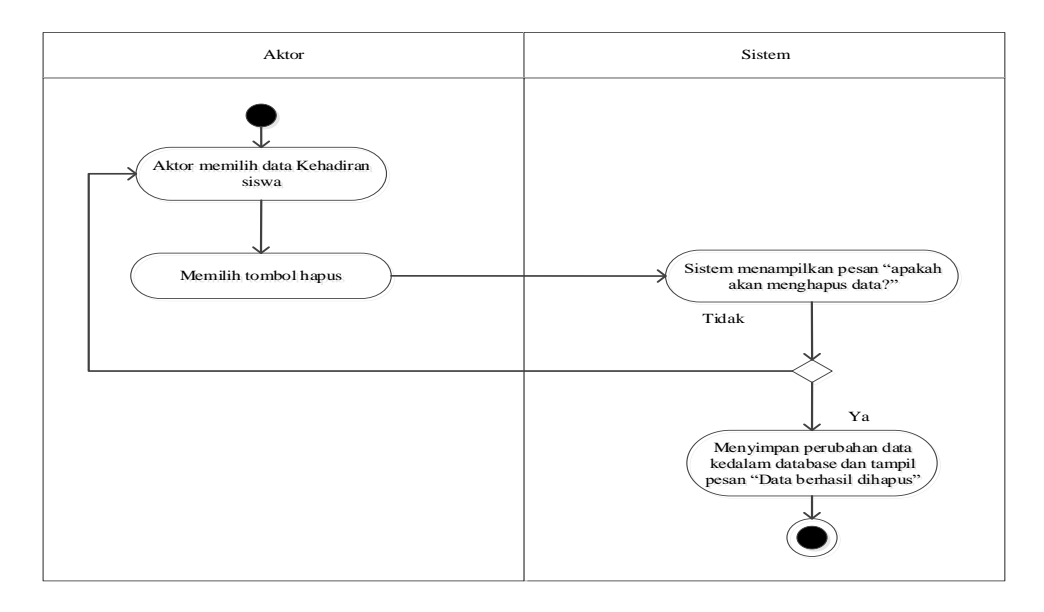

**Gambar 4.51** *Activity Diagram* Menghapus Data Kehadiran siswa

# **17.** *Activity Diagram* **melihat notifikasi pelanggaran siswa**

Pada gambar 4.52 Menggambarkan proses *activity diagram* melihat

notifikasi pelanggaran siswa dilakukan oleh Wali Kelas

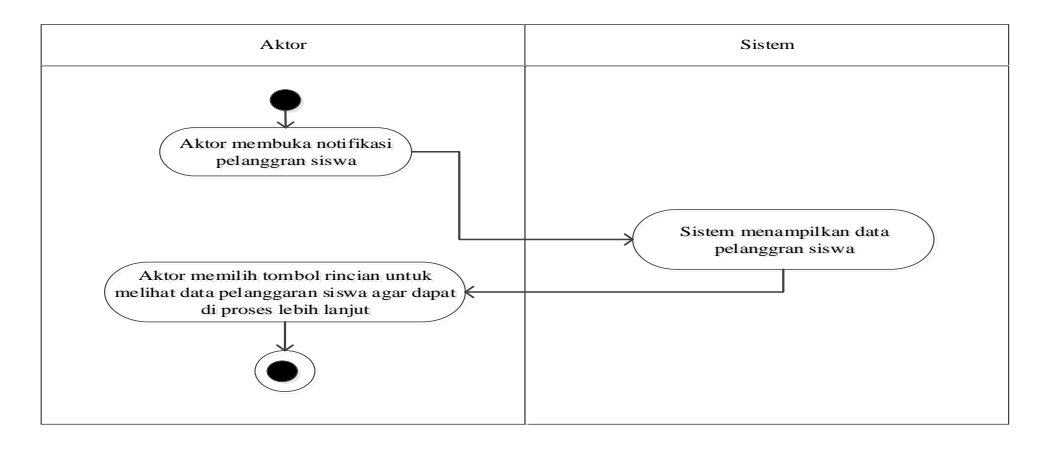

**Gambar 4.52** *Activity Diagram* Melihat Notifikasi Pelanggaran Siswa

#### **18.** *Activity Diagram* **mengelola data Pemanggilan orang tua**

#### **a. Tambah Data Pemanggilan orang tua**

Pada gambar 4.53 Menggambarkan proses *activity diagram* menambah

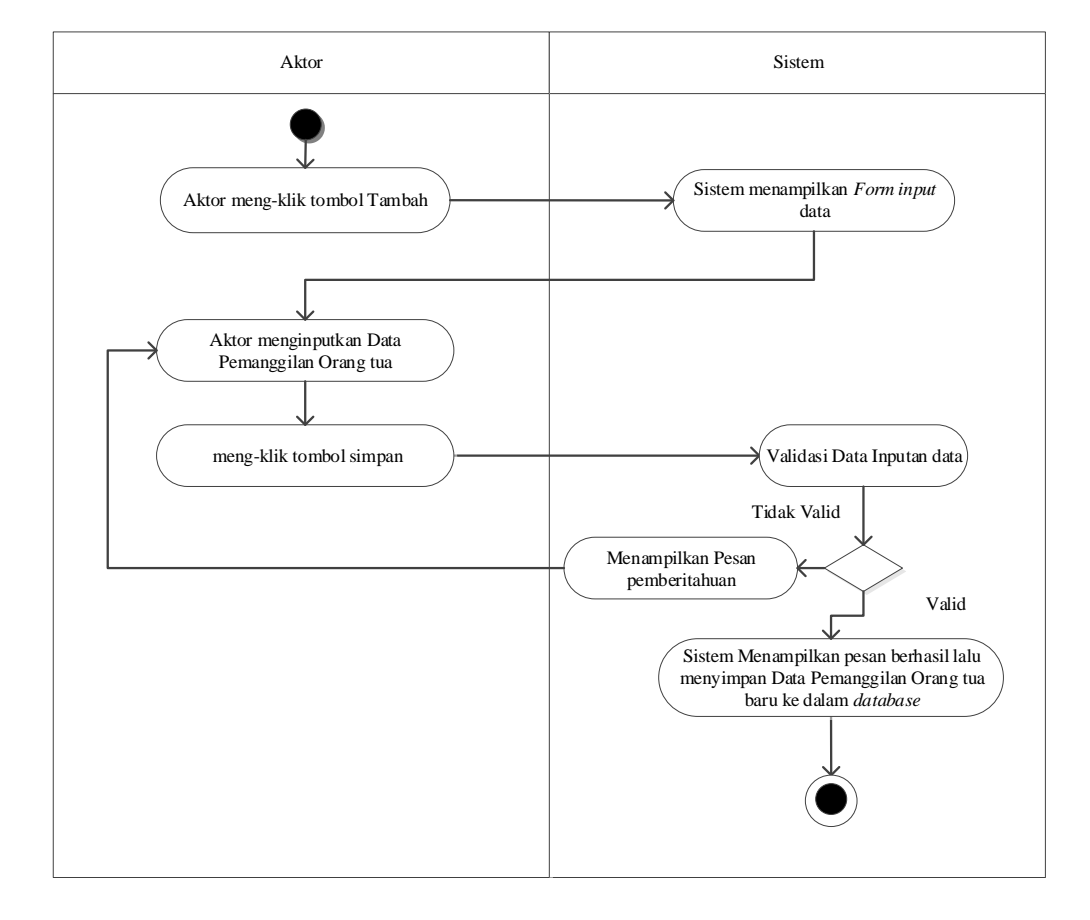

data Pemanggilan orang tua yang dilakukan oleh admin

**Gambar 4.53** *Activity Diagram* Menambah Data Pemanggilan orang

tua

### **b. Edit data Pemanggilan orang tua**

Pada gambar 4.54 Menggambarkan proses *activity diagram* mengedit data

Pemanggilan orang tua

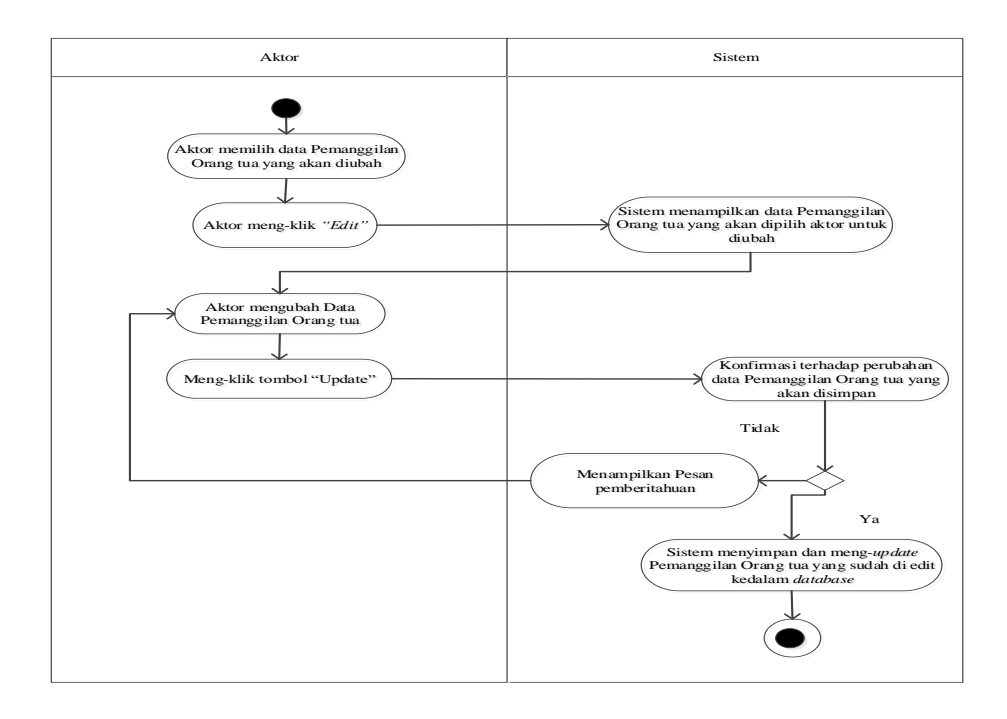

**Gambar 4.54** *Activity Diagram* Mengedit Data Pemanggilan orang

tua

# **c. Hapus data Pemanggilan orang tua**

Pada gambar 4.55 Menggambarkan proses *activity diagram* menghapus

data Pemanggilan orang tua.

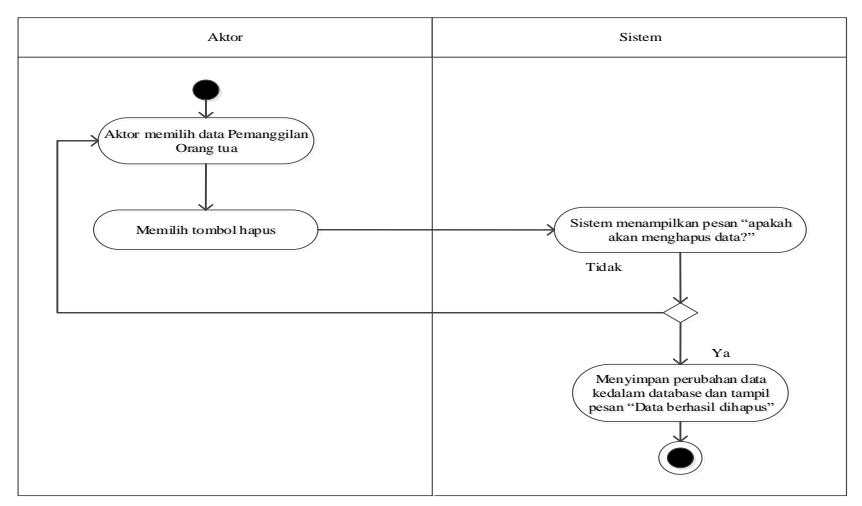

**Gambar 4.55** *Activity Diagram* Menghapus Data Pemanggilan orang
### **19.** *Activity Diagram* **mencetak laporan**

Pada gambar 4.56 Menggambarkan proses *activity diagram* mencetak laporan.

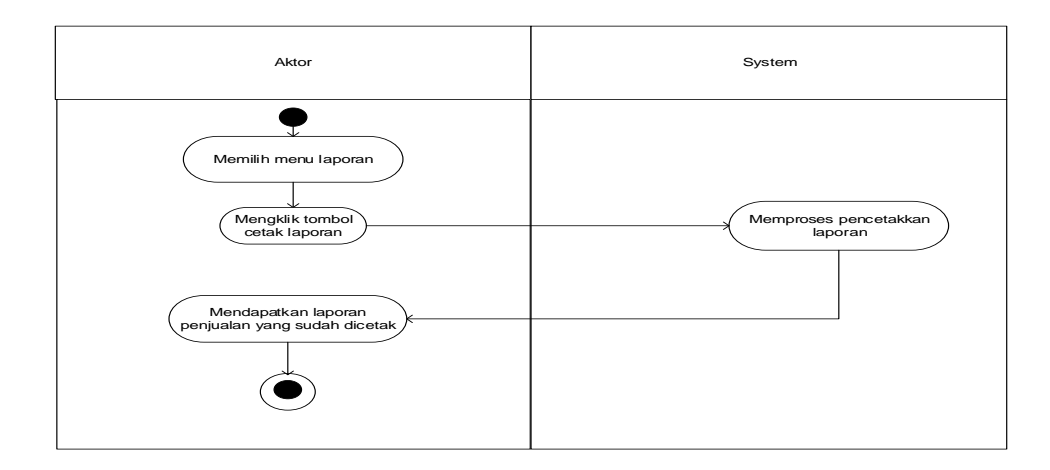

**Gambar 4.56** *Activity Diagram* Mencetak Laporan

### **20.** *Activity Diagram* **melakukan bimbingan konseling**

Pada gambar 4.57 Menggambarkan proses *activity diagram* melakukan

bimbingan konseling dilakukan oleh siswa

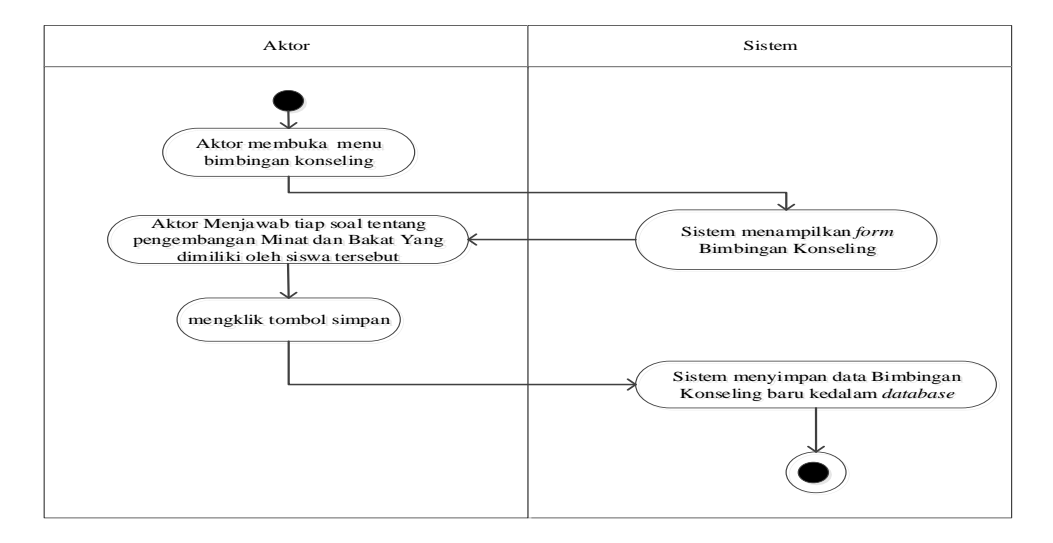

**Gambar 4.57** *Activity Diagram* Melakukan bimbingan konseling

### **21.** *Activity Diagram* **memberikan komentar**

Pada gambar 4.58 Menggambarkan proses *activity diagram*  memberikan komentar dilakukan oleh siswa

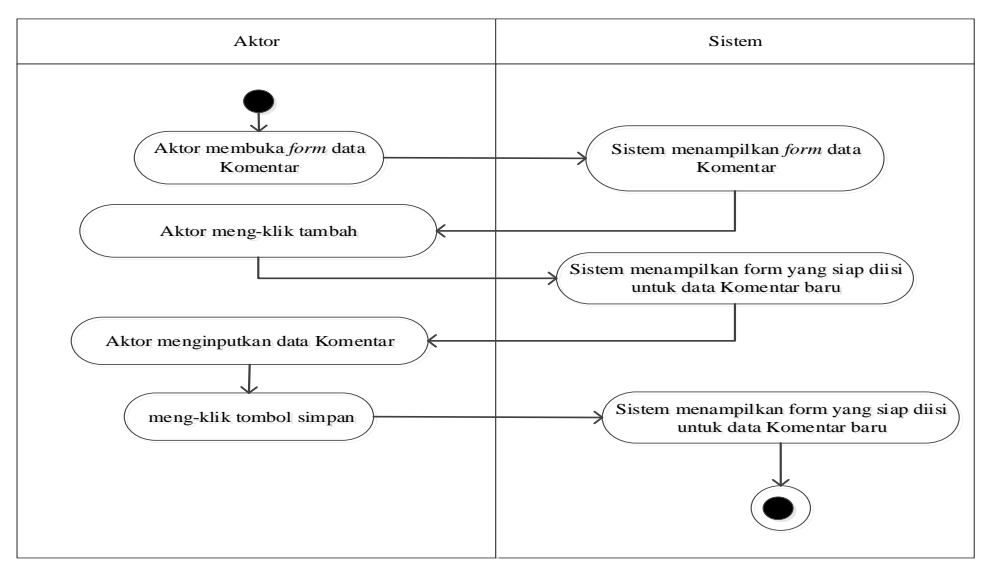

**Gambar 4.58** *Activity Diagram* Memberikan Komentar

### **22.** *Activity Diagram* **mengubah profil**

Pada gambar 4.59 Menggambarkan proses *activity diagram* mengubah

profil dilakukan oleh siswa

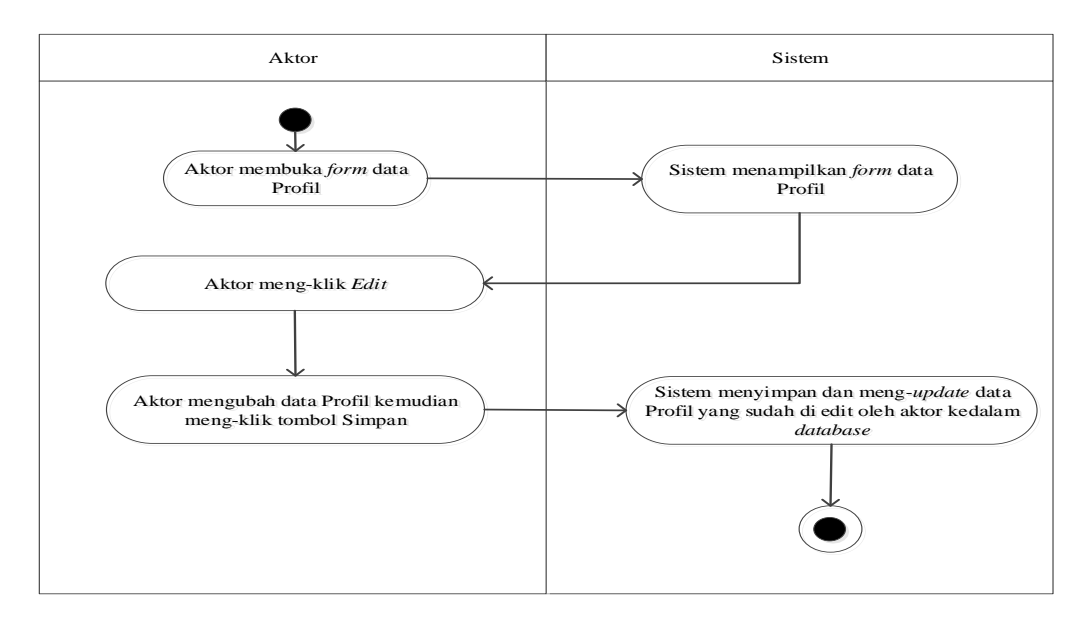

**Gambar 4.59** *Activity Diagram* Mengubah profil

### **23.** *Activity Diagram* **melihat informasi bimbingan konseling**

Pada gambar 4.60 Menggambarkan proses *activity diagram* melakukan melihat informasi bimbingan konseling yang dilakukan oleh Wali siswa

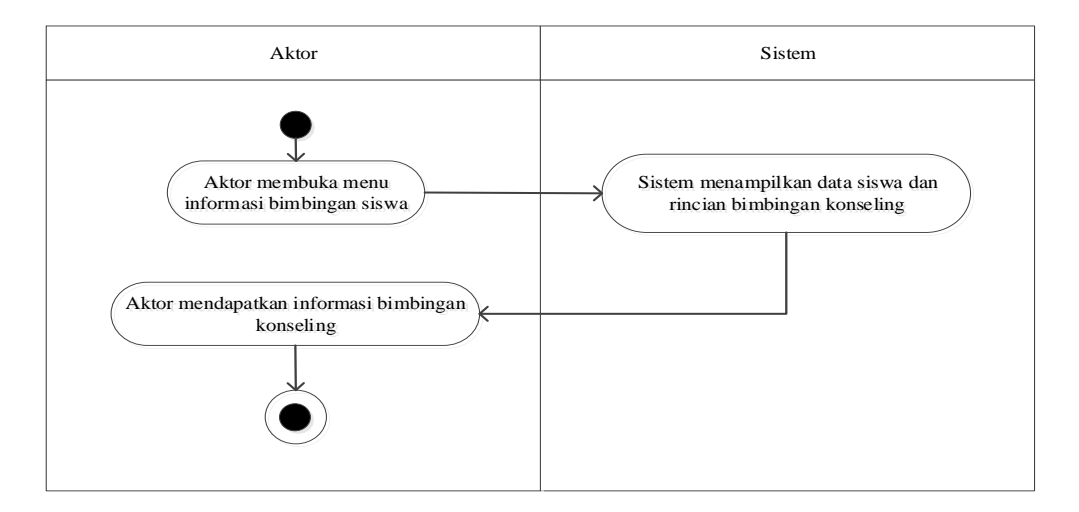

**Gambar 4.60** *Activity Diagram* melihat informasi bimbingan konseling

## **24.** *Activity Diagram* **melihat informasi pelanggaran**

Pada gambar 4.61 Menggambarkan proses *activity diagram* melakukan

melihat informasi pelanggaran yang dilakukan oleh Wali siswa

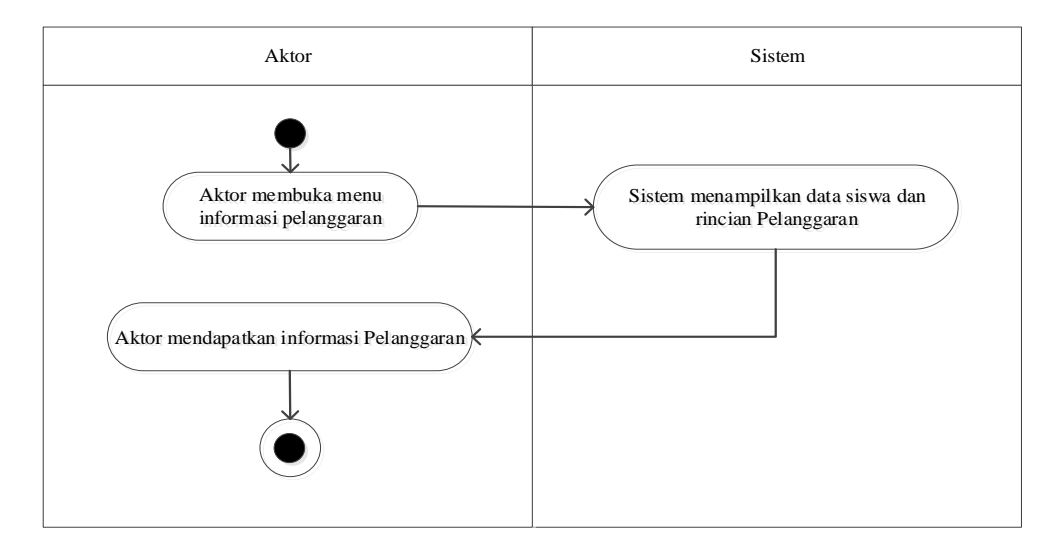

**Gambar 4.61** *Activity Diagram* melihat informasi pelanggaran

#### **25.** *Activity Diagram* **melakukan konfirmasi kehadiran**

Pada gambar 4.62 Menggambarkan proses *activity diagram* melakukan

konfirmasi kehadiran yang dilakukan oleh Wali siswa

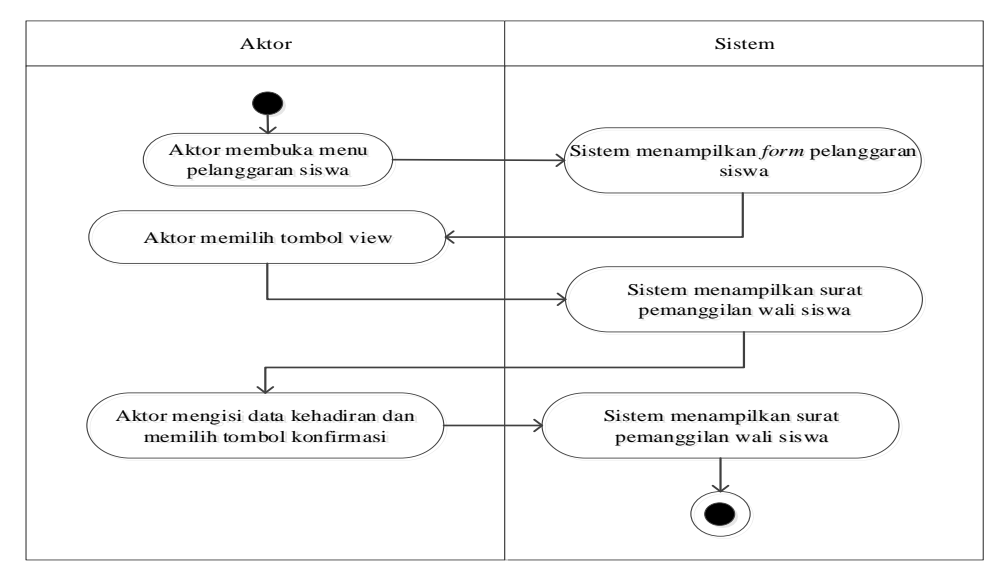

**Gambar 4.62** *Activity Diagram* melihat informasi pelanggaran

#### **26.** *Activity Diagram* **memberikan komentar**

Pada gambar 4.63 Menggambarkan proses *activity diagram*  memberikan komentar dilakukan oleh Wali siswa

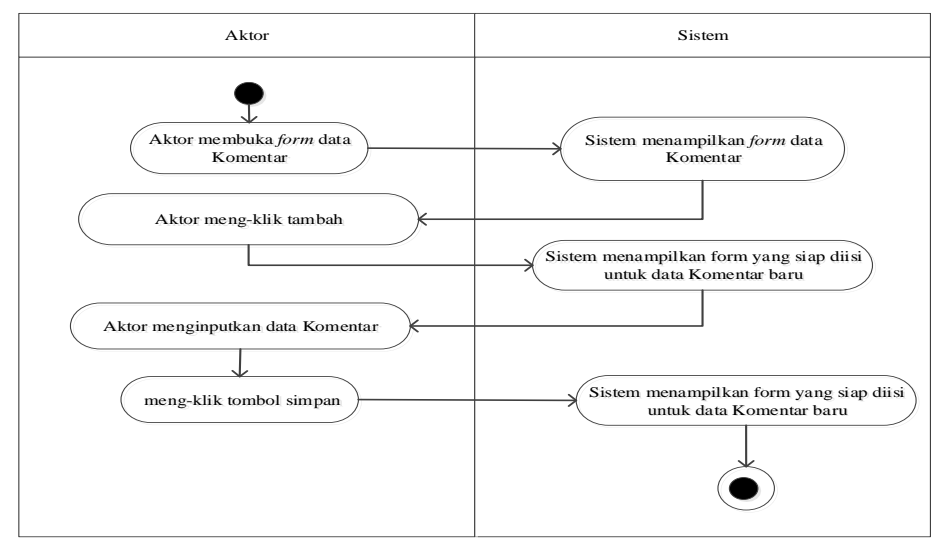

**Gambar 4.63** *Activity Diagram* Memberikan Komentar

# **27.** *Activity Diagram* **melihat laporan**

Pada gambar 4.64 Menggambarkan proses *activity diagram* melihat laporan oleh kepala sekolah

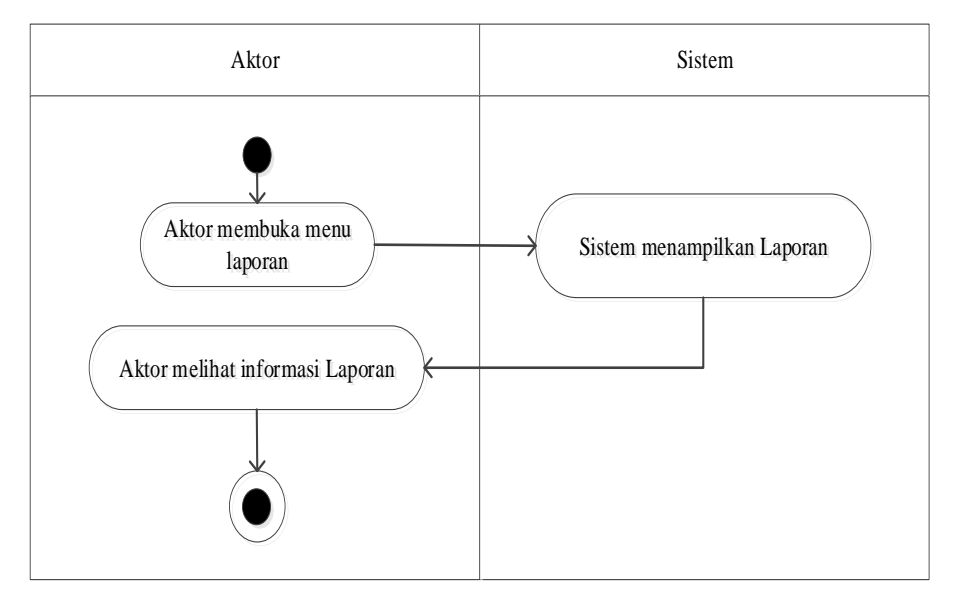

**Gambar 4.64** *Activity Diagram* melihat laporan

# **4.3.2.4** *Class Diagram*

Berikut adalah penggambaran class diagram sistem informasi layanan bimbingan konseling pada SMP Negeri 17 Kabupaten Tebo dapat dilihat pada gambar berikut ini :

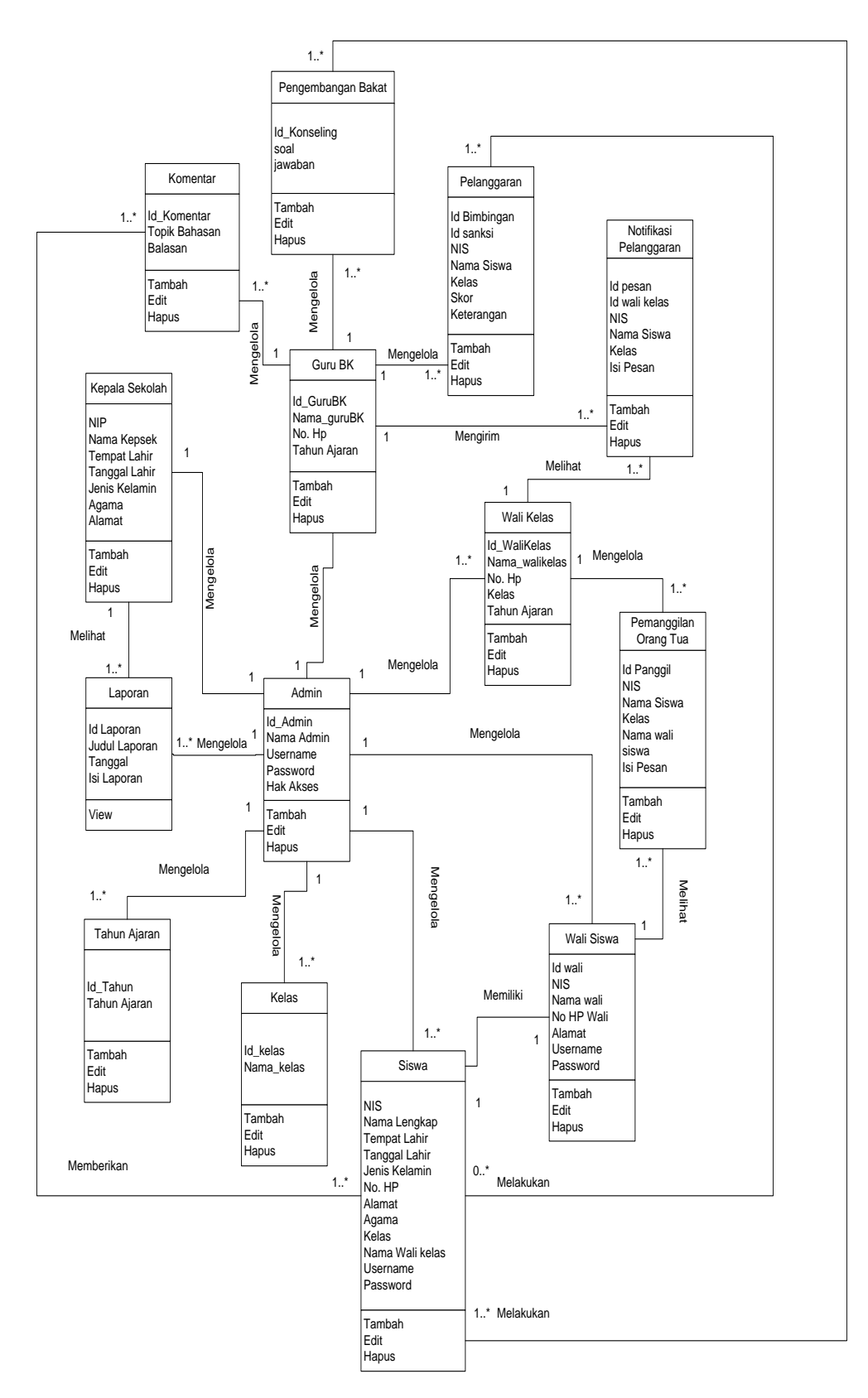

**Gambar 4.65** *Class Diagram*

## **4.4 RANCANGAN STUKTUR DATA**

Rancangan basis data merupakan tahapan perancangan tabel dalam sistem.

1. Tabel Admin

Berikut adalah rancangan tabel admin yang berisi data admin yang tersedia pada sistem. Lihat Tabel 4.29 :

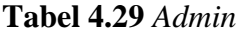

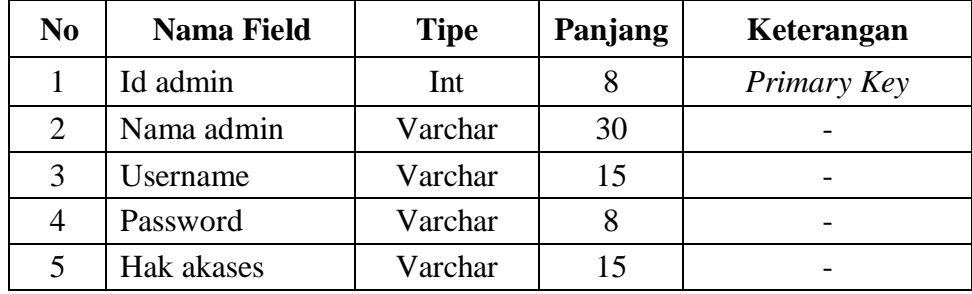

## 2. Tabel Guru BK

Berikut adalah rancangan tabel Guru BK yang berisi data Guru BK yang tersedia pada sistem. Lihat Tabel 4.30 :

# **Tabel 4.30** *Guru BK*

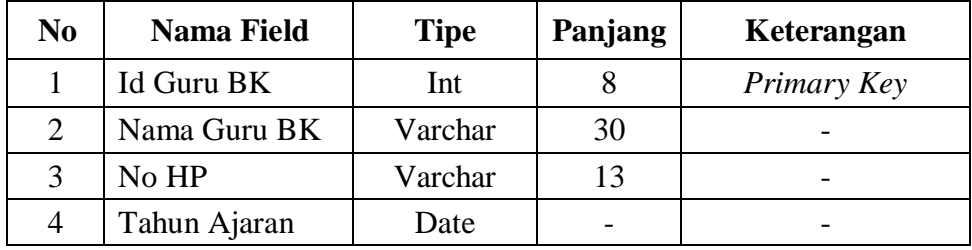

### 3. Tabel Wali Kelas

Berikut adalah rancangan tabel Wali Kelas yang berisi data Wali Kelas yang tersedia pada sistem. Lihat Tabel 4.31 :

**Tabel 4.31** *Wali Kelas*

| No | <b>Nama Field</b> | <b>Tipe</b> | Panjang | Keterangan  |
|----|-------------------|-------------|---------|-------------|
|    | Id wali kelas     | Int         |         | Primary Key |
| 2  | Nama wali kelas   | Varchar     | 30      |             |
| 3  | No HP             | Varchar     | 13      |             |
|    | Kelas             | Varchar     |         |             |
|    | Tahun Ajaran      | Date        |         |             |

4. Tabel Kelas

Berikut adalah rancangan tabel kelas yang berisi data kelas yang tersedia pada sistem. Lihat tabel 4.32 :

**Tabel 4.32** *Kelas*

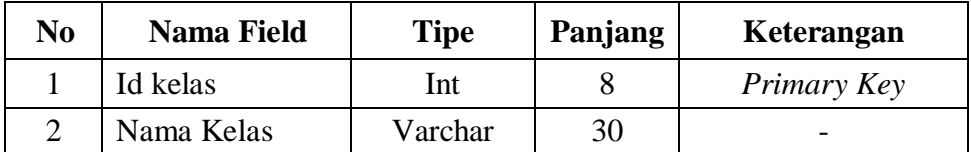

5. Tabel Wali Siswa

Berikut adalah rancangan tabel Wali Siswa yang berisi data Wali Siswa yang tersedia pada sistem. Lihat tabel 4.33:

**Tabel 4.33** *Wali Siswa*

| N <sub>0</sub> | <b>Nama Field</b> | <b>Tipe</b> | Panjang | Keterangan  |
|----------------|-------------------|-------------|---------|-------------|
|                | Id Wali           | Int         | 8       | Primary Key |
| 2              | <b>NIS</b>        | Int         | 8       | Foreign Key |
| 3              | Nama Wali         | Varchar     | 35      |             |
| 4              | No. Hp Wali       | varchar     | 13      |             |
| 5              | Alamat            | Varchar     | 80      |             |
| 6              | Username          | Varchar     | 15      |             |
|                | Password          | Varchar     |         |             |

6. Tabel Tahun Ajaran

Berikut adalah rancangan tabel Tahun Ajaran yang berisi data Tahun Ajaran yang tersedia pada sistem. Lihat tabel 4.34 :

**Tabel 4.34** *Tahun Ajaran*

| No | <b>Nama Field</b> | <b>Tipe</b> | Panjang | Keterangan               |
|----|-------------------|-------------|---------|--------------------------|
|    | Id tahun          | Int         |         | Primary Key              |
|    | Tahun ajaran      | Varchar     | 20      | $\overline{\phantom{0}}$ |

7. Tabel Kepala Sekolah

Berikut adalah rancangan tabel Kepala Sekolah yang berisi data Kepala Sekolah yang tersedia pada sistem. Lihat Tabel 4.35:

**Tabel 4.35** *Kepala Sekolah*

| N <sub>0</sub> | <b>Nama Field</b> | <b>Tipe</b> | Panjang | Keterangan  |
|----------------|-------------------|-------------|---------|-------------|
|                | <b>NIP</b>        | Int         | 18      | Primary Key |
| 2              | Nama Kepsek       | Int         | 15      |             |
| 3              | Tempat Lahir      | varchar     | 25      |             |
| 4              | Tanggal Lahir     | Date        |         |             |
| 5              | Jenis Kelamin     | Enum        |         |             |
| 6              | Agama             | Enum        |         |             |
|                | Alamat            | Text        |         |             |

8. Tabel Pengembangan Bakat

Berikut adalah rancangan tabel Pengembangan Bakat yang berisi data Pengembangan Bakat yang tersedia pada sistem. Lihat tabel 4.36 :

**Tabel 4.36** *Pengembangan Bakat*

| No | Nama Field   | <b>Tipe</b> | <b>Panjang</b> | Keterangan  |
|----|--------------|-------------|----------------|-------------|
|    | Id konseling | Int         |                | Primary Key |

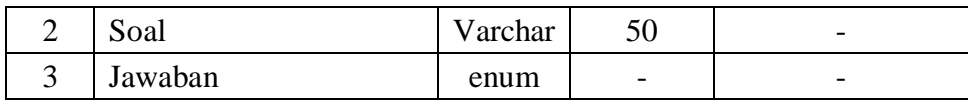

9. Tabel Komentar

Berikut adalah rancangan tabel Komentar yang berisi data Komentar yang tersedia pada sistem. Lihat tabel 4.37 :

**Tabel 4.37** Komentar

| No | <b>Nama Field</b>    | <b>Tipe</b> | Panjang | Keterangan  |
|----|----------------------|-------------|---------|-------------|
|    | Id komentar          | Int         |         | Primary Key |
|    | <b>Topik Bahasan</b> | Varchar     | 25      |             |
|    | Balasan              | text        |         |             |

10. Tabel siswa

Berikut adalah rancangan tabel siswa yang berisi data siswa yang tersedia pada sistem. Lihat Tabel 4.38 :

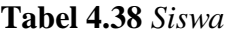

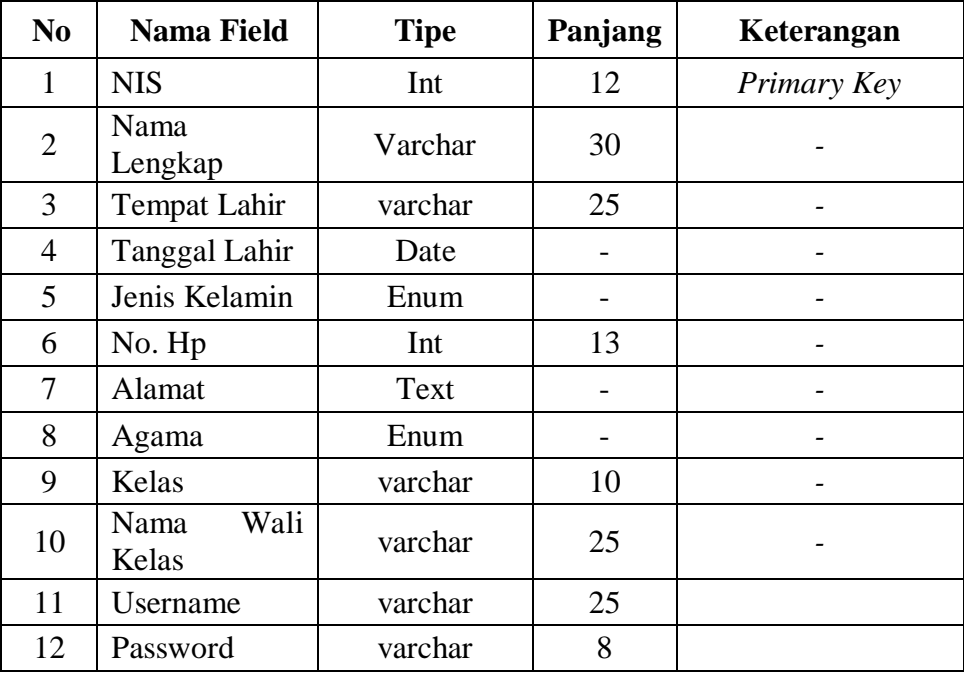

### 11. Tabel Pelanggaran

Berikut adalah rancangan tabel Pelanggaran yang berisi data Pelanggaran yang tersedia pada sistem. Lihat tabel 4.39 :

**Tabel 4.39** *Pelanggaran*

| No. | <b>Nama Field</b> | <b>Tipe</b> | Panjang | Keterangan  |
|-----|-------------------|-------------|---------|-------------|
|     | Id bimbingan      | Int         | 8       | Primary Key |
| 2   | Id sanksi         | Int         | 8       | Foreign Key |
| 3   | <b>NIS</b>        | enum        |         | Foreign Key |
| 4   | Nama Siswa        | Varchar     | 25      |             |
| 5   | Kelas             | varchar     | 10      |             |
| 6   | <b>Skor</b>       | int         | 2       |             |
|     | Keterangan        | Varchar     | 50      |             |

### 12. Tabel Sanksi Pelanggaran

Berikut adalah rancangan tabel Sanksi Pelanggaran yang berisi data Sanksi Pelanggaran yang tersedia pada sistem. Lihat tabel 4.40 :

**Tabel 4.40** *Sanksi Pelanggaran*

| No | <b>Nama Field</b> | <b>Tipe</b> | Panjang | Keterangan               |
|----|-------------------|-------------|---------|--------------------------|
|    | Id sanksi         | Int         |         | Primary Key              |
|    | Sanksi            | Varchar     | റ∩      | $\overline{\phantom{0}}$ |

13. Tabel Notifikasi Pelanggaran

Berikut adalah rancangan tabel Notifikasi Pelanggaran yang berisi data notifikasi Pelanggaran yang tersedia pada sistem. Lihat tabel 4.41 :

**Tabel 4.41** *Notifikasi Pelanggaran*

| No | <b>Nama Field</b> | <b>Tipe</b> | Panjang | Keterangan  |
|----|-------------------|-------------|---------|-------------|
|    | Id Pesan          | Int         |         | Primary Key |

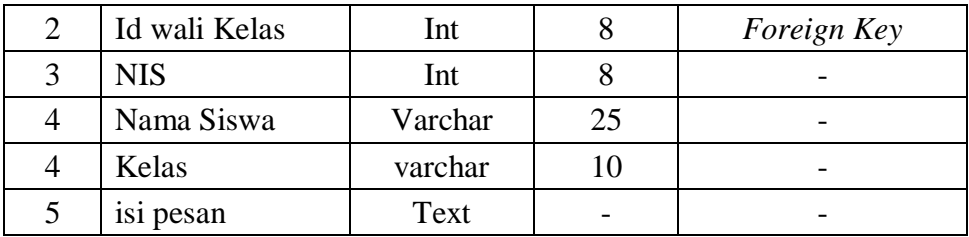

#### 14. Tabel Pemanggilan Orang Tua

Berikut adalah rancangan tabel Pemanggilan Orang Tua yang berisi data Pemanggilan Orang Tua yang tersedia pada sistem. Lihat tabel 4.42 :

**Tabel 4.42** *Pemanggilan Orang Tua*

| No. | <b>Nama Field</b>  | <b>Tipe</b> | Panjang | Keterangan  |
|-----|--------------------|-------------|---------|-------------|
|     | Id Panggil         | Int         | 8       | Primary Key |
| 2   | <b>NIS</b>         | Int         | 8       | Foreign Key |
| 3   | Nama Siswa         | Varchar     | 25      |             |
| 4   | Kelas              | varchar     | 10      |             |
| 5   | Nama Wali<br>Siswa | Varchar     | 25      |             |
| 6   | isi pesan          | Text        |         |             |

### **4.5 RANCANGAN PROTOTYPE**

Perancangan antar muka digunakan untuk memberikan gambaran bagaimana sistem tersebut akan berfungsi bila telah disusun dalam bentuk yang lengkap. Berikut rancangan tampilan dari sistem informasi layanan bimbingan konseling pada SMPN 17 Kabupaten Tebo :

### **4.5.1 Rancangan Input**

1. Halaman login

Halaman login digunakan oleh admin, guru bk, wali kelas, dan kepala sekolah untuk menginputkan username dan password agar dapat masuk kedalam sistem. Berikut adalah rancangan dari halaman login :

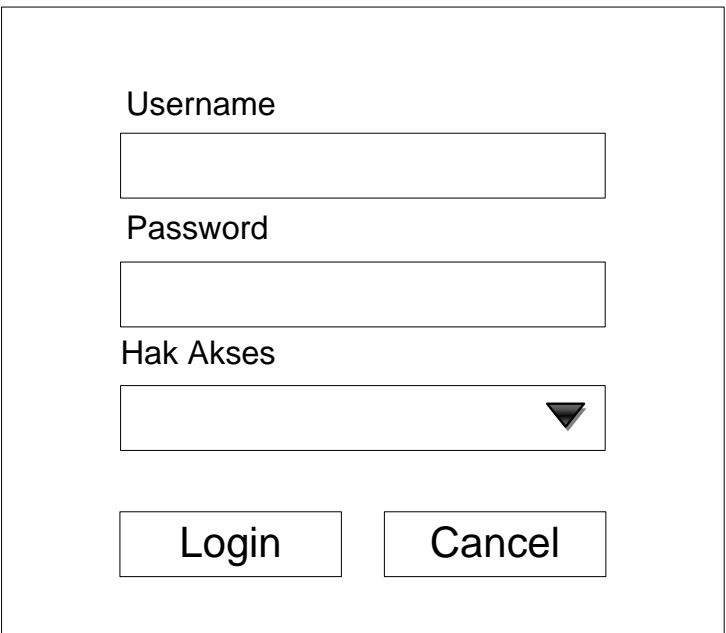

**Gambar 4.66** *Rancangan Halaman Login Admin, Guru BK, Wali* 

*Kelas, Dan Kepala Sekolah*

2. Halaman Login

Halaman Login digunakan oleh siswa dan wali siswa untuk menginputkan Username dan password agar dapat masuk kedalam sistem. Berikut adalah rancangan dari halaman login :

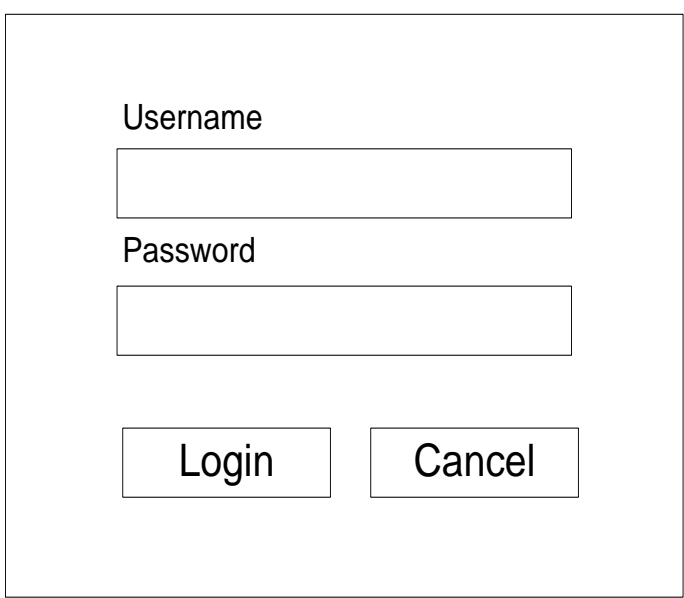

**Gambar 4.67** *Rancangan Halaman Login Siswa dan Wali Siswa*

3. Halaman Input Data User

Halaman input data user digunakan oleh admin untuk menambah data user. Berikut adalah rancangan dari halaman input data user

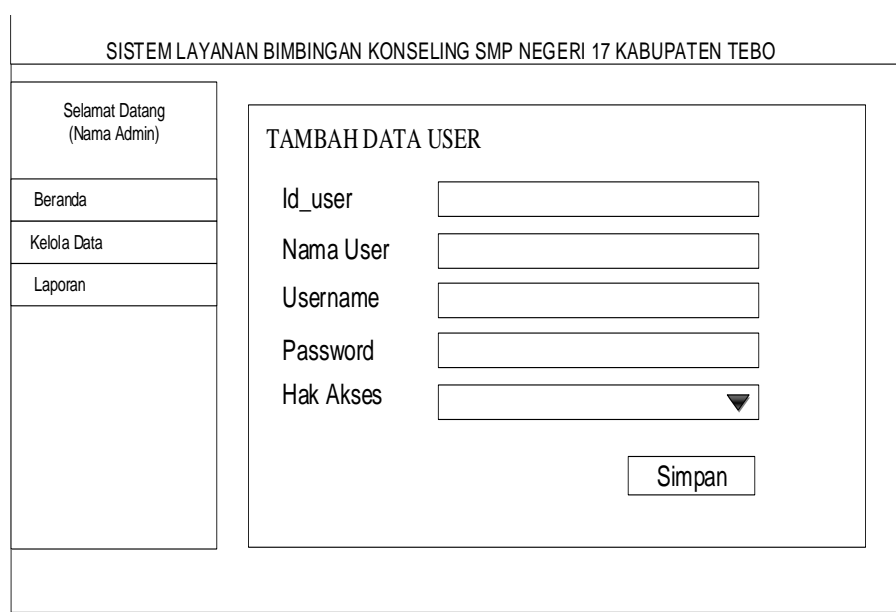

**Gambar 4.68** *Rancangan Halaman Input User*

4. Halaman Input Data Guru BK

Halaman Input data Guru BK digunakan oleh admin untuk dapat menambahkan data Guru BK. Berikut adalah rancangan dari halaman input data Guru BK

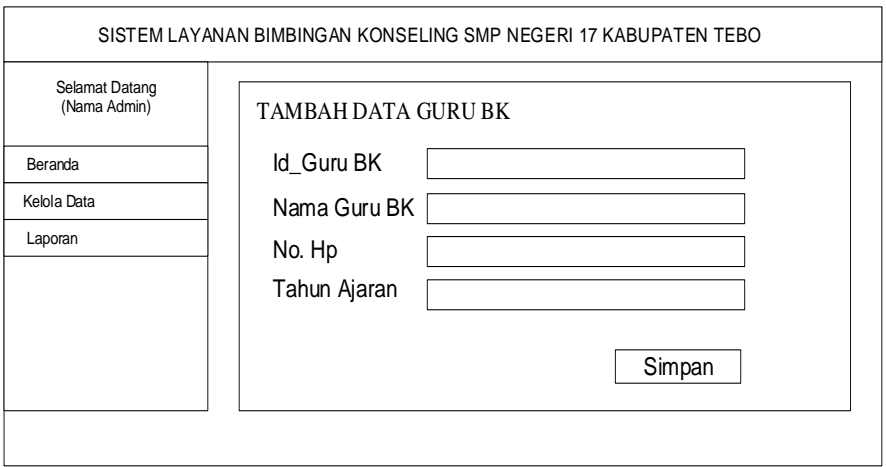

**Gambar 4.69** *Rancangan Halaman Input Data Guru BK*

5. Halaman Input Data Wali Kelas

Halaman input data wali kelas digunakan oleh admin untuk menambah data wali kelas. Berikut adalah rancangan dari halaman input data wali kelas

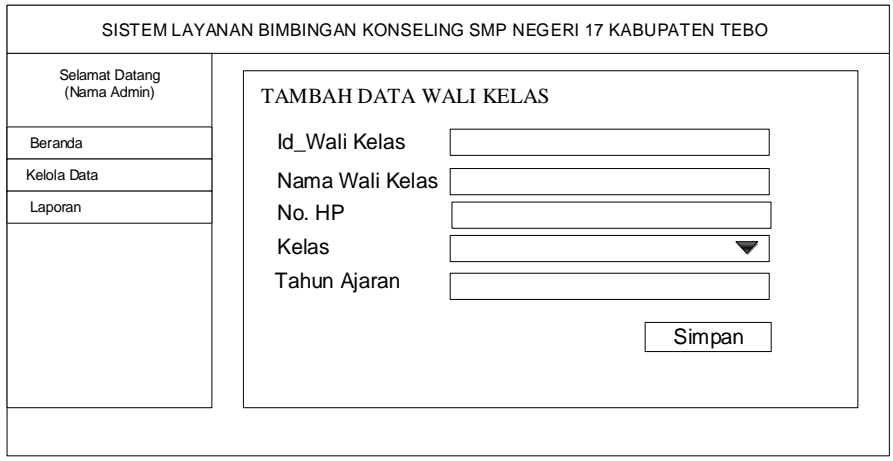

**Gambar 4.70** *Rancangan Halaman Input Data Wali Kelas*

### 6. Halaman Input Data Kelas

Halaman input data kelas digunakan oleh admin untuk menambah data kelas. Berikut adalah rancangan dari halaman input data kelas

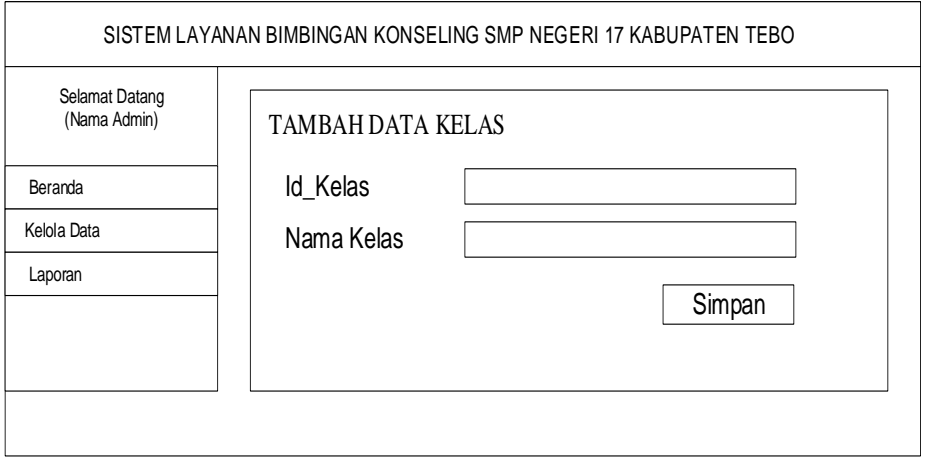

**Gambar 4.71** *Rancangan Halaman Input kelas*

7. Halaman Input Data Wali Siswa

Halaman ubah data wali siswa digunakan oleh admin untuk menambah data wali siswa. Berikut adalah rancangan dari halaman input data wali siswa.

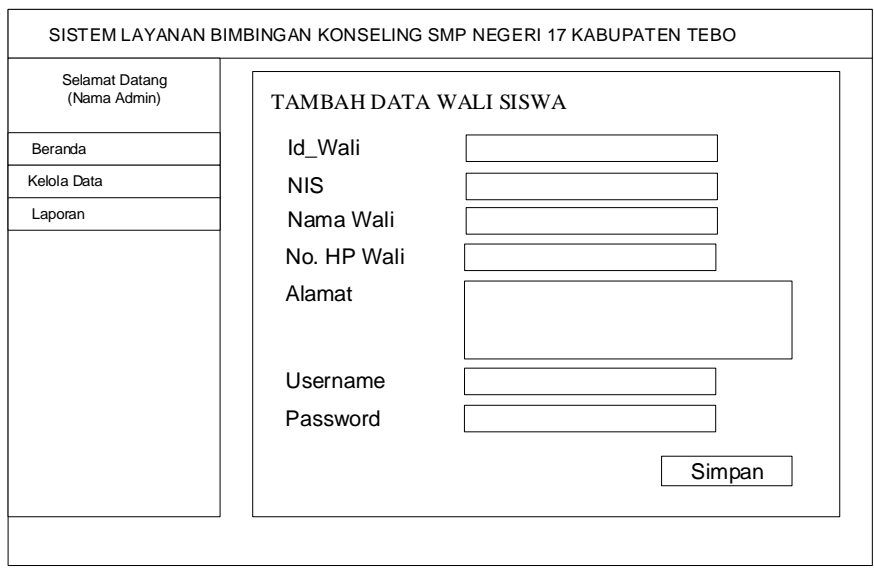

**Gambar 4.72** *Rancangan Halaman Input Data Wali Siswa*

8. Halaman Input Data Tahun Ajaran

Halaman input data tahun ajaran digunakan oleh admin untuk menambah data tahun ajaran. Berikut adalah rancangan dari halaman input data tahun ajaran.

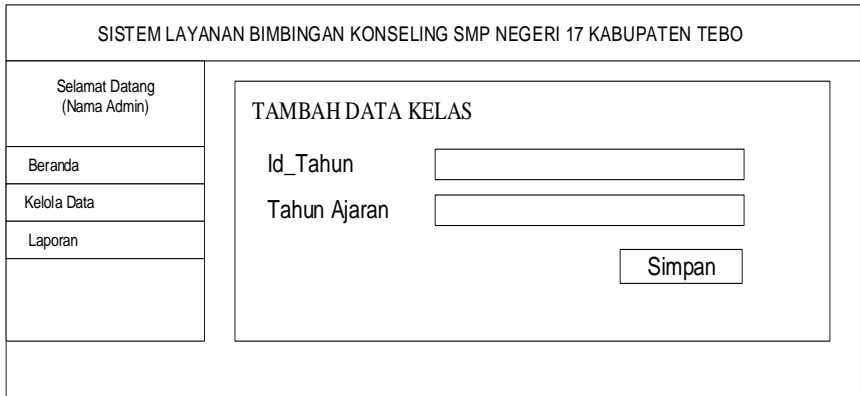

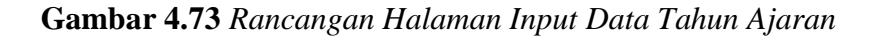

9. Halaman Input Data Kepala Sekolah

Halaman input data kepala sekolah digunakan oleh admin untuk menambah data kepala sekolah. Berikut adalah rancangan dari halaman input data kepala sekolah.

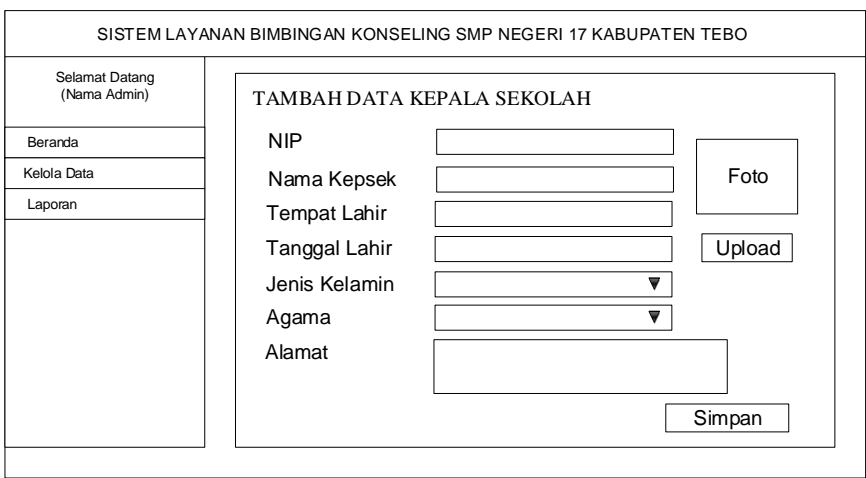

**Gambar 4.74** *Rancangan Halaman Input Data Kepala Sekolah*

#### 10. Halaman Input Data Bimbingan Konseling

Halaman input data Bimbingan Konseling digunakan oleh siswa untuk menambah data pengembangan bakat yang dimiliki siswa tersebut. Berikut adalah rancangan dari halaman input data Bimbingan Konseling

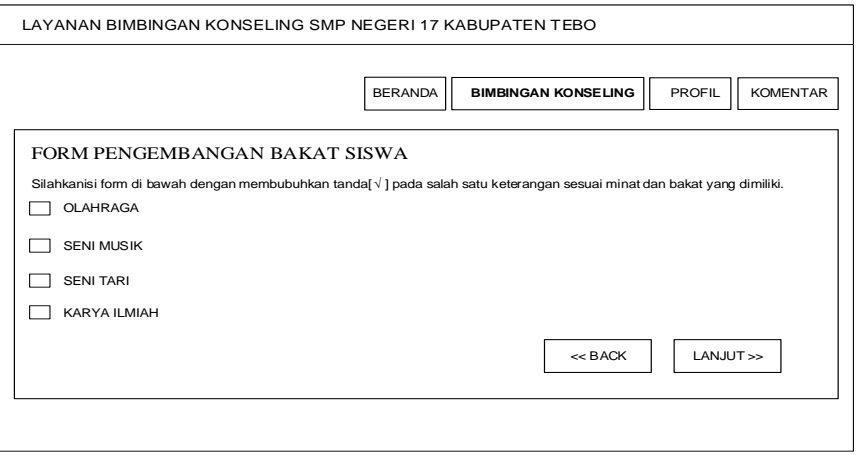

**Gambar 4.75** *Rancangan Halaman input data Bimbingan Konseling*

11. Halaman Input Data Komentar

Halaman input data Komentar digunakan oleh admin untuk menambah data Komentar. Berikut adalah rancangan dari halaman input data Komentar

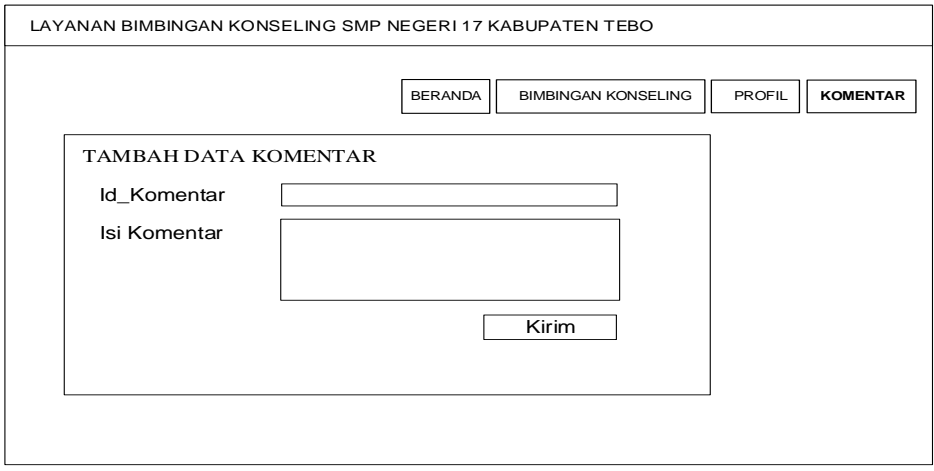

**Gambar 4.76** *Rancangan Halaman input data Komentar*

### 12. Halaman Ubah Data Profil Siswa

Halaman ubah data profil siswa digunakan oleh admin untuk mengubah data profil siswa. Berikut adalah rancangan dari halaman ubah data profil siswa.

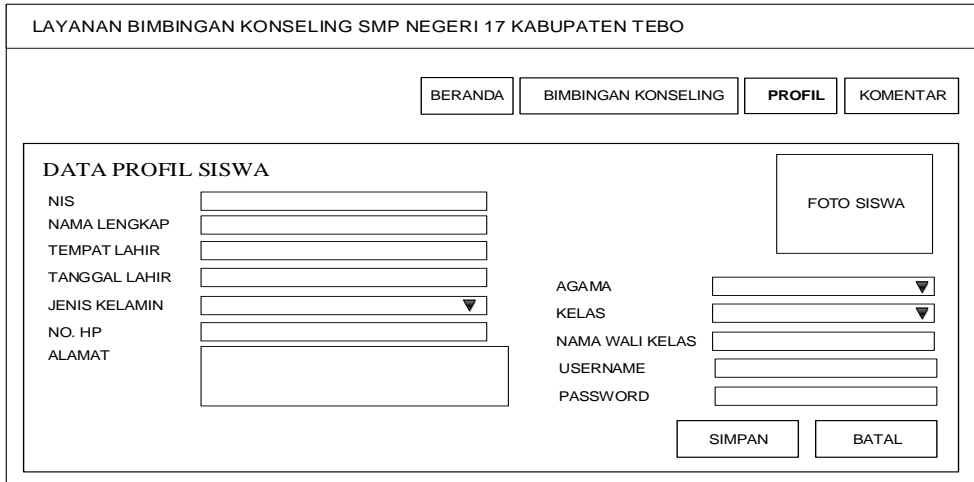

**Gambar 4.77** *Rancangan Halaman* ubah data profil siswa

#### 13. Halaman Input Data Pelanggaran

Halaman input data Pelanggaran digunakan oleh Guru BK untuk menambah data Pelanggaran yang dilakukan oleh Siswa. Berikut adalah rancangan dari halaman input data Pelanggaran

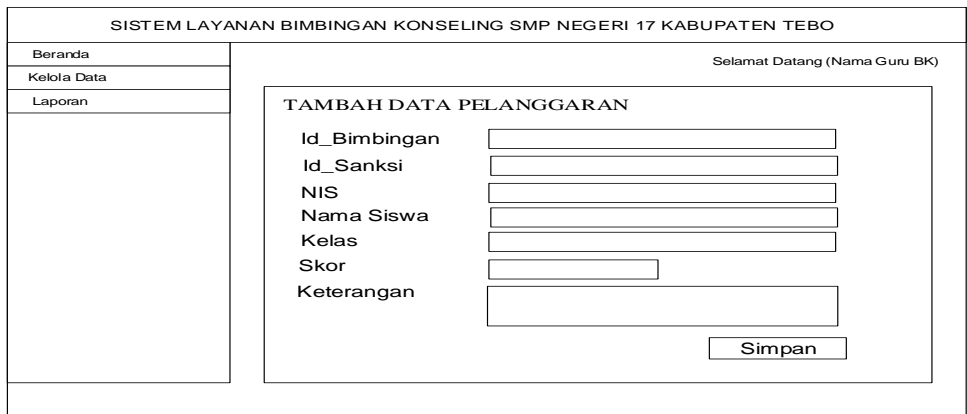

**Gambar 4.78** *Rancangan Halaman input data Pelanggaran*

### 14. Halaman Input Data Sanksi Pelanggaran

Halaman input data sanksi pelanggaran digunakan oleh Guru BK untuk menambah data sanksi pelanggaran yang dilakukan oleh Siswa. Berikut adalah rancangan dari halaman input data sanksi pelanggaran

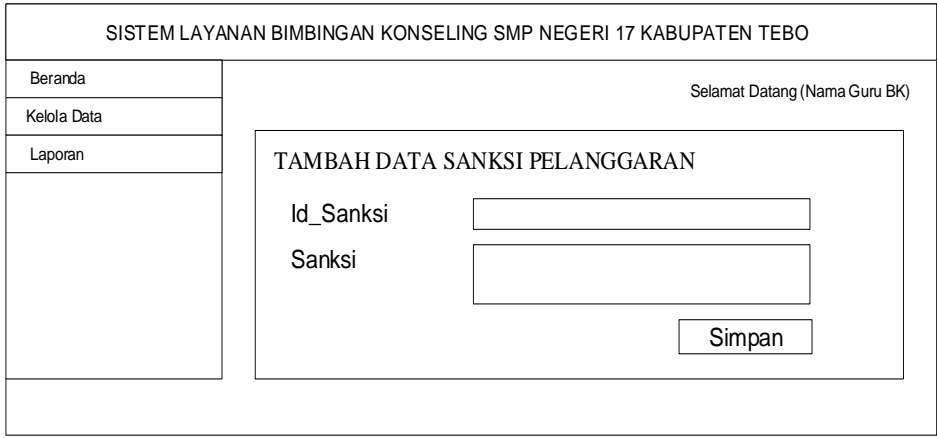

**Gambar 4.79** *Rancangan Halaman input data sanksi pelanggaran*

### 15. Halaman Input Data Komentar

Halaman input data sanksi komentar digunakan oleh guru bk untuk mengelola data komentar dan topik bahasan. Berikut adalah rancangan dari halaman input data komentar

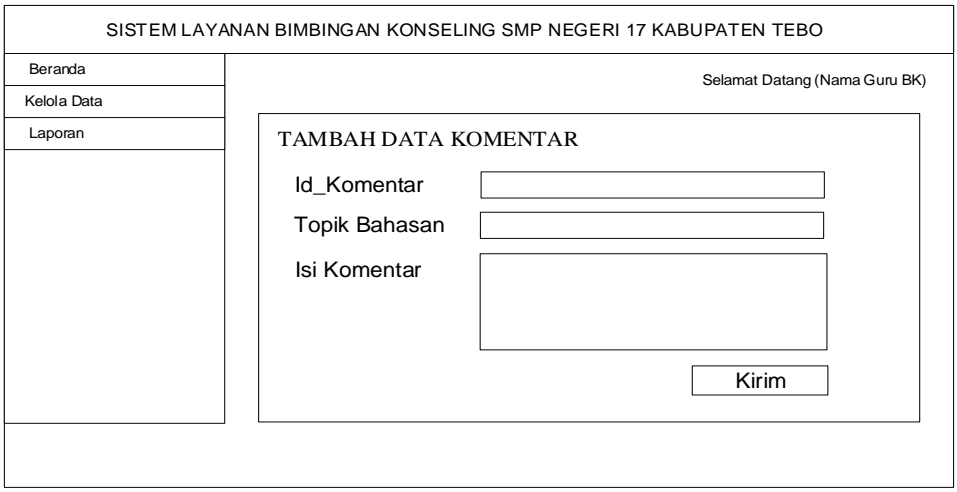

**Gambar 4.80** *Rancangan Halaman Input Data Komentar*

16. Halaman Input Data Notifikasi Pelanggaran Siswa

Halaman input data Notifikasi Pelanggaran Siswa digunakan oleh guru bk untuk mengirimkan Notifikasi Pelanggaran Siswa kepada wali kelas. Berikut adalah rancangan dari halaman input data Notifikasi Pelanggaran Siswa

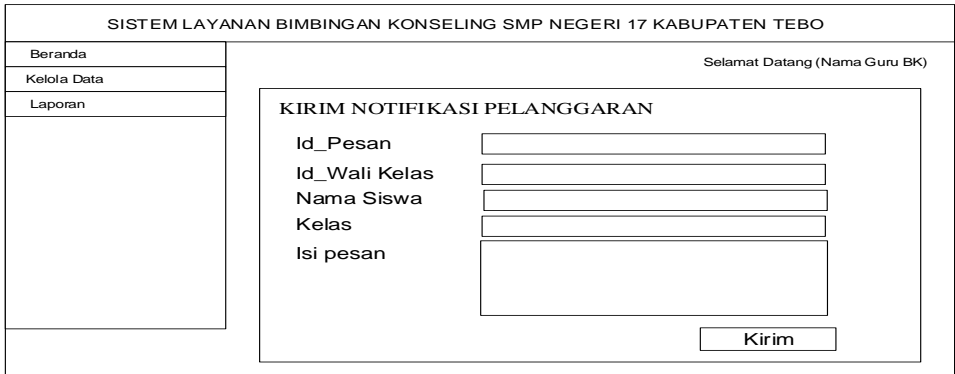

**Gambar 4.81** *Rancangan Halaman Input Data Notifikasi Pelanggaran* 

*Siswa*

#### 17. Halaman Input Data Pemanggilan Orang Tua

Halaman input data Pemanggilan Orang Tua Siswa digunakan oleh wali kelas untuk menambah data pemanggilan orang tua atau wali kelas. Berikut adalah rancangan dari halaman input data Pemanggilan Orang Tua

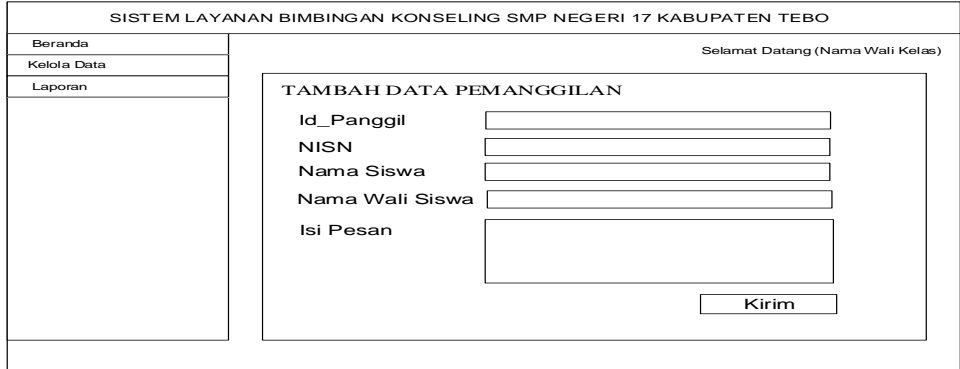

**Gambar 4.82** *Rancangan Halaman Input Data Pemanggilan Orang Tua*

### **4.5.2 Rancangan Output**

1. Tampilan Menu Utama Admin

Tampilan Menu Utama admin adalah tampilan menu yang tampil ketika admin berhasil melakukan login kedalam sistem. Berikut adalah rancangan dari Tampilan Menu Utama Admin

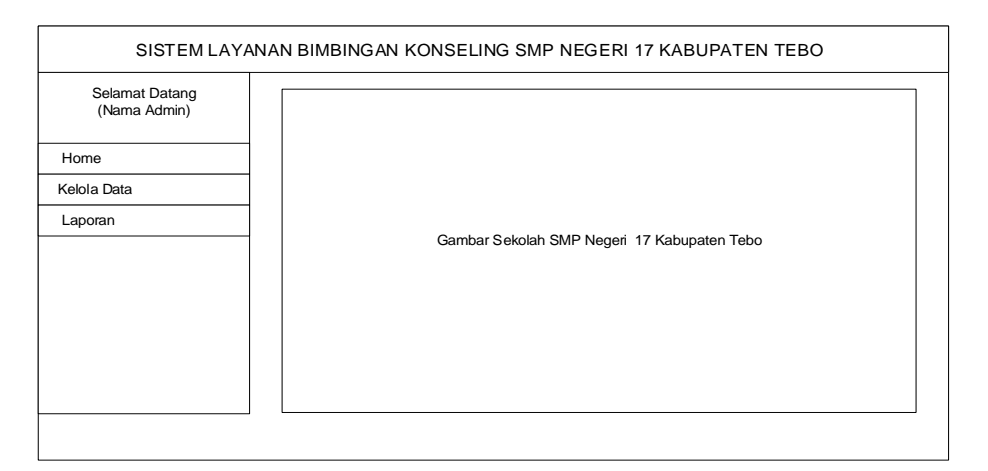

**Gambar 4.83** *Rancangan Tampilan Menu Utama Admin*

2. Tampilan Menu Utama siswa

Tampilan menu utama siswa adalah tampilan menu yang tampil ketika siswa mengakses situs layanan bimbingan konseling SMPN 17 Kabupaten Tebo. Berikut adalah rancangan dari Tampilan Menu Utama siswa

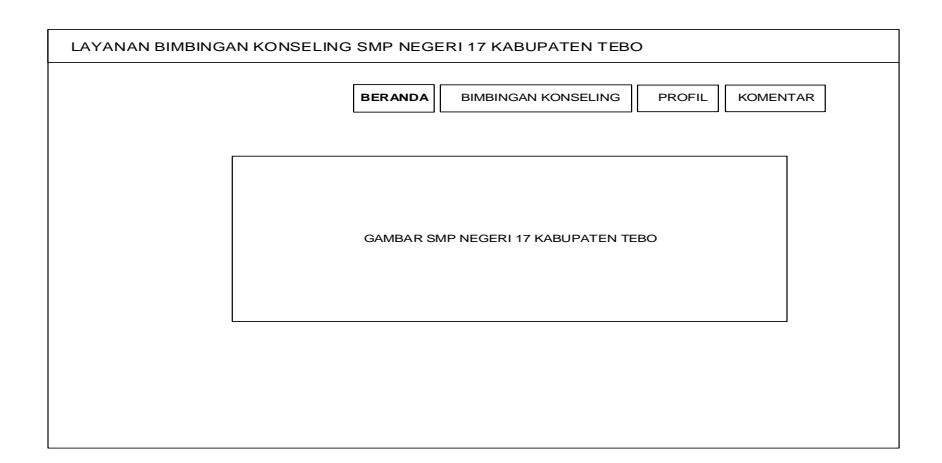

**Gambar 4.84** *Rancangan Tampilan Menu Utama Siswa*

3. Tampilan Menu Utama Orang Tua

Tampilan menu utama orang tua adalah tampilan menu yang tampil ketika orang tua mengakses situs layanan bimbingan konseling SMPN 17 Kabupaten Tebo. Berikut adalah rancangan dari tampilan menu utama orang tua

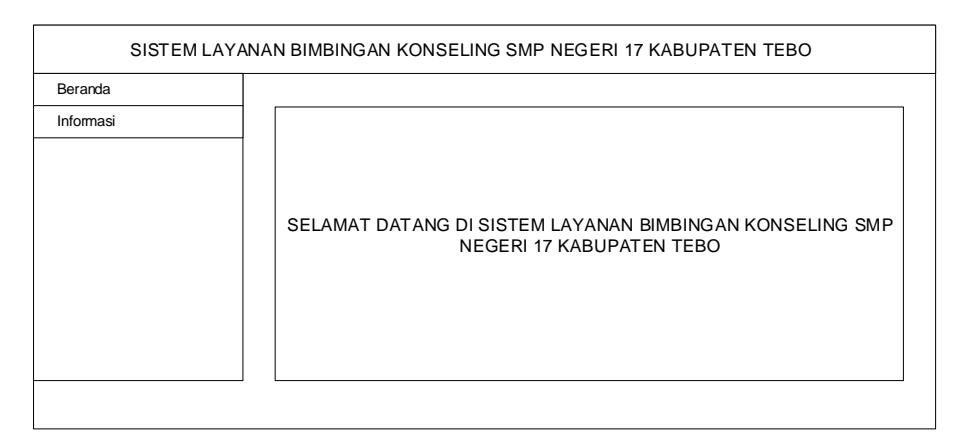

**Gambar 4.85** *Rancangan Tampilan Menu Utama Orang Tua*

4. Tampilan data guru BK

Tamilan guru BK adalah menu yang menampilkan informasi mengenai guru BK SMPN 17 Kabupaten Tebo yang dapat dikelola oleh admin. Berikut adalah rancangan dari Tampilan data guru BK.

| Selamat Datang<br>(Nama Admin) |         | <b>DATA GURU BK</b> |             |          |             |                      |
|--------------------------------|---------|---------------------|-------------|----------|-------------|----------------------|
| Beranda<br>Kelola Data         | Id user | Nama User I         | Username    | Password | Hak Akses   | Pilihan              |
| Laporan                        | 9999    | <b>XXXX</b>         | <b>XXXX</b> | 9999     | <b>XXXX</b> | Edit<br><b>Hapus</b> |
|                                | 9999    | <b>XXXX</b>         | <b>XXXX</b> | 9999     | <b>XXXX</b> | Edit<br><b>Hapus</b> |
|                                | 9999    | <b>XXXX</b>         | <b>XXXX</b> | 9999     | <b>XXXX</b> | Edit<br><b>Hapus</b> |
|                                |         |                     |             |          |             |                      |
|                                |         |                     |             |          |             |                      |

**Gambar 4.86** *Rancangan Tampilan Menu Informasi Data Guru BK*

5. Tampilan Menu Data Wali Kelas

Tampilan menu data wali kelas adalah tampilan data yang berisikan data data wali kelas yang dapat dikelola oleh admin. Berikut adalah rancangan dari tampilan menu data wali kelas

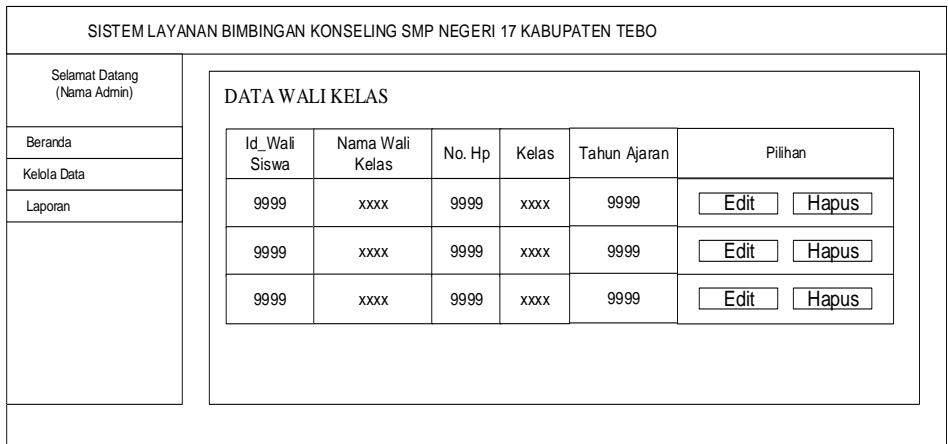

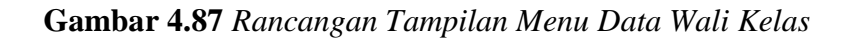

6. Tampilan Menu data Kelas

Tampilan menu data Kelas adalah tampilan data yang berisikan data kelas yang dapat dikelola oleh admin. Berikut adalah rancangan dari Tampilan Menu data kelas

| Selamat Datang<br>(Nama Admin) |          | <b>DATA KELAS</b> |                      |  |  |  |  |
|--------------------------------|----------|-------------------|----------------------|--|--|--|--|
| Beranda<br>Kelola Data         | Id_Kelas | Kelas             | Pilihan              |  |  |  |  |
| Laporan                        | 99       | <b>XXXX</b>       | Edit<br><b>Hapus</b> |  |  |  |  |
|                                | 99       | <b>XXXX</b>       | Edit<br>Hapus        |  |  |  |  |
|                                | 99       | <b>XXXX</b>       | Edit<br>Hapus        |  |  |  |  |
|                                |          |                   |                      |  |  |  |  |
|                                |          |                   |                      |  |  |  |  |

**Gambar 4.88** *Rancangan Tampilan Menu Data Kelas*

7. Tampilan Menu data Tahun Ajaran

Tampilan menu data Tahun Ajaran adalah tampilan data yang berisikan data Tahun Ajaran yang dapat dikelola oleh admin. Berikut adalah rancangan dari Tampilan Menu data Tahun Ajaran

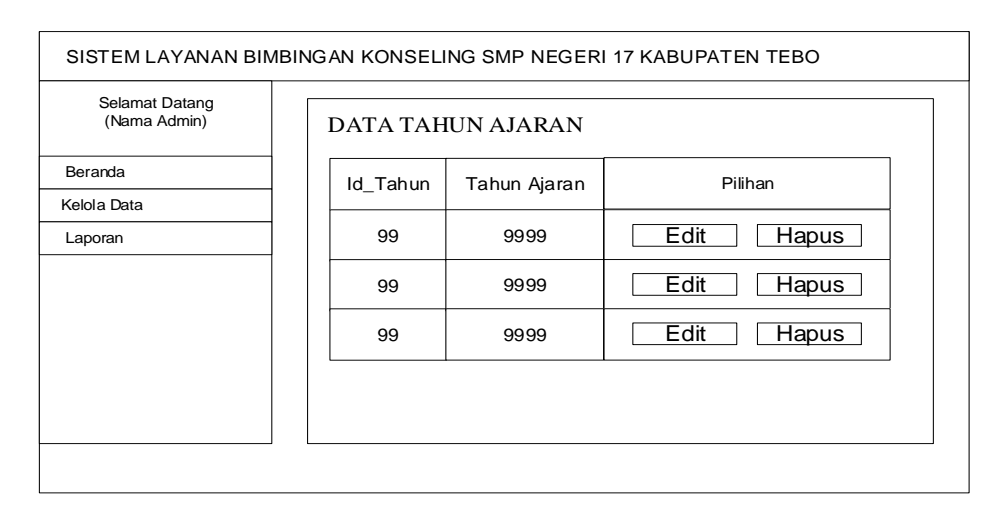

**Gambar 4.89** *Rancangan Tampilan Menu Data Tahun Ajaran*

8. Tampilan Menu Histori Data Pelanggaran

Tampilan menu histori data pelanggaran adalah tampilan data yang berisikan histori data pelanggaran yang dikelola oleh guru BK. Berikut adalah rancangan dari tampilan menu histori data pelanggaran

| Beranda     |                          |             |            |             |      |            | Selamat Datang (Nama Guru BK) |
|-------------|--------------------------|-------------|------------|-------------|------|------------|-------------------------------|
| Kelola Data |                          |             |            |             |      |            |                               |
| Laporan     | HISTORI DATA PELANGGARAN |             |            |             |      |            |                               |
|             | Id_Koseling              | <b>NISN</b> | Nama Siswa | Kelas       | Skor | Keterangan | Pilihan                       |
|             | 9999                     | <b>XXXX</b> | 9999       | <b>XXXX</b> | 9999 | 9999       | Detail                        |
|             | 9999                     | <b>XXXX</b> | 9999       | <b>XXXX</b> | 9999 | 9999       | Detail                        |
|             | 9999                     | <b>XXXX</b> | 9999       | <b>XXXX</b> | 9999 | 9999       | Detail                        |
|             |                          |             |            |             |      |            |                               |

**Gambar 4.90** *Rancangan Tampilan Menu Histori Data Pelanggaran*

9. Tampilan Surat Pemanggilan Orang Tua Siswa

Tampilan Surat Pemanggilan Orang Tua Siswa adalah tampilan Surat Pemanggilan Orang Tua Siswa yang dikirimkan oleh Wali Kelas kepada Wali Siswa. Berikut adalah rancangan dari Tampilan Surat Pemanggilan

Orang Tua Siswa

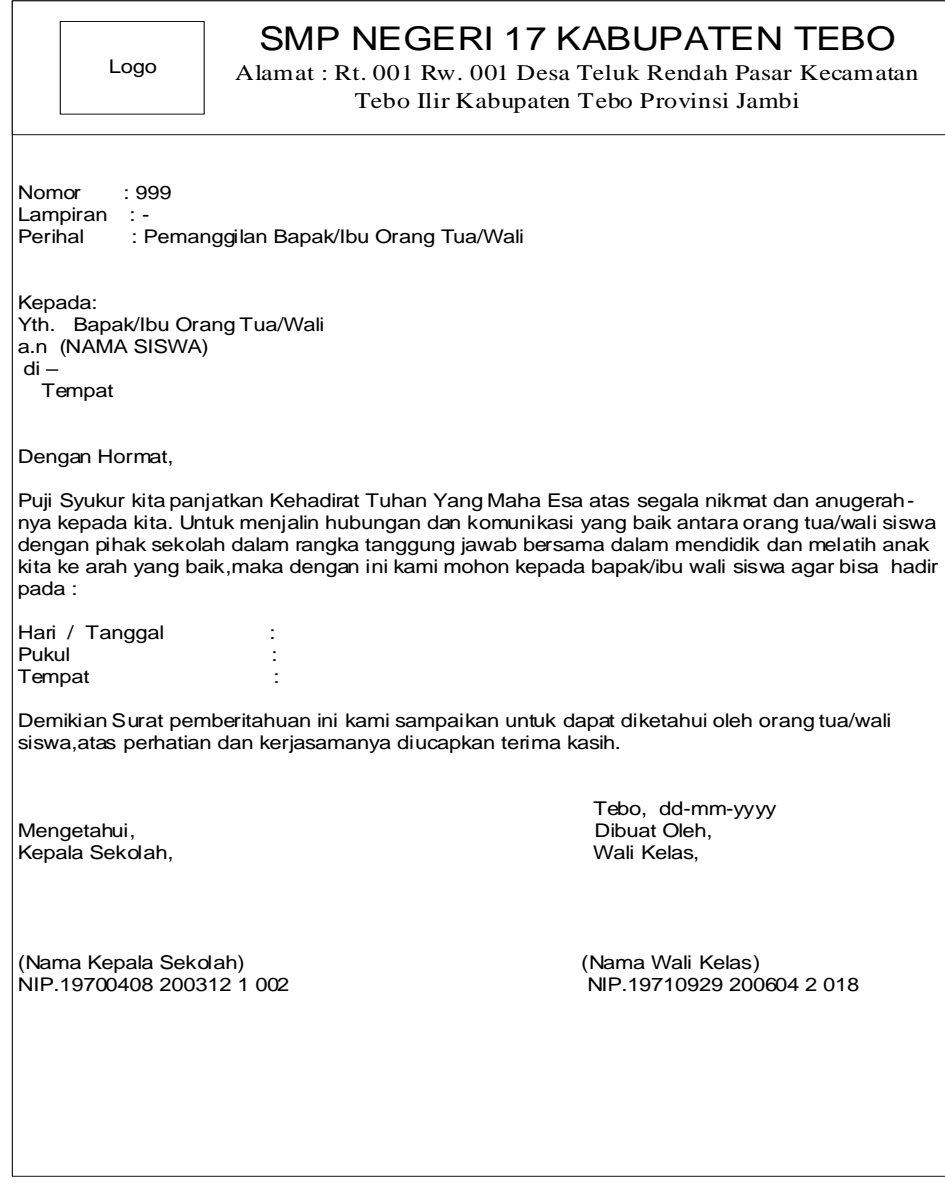

**Gambar 4.91** *Rancangan Tampilan* Surat Pemanggilan Orang Tua

Siswa